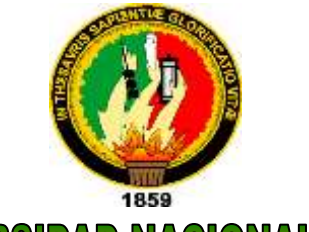

# UNIVERSIDAD NACIONAL DE LOJA ÁREA DE LA EDUCACIÓN, EL ARTE Y LA COMUNICACIÓN

CARRERA DE INFORMÁTICA EDUCATIVA

# TEMA:

"DESARROLLO E IMPLEMENTACIÓN DEL PORTAL WEB ESTUDIANTIL DEL ÁREA DE LA ENERGÍA, LAS INDUSTRIAS Y LOS RECURSOS NATURALES NO RENOVABLES DE LA UNIVERSIDAD NACIONAL DE LOJA, PERIODO 2009-2010"

> Tesis de Grado, previo a la obtención del Título de Licenciado en Ciencias de la Educación especialidad Informática. Educativa.

Autores*:*

Jefferson Guillermo Peláez Sarango

Klever Fernando Torres Suquilanda

Director*:*

Lic.Johnny HéctorSánchezLandín

LOJA-ECUADOR

Lic. Johnny Héctor Sánchez Landín

Docente del Área de la Educación, el Arte y la Comunicación de la Universidad Nacional de Loja.

## **CERTIFICA**

Haber asesorado y revisado, detenida y minuciosamente, durante todo su desarrollo, la tesis titulada: "DESARROLLO E IMPLEMENTACIÓN DEL PORTAL WEB ESTUDIANTIL PARA EL ÁREA DE LA ENERGÍA, LAS INDUSTRIAS Y LOS RECURSOS NATURALES NO RENOVABLESDE LA UNIVERSIDAD NACIONAL DE LOJA, PERIODO 2009-2010", realizada por los postulantes Jefferson Guillermo Peláez Sarango y Klever Fernando Torres Suquilanda. Por lo tanto, autorizo proseguir los trámites legales pertinentes para su presentación y defensa.

Loja, Abril del 2011

……………………………………….. Lic. Johnny Héctor SánchezLandín DIRECTOR DE TESIS

# **AUTORÍA**

La investigación desarrollada, análisis realizados y conclusionesexpuestas en el presente trabajo, son de exclusiva responsabilidad de los autores.

…………………………………… ………………………………………..

Jefferson G.Peláez S. Klever F. Torres S.

## **AGRADECIMIENTO**

Esta tesis, si bien ha requerido de esfuerzo y mucha dedicación por parte de los autores y su director de tesis, no hubiese sido posible su finalización sin la cooperación desinteresada de todas y cada una de las personas que ayudaron y muchas de las cuales han sido un soporte muy fuerte en momentos de angustia y desesperación.

Así mismo dejar sentados nuestros sinceros agradecimientos a la Universidad Nacional de Loja, institución que supo abrir sus puertas para brindarnos la oportunidad de obtener nuestro título profesional, a la Carrera de Informática Educativa y a todos quienes forman parte de ella.

Al Director de Tesis, Lic. Johnny Héctor Sánchez Landínpor la colaboración brindada durante toda la tesis y sobre todo en ésta última etapa, al Área de la Educación el Arte y la Comunicación de la Universidad Nacional de Loja, en la persona de su Director, Coordinador de la Carrera y a todas sus autoridades, docentes, personal administrativo y de servicio como a sus estudiantes, quienes supieron brindarnos la información necesaria para la ejecución de esta investigación.

iv

En general quisiera agradecer a todas y cada una de las personas que han vivido con nosotros la realización de esta tesis, con sus altos y bajos y que no necesito nombrar porque tanto ellas como nosotros sabemos que desde los más profundo de nuestros corazones les agradecemos el haberme brindado todo el apoyo, colaboración, ánimo y sobre todo cariño y amistad.

## **LOS AUTORES**

## **DEDICATORIA**

Quiero dedicar este trabajo en primer lugar a Dios, y a todos aquellos que lo leerán, a la memoria de mi querida madre que descansa en el reino del señor, por ser la fuente de mi inspiración y motivación para superarme cada día más y así poder luchar para que la vida nos depare un futuro mejor, y a toda mi familia quienes de una o de otra forma me apoyaron para llegar hasta estos momentos.

También quiero dedicar este trabajo a mi enamorada, quien me supo apoyar en momentos difíciles de mi vida.

## **Jefferson Peláez**

Quiero dedicar este trabajo con mucho cariño a Dios que me dio la oportunidad vivir y a mis queridos padres que me dieron la vida y quienes de una o de otra forma me apoyaron para hacer realidad este sueño.

También quiero dedicar este trabajo a toda mi familia que me supieron apoyar.

**Klever Torres**

# ÍNDICE

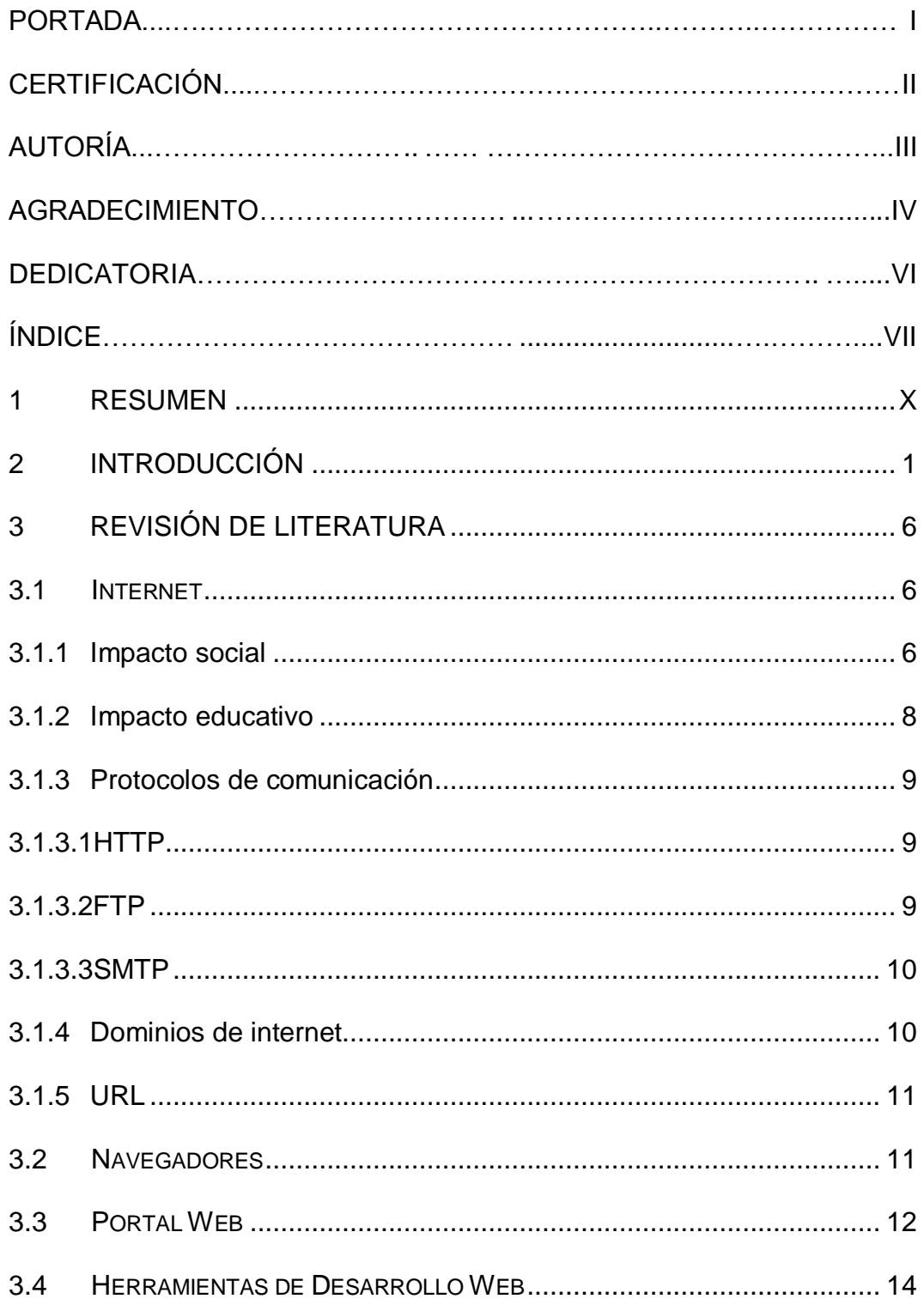

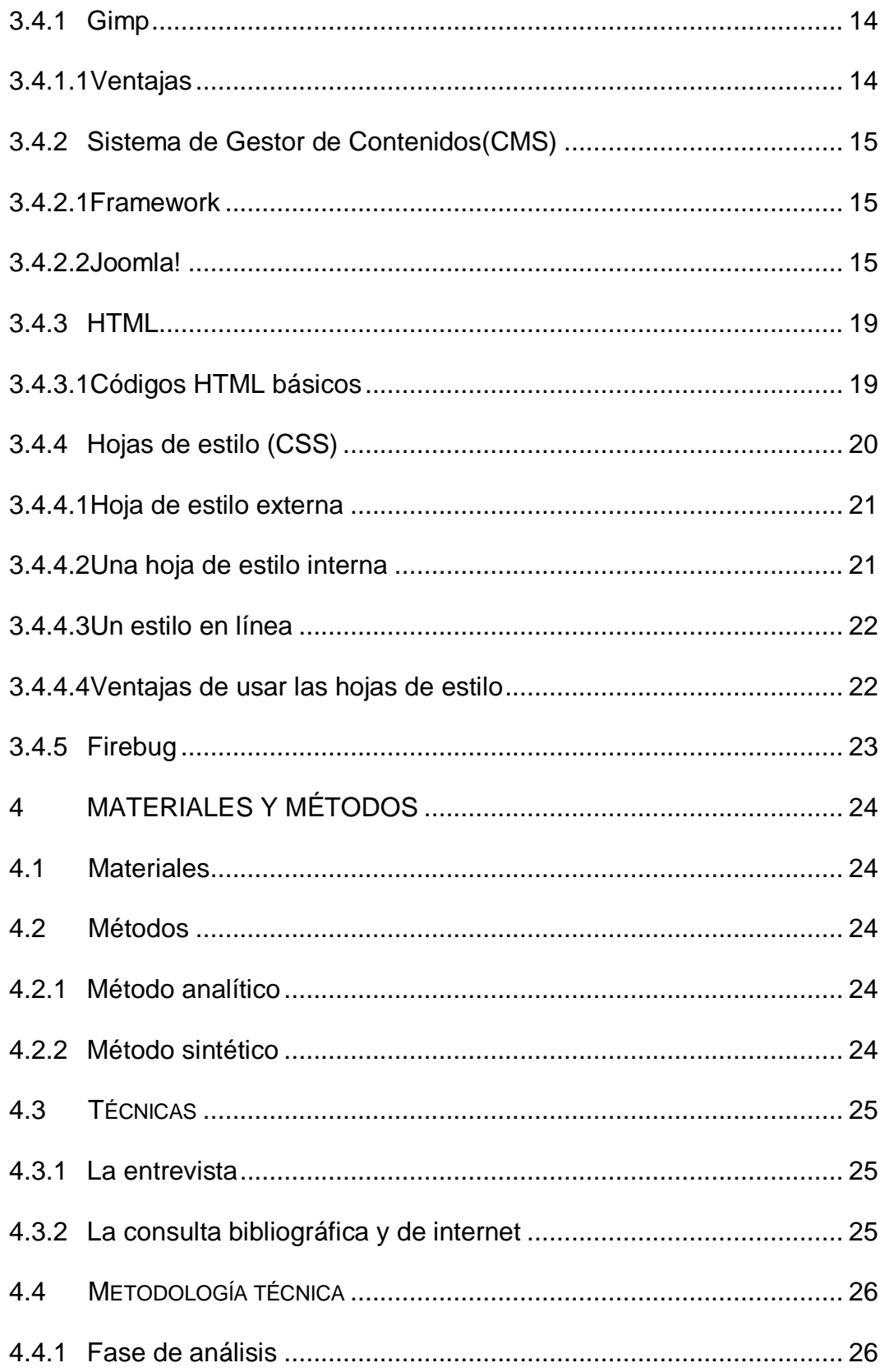

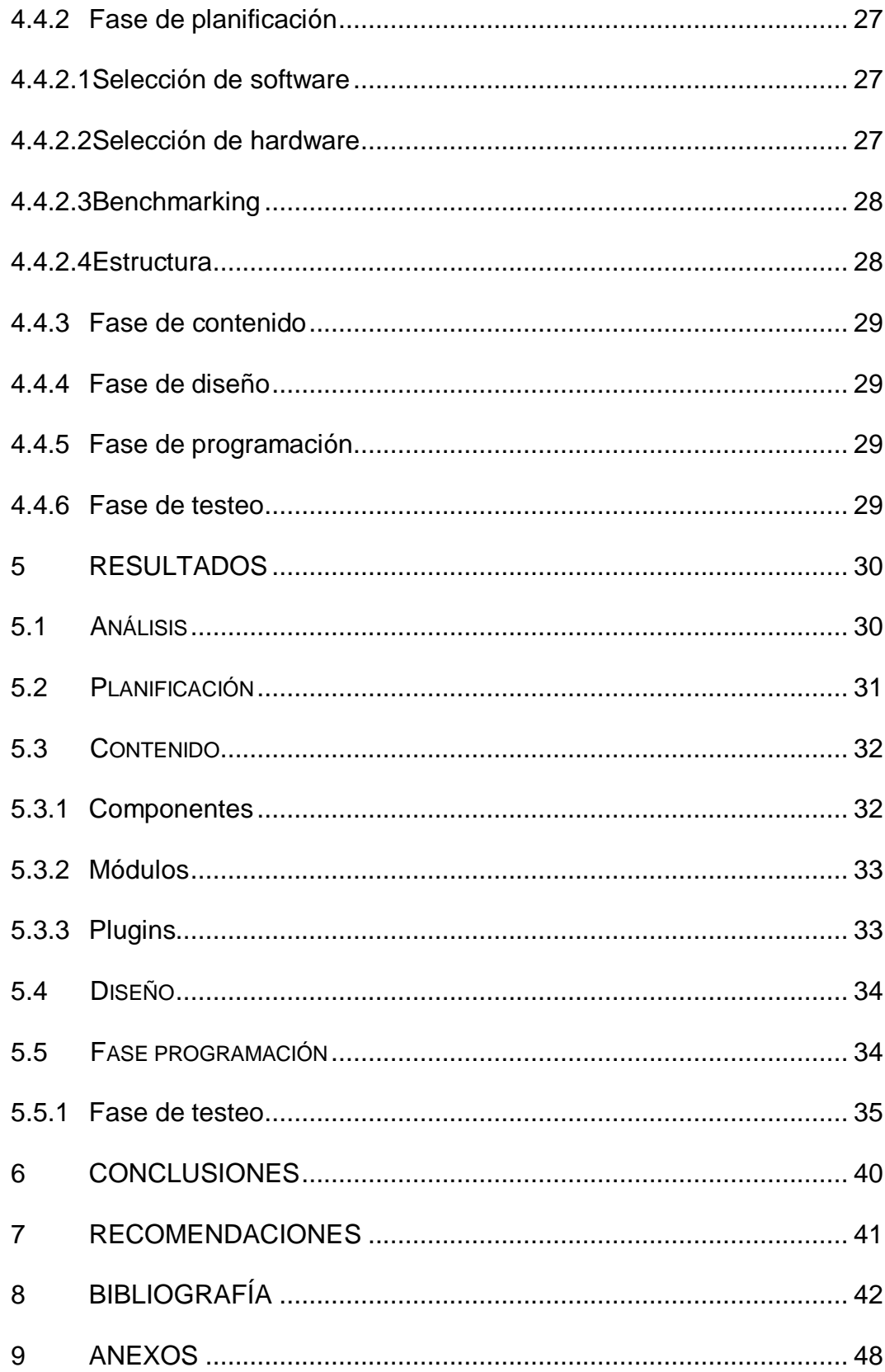

## **1 RESUMEN**

En el presente trabajo de tesis intitulado "DESARROLLO E IMPLEMENTACIÓN DEL PORTAL WEB ESTUDIANTIL DEL ÁREA DE LA ENERGÍA, LAS INDUSTRIAS Y LOS RECURSOS NATURALES NO RENOVABLES DE LA UNIVERSIDAD NACIONAL DE LOJA, PERIODO 2009-2010", Luego de analizar las plataformas de desarrollo, de aplicaciones Web existentes teniendo en cuenta su arquitectura, los servicios que presta, así como también sus fortalezas y debilidades; para lo cual en base a las sugerencias dadas por la Unidad de Telecomunicaciones e Información y nuestras investigaciones nos propusimos la elaboración de la investigación con la finalidad de dar un aporte institucional.

Este proyecto se centra en recopilar y agrupar la información más relevante de Asociaciones Carrera que conforman la mencionada área, las mismas que son Ingeniería en: Sistema, Electrónica y Telecomunicaciones, Electromecánica y Geología Ambiental, considerando los Organismos Estudiantiles, así como los Eventos, Proyectos, Cursos, Talleres, Becas Estudiantiles, la Galería de Imágenes, además contar con la opción en el sitio Crea tu blog estudiantil; y finalizamos con un contador de visitas.

x

Para la realización el diseño de portales web estudiantiles, se utilizó la metodología Hibrida por cuanto cumple con las fases de análisis, planificación, diseño, programación y testeo.

Para lo cual se utilizó Joomla! (framework) que es un gestor de contenidos (cms). El mismo que es de fácil manejo y actualización, pudiendo ser realizada por los compañeros de la Carrera de Informática Educativa.

Finalmente consideramos que el portal web estudiantil desarrollado permitió vincular a Asociaciones Carreras de las diferentes Áreas de la Universidad Nacional de Loja.

#### **SUMMARY**

In this thesis entitled "DEVELOPMENT AND IMPLEMENTATION OF WEB PORTAL AREA STUDENT OF ENERGY, INDUSTRY AND NON-RENEWABLE NATURAL RESOURCES OF THE UNIVERSITY OF LOJA, PERIOD 2009-2010," After analyzing the development platforms, existing Web applications, taking into account its architecture, its services, as well as their strengths and weaknesses, for which, based on the suggestions given by the Telecommunications and Information Unit and our research, we proposed the development of research the purpose of giving a corporate contribution.

This project focuses on collecting and grouping the most relevant information Career associations that make up the aforementioned area, they are Engineering: System, Electronics and Telecommunications, Electromechanical and Environmental Geology, considering the Student Organizations and Events, Projects , Courses, Workshops, Student Scholarships, the Gallery also have the option to create your blog site student, and ended with a hit counter.

To carry out the student web portal design, the hybrid methodology was used because it complies with the phases of analysis, planning, design, programming and testing.

xii

Which was used for Joomla! (Framework) is a content management system (cms). The same one that is easy to use and update can be performed by the members of the CareerComputer Education.

Finally, we consider that the student developed website could be linked to different races Associations Areas of the National University of Loja.

## **2 INTRODUCCIÓN**

Para entender mejor la evolución que ha tenido la tecnología en la educación ecuatoriana y por ende lojana en las últimas décadas, es necesario conocer el escenario en el que se ha ido dando dicha evolución.

Se trata de introducir la tecnología al proceso educativo, conservando la esencia social y humana de dicho proceso, no perder el componente afectivo de la convivencia interpersonal, sin suplir al maestro en la enseñanza, pero sobre la base de reconocimiento del paso al progreso que implica el uso de la tecnología en la educación.

Se hace imprescindible, el nivel de preparación del profesor en las tecnologías de la información y la comunicación (TIC).En este caso, el maestro debe prepararse individualmente antes de ofrecer a sus estudiantes sus conocimientos sobre todo por los grandes cambios en la sociedad de la información, una de las grandes ventajas que presentan este avance es el Internet y sus aplicaciones web educativas, el cual nos facilita la comunicación con el mundo que nos rodea, con una visión global de la educación actual en el mundo.

De ahí las ventajas de lasTIC en la educación, es decir, la posibilidad que ofrece de superarlas barreras espaciales y la posibilidad de interactuar en escalas insospechables.

No obstante su introducción en la educación, ha sido y es un desafío incuestionable para la pedagogía como ciencia y la práctica pedagógica, puesto que establece la necesidad de creación de nuevas relaciones didácticas, y por consiguiente a ella está asociada todo un proceso de preparación científica, pedagógica y metodológica como base para el éxito de su implementación.

Los portales web estudiantiles son espacios sin límite de tiempo, sobre servicios y temas de su interés, hoy en día los estudiantes están en constante contacto con la tecnología y la red Internet.

Un portal web estudiantil su principal misión es la de mantener informada a la población estudiantil sobre servicios y temas de su interés, (becas, cursos, talleres, galería de imágenes, etc.). Cuentancon un calendario, de eventos donde el estudiante (usuario) puede mantenerse informadosobre las diferentes actividades programadas de su interés en el ámbito estudiantil.

Esta nueva herramienta alservicio del estudiante rompe barreras de espacio y de tiempo, pues los estudiantes pueden conocer sobre proyectos, temas de investigación, becas, entre otros, durante 24 horas y desde cualquier lugar.

Esto permite que enfrentemos la enorme tarea de mejorar la enseñanza de las ciencias para satisfacer las demandas y desafíos de una educación globalizada. Las salas de clase deben ser transformadas en centros de aprendizaje abierto que ofrezcan programas de ciencias basados en la práctica, el pensamiento y la realidad social ecuatoriana en todos sus contextos.

Las tecnologías de información, siendo utilizadas en forma apropiada, ofrecen a todos el potencial para poder llegar a alcanzar la vanguardia de la enseñanza aprendizaje.Para ello, se está creando e implantación de una red de educación virtual utilizando los últimos conceptos e ideas de la educación a distancia, de tecnologías avanzadas y modos apropiados de conectividad un claro ejemplo es la plataforma virtual de la Universidad Nacional de Loja.

Las tecnologías de la información y la comunicación facilitan el flujo del conocimiento en los estudiantes en el proceso de enseñanza-aprendizaje de manera que, además de aportar herramientas, aportan beneficios intangibles o intelectuales que brindan las condiciones necesarias para un salto en la eficiencia educativa de éstas y la optimización en los servicios.

Es muy evidente que las tecnologías de la información y la comunicación (TIC), pueden mejorar la educación de nuestro país tanto a escuelas y universidades propiciando modificaciones en las formas tradicionales de enseñar y aprender.

En la Carrera de Informática Educativa de la Universidad Nacional de Loja se centra en la utilización e innovación de las tecnologías de la información y la comunicación (TIC), para potencializar el proceso de enseñanza-aprendizaje en los estudiantes en todos sus niveles.

Frente a un proceso parsimonioso de adaptación al nuevo proceso de enseñanza aprendizaje, en la actualidad es necesario el desarrollo del software educativo y plataformas virtuales acorde a nuestro medio y sociedad lojana, es indispensable en la formación y preparación de los estudiantes, y aprovechamiento real en el campo de la educación actual.

Como egresados de la Carrera de Informática Educativa se realizó el presente trabajo investigativo con el fin de informar a la sociedad estudiantil universitaria mediante portal web estudiantil, en la cual nos planteamos los siguientes objetivos: Aportar a la vinculación de la

Universidad Nacional de Loja con sus estudiantes, a la comunidad general mediante un Portal Web Estudiantil, para el Área de la Energía, las Industrias y los Recursos Naturales no Renovables de la Universidad Nacional de Loja periodo 2009-2010; Ofrecer un servicio que difunda la información relativa del Área y sus carreras; Integrar información y servicios a través del portal web estudiantil; de tal forma que el usuario pueda acceder simultáneamente a todos ellos a través de una interfaz única; Publicar a la comunidad estudiantil de la Universidad Nacional de Loja y sociedad en general de la actualidad sobre los eventos, noticias y proyectos estudiantiles que se realicen los estudiantes del Área de la Energía, las Industrias y los Recursos Naturales no Renovables.

# **3 REVISIÓN DE LITERATURA**

## **3.1 Internet**

6

Internet tuvo un origen militar que puede rastrearse a 1969, cuando la Agencia de Proyectos para Investigación Avanzada (*AdvancedResearchProjects Agency* en inglés o ARPA) del Departamento de Defensa de los Estados Unidos conectó cuatro sistemas de cómputos geográficamente distantes en una red que se conoció como ARPANET.<sup>1</sup>Así nació ARPA, una red informática que conectaba ordenadores localizados en sitios dispersos y que operaban sobre distintos sistemas operativos, de tal manera que cada ordenador se podía conectar a todos los demás.

## **3.1.1 Impacto social**

Lainteracción informática ha cambiado muy aceleradamente en el mundo en que vivimos, eliminando las barreras del tiempo y distancia, y permitiendo a la personas compartir información y trabajar en forma colaborativa. El avance hacia la "superautopista de la información" continuará a un ritmo cada vez más rápido. El contenido disponible crecerá rápidamente, lo que hará más fácil que se pueda encontrar

 $\frac{1}{1}$ 

http://www.civila.com/desenredada/que-es.html

cualquier información en Internet. Las nuevas aplicaciones permiten realizar transacciones económicas de forma segura y proporcionan nuevas oportunidades para el comercio (Ver Figura 1). Las nuevas tecnologías aumentarán la velocidad de transferencia de información, lo que hará posible la transferencia directa de "ocio a la carta". Es posible que las actuales transmisiones de televisión generales se vean sustituidas por transmisiones específicas en las que cada hogar reciba una señal especialmente diseñada para los gustos de sus miembros, para que puedan ver lo que quieran en el momento que deseen.

El crecimiento explosivo de Internet ha hecho que se planteen importantes cuestiones relativas a la censura. El aumento de las páginas Web que contenían textos y gráficos en los que se denigraba a una minoría, se fomentaba el racismo o se exponía material pornográfico llevó a pedir que los suministradores de Internet cumplieran voluntariamente unos determinados criterios

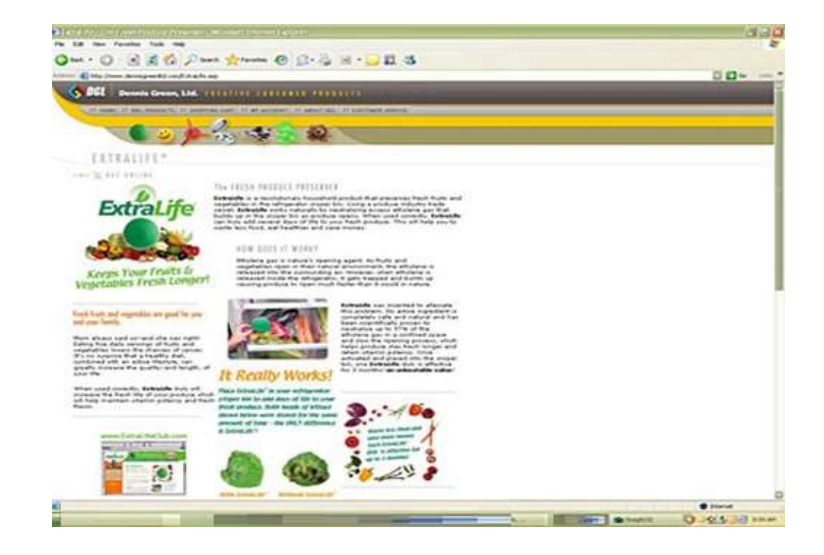

## **Figura 1**

#### **3.1.2 Impacto educativo**

La aparición de Internet, por todos es sabido, que ha producido unos enormes cambios en los métodos de enseñanza y aprendizaje.

Internet ha conseguido dejar atrás una educación memorística, ya que existe gran cantidad de información en la red, no es más importante el retener grandes informaciones, sino que es primordial el saber elaborar la información consiguiendo mayores y mejores razonamientos, y por supuesto, de mayor calidad de información; para lo cual es necesario comprender los conceptos sobre la dinámica de los procesos en los cuales una información está encuadrada, ello permite utilizar métodos pedagógicos con los cuales el estudiante puede aprender más y mejor en un sólo año, lo que antes le costaba tres o más años<sup>2</sup>.

Ahora los profesores pueden destinar su esfuerzo en desarrollar más las capacidades mentales que posibiliten a los estudiantes poder comprender adecuadamente la información y con ello elaborarla de forma significativa, pudiendo así producir una calidad superior de razonamiento.

http://www.solociencia.com/informatica/influencia-internet-sociedad-actualeducacion.htm

 $\frac{1}{2}$ 

Cabe aclara que no todo lo que está en el internet tiene sustento científico, técnico o pedagógico, nosotros sugerimos utilizar sitios que si cuentan con ello como son las revistas científicas, ensayos publicados por universidades de prestigio, la utilización de bibliotecas científicas, entre otros

## **3.1.3 Protocolos de comunicación**

## 3.1.3.1 HTTP

(Protocolo de transferencia de hipertexto) es el protocolo más utilizado en Internet.

La finalidad del HTTP es transferir los datos a través de Internet (en particular páginas Web escritas en HTML), entre un navegador (el cliente)  $v$  un servidor web. $3$ 

## 3.1.3.2 FTP

Protocolo de transferencia de archivos, permite al usuario de una terminal tener acceso a un sistema de archivos remoto e interaccionar con él a

3

http://es.kioskea.net/contents/internet/http.php3

través de comandos. Con FTP se puede transferir ficheros de texto o ficheros binarios.

## 3.1.3.3 SMTP

Protocolo simple de transferencia de correo (SMTP) está diseñado para transferir correo confiable y eficaz. Se utiliza ampliamente en instalaciones gubernamentales, educación y también es el estándar utilizado por Internet para la transferencia de correo.<sup>4</sup>

## **3.1.4 Dominios de internet**

Un Dominio es un nombre alfanumérico único que se utiliza para identificar en Internet a un sitio, un servidor web o un servidor de correo.

Los dominios permiten a los usuarios de la red escribir un nombre para identificar una dirección electrónica totalmente formada por números. Mediante la utilización de los dominios, los usuarios conectados a Internet pueden encontrar sitios web y enviar e-mail sin necesidad de recordar las direcciones numéricas, que en realidad son las que localizan las computadoras o servicios en Internet. 5

 $\frac{1}{4}$ 

http://support.microsoft.com/kb/87022/es

http://www.mediosmedios.com.ar/Dominios%20Internet%20Mundiales.htm

Es una dirección que permite acceder a un archivo o recurso como ser páginas html, [php,](http://www.alegsa.com.ar/Dic/php.php) [asp,](http://www.alegsa.com.ar/Dic/asp.php) o archivos [gif,](http://www.alegsa.com.ar/Dic/gif.php) [jpg,](http://www.alegsa.com.ar/Dic/jpg.php) etc. Se trata de una cadena de caracteres que identifica cada recurso disponible en la www.

## **3.2 Navegadores**

 $\overline{\phantom{a}}$ 

Es una aplicación software que permite al usuario recuperar y visualizar documentos de hipertexto, comúnmente descritos en HTML, desde servidores web de todo el mundo a través de Internet. La funcionalidad básica de un navegador web es permitir la visualización de documentos de texto, posiblemente con recursos multimedia incrustados $6$ .

El W3C es el organismo regulador y encargado de los estándares que rodean Internet y la web. Una de sus últimas tareas ha sido poner a prueba todos los navegadores actuales contra HTML5 y comprobar la compatibilidad de los mismos.

Entre los navegadores más conocidos que cumplen con el estándar w3c, HTML5,CSS3mencionamos los siguientes: Internet Explorer 9, Google Chrome 10, Firefox 4., Opera 11.0.1, Safari 5.

<sup>6</sup> http://www.angelvicen.com/blog/navegadores-web-navegadores-internetexplorer-firefox-safari-opera-google-chrome.html

#### **3.3 Portal Web**

Un portal de Internet es un sitio web cuya característica fundamental es la de servir de Puerta de entrada (única) para ofrecer al usuario, de forma fácil e integrada, el acceso a una serie de recursos y de servicios relacionados a un mismo tema. Incluye: enlaces, buscadores, foros, documentos, aplicaciones, etc., principalmente un portal en internet está dirigido a resolver necesidades de información específica de un tema en particular.

Dentro del ámbito educativo los portales web han cumplido una función muy importante, permitiendo ofrecer múltiples servicios a los miembros de la comunidad educativa (profesores, alumnos, gestores de centros y familias), tales comoinformación, instrumentos para la búsqueda de datos, recursos didácticos, herramientas para la comunicación interpersonal, formación, asesoramiento, entretenimiento, etc.

Las ventajas que proporcionan los portales educativos a sus destinatarios, se derivan de los servicios que ofrecen, y del hecho de estar accesibles desde Internet en cualquier momento y lugar.

Así, los principales servicios que podemos encontrar en un portal educativo son<sup>7</sup>:

Proporcionar información de todo tipo a profesores, estudiantes y padres, así como instrumentos para realizar búsquedas en Internet

Proporcionar recursos didácticos de todo tipo, gratuitos y utilizables directamente desde Internet (materiales didácticos on-line) o desde los ordenadores (tras "bajar" una copia desde el portal).

Contribuir a la formación del profesorado, mediante informaciones diversas y cursos de actualización de conocimientos.

Asesorar a los profesores,en algunos casos los portales tienen espacios de asesoramiento sobre diversos temas: didáctica, informática, leyes.

Abrir canales de comunicación (foros, chats, listas...) entre profesores, estudiantes, instituciones y empresas de todo el mundo. A través de ellos se comparten ideas y materiales, se debaten temas, se consultan dudas.

Proporcionar instrumentos para la comunicación: correo electrónico, chats, espacios para alojar páginas web.

http://www.gratisblog.com/index.php?itemid=152172

–<br>7

Proporcionar recursos lúdicos: música, juegos.

# **3.4 Herramientas de Desarrollo Web**

# **3.4.1 Gimp**

Es el acrónimo para GNU(*ImageManipulationProgram*) 8 . Es un programa libre apropiado para tareas como retoque fotográfico, y composición y edición de imagen. Es especialmente útil para la creación de logotipos y otros gráficos para páginas web. Tiene muchas de las herramientas y filtros que se esperaría encontrar en programas comerciales similares, así como algunos interesantes extras.

# 3.4.1.1 Ventajas

 $\frac{1}{8}$ 

- Es gratuito, lo puedes bajar desde su web. Así que lo puedes tener siempre actualizado.
- Es software libre, cualquiera puede colaborar para hacerlo mejor.
- Tiene versión para Linux, Windows.

http://olmo.pntic.mec.es/~pmai0016/GIMPTutorial/gimp-tutorial.htm

## **3.4.2 Sistema de Gestor de Contenidos(CMS)**

Un CMS es un sistema de software para ordenador que permite organizar y facilitar la creación de documentos y otros contenidos de un modo cooperativo.

Con frecuencia, un CMS es una aplicación web usada para gestionar sitios web y contenidos web.

## 3.4.2.1 Framework

Es una estructura conceptual y tecnológica de soporte definida, normalmente con artefactos o módulos de software concretos, con base en la cual otro proyecto de [software](http://es.wikipedia.org/wiki/Software) puede ser organizado y desarrollado. Típicamente, puede incluir soporte de [programas,](http://es.wikipedia.org/wiki/Programa_%28computaci%C3%B3n%29) [bibliotecas](http://es.wikipedia.org/wiki/Biblioteca_%28programaci%C3%B3n%29) y un [lenguaje interpretado](http://es.wikipedia.org/wiki/Lenguaje_interpretado) entre otros programas para ayudar a desarrollar y unir los diferentes componentes de un proyecto $9$ 

## 3.4.2.2 Joomla!

Es un sistema gestor de contenidos dinámicos (CMS), que permite crear sitios web de alta interactividad, profesionalidad y eficiencia. La

<u>.</u> 9

http://www.lsi.us.es/~javierj/investigacion\_ficheros/Framework.pdf

administración de Joomla! está enteramente basada en la gestión online de contenidos.

Es gestión online porque todas las acciones que realizan los administradores de sitios Joomla!, ya sea para modificar, agregar o eliminar contenidos se realiza exclusivamente mediante un navegador web (browser) conectado a Internet, es decir, a través del protocolo HTTP (Protocolo de transferencia de hipertexto).<sup>10</sup>

Sólo esto es necesario para que el usuario de Joomla! pueda publicar información en la Red Global, y mantenerla siempre actualizada.

Esto convierte a Joomla! en una poderosa herramienta de difusión de Información, de Marketing Online, de negocios por Internet, de administración de proyectos en general, educativos en particular.

## $\triangleright$  Funciones

 $10<sup>10</sup>$ 

Entre las funciones que tiene Joomla! es la de ofrecer la posibilidad de instalar, desinstalar y administrar componentes y módulos, que agregarán servicios de valor a los visitantes de su sitio web.<sup>11</sup>

<sup>10</sup> http://www.deseoaprender.com/JOOMLA/QueEs.html

http://www.dwpinternet.com/tecnologias/joomla/funcionesjoomla

#### Características

El proceso de instalación y mantenimiento de Joomla! es sencillo, la seguridad en su código está garantizada por la gran cantidad de desarrolladores que trabajan de forma conjunta para que sea un producto seguro y estable; con una interfaz amigable para el usuario. Lo que favorece la ampliación de sus características:

- Sistema de administración sencillo y avanzado:con una interfaz de administración clara y concreta que le permitirá gestionar todos los aspectos fundamentales clave de un sitio web y sus contenidos.
- Organización del sitio web:Joomla! está preparado para organizar eficientemente los contenidos de su sitio en secciones y categorías, lo que facilita la navegabilidad para los usuarios y permite crear una estructura sólida, ordenada y sencilla para los administradores.
- Publicación de contenidos: con Joomla! podrá crear páginas ilimitadas y editarlas desde un sencillo editor, que permite formatearlos textos con los estiloseimágenes deseados.
- Implementación de nuevas funcionalidades: Joomla! ofrece la posibilidad de instalar, desinstalar, administrar componentes y

módulos, que agregarán servicios de valor a los visitantes de su sitio web, por ejemplo:Galerías de imágenes, foros, blog, clasificados, etc.

- Internacionalización: La interfaz de Joomla! se encuentra traducida a muy diversos idiomas.
- Administración de usuarios:Joomla! le permite almacenar datos de usuarios registrados y también la posibilidad de enviar e-mails masivos a todos los usuarios. La administración de usuarios es jerárquica, pues los distintos grupos dé usuarios poseen diferentes niveles de facultades o permisos dentro de la gestión y administración del sitio.
- Diseño y aspecto estético del sitio: es posible cambiar todo el aspecto del sitio web tan solo con un par de clic, gracias al sistema gestor de plantillas (*templates*).
- Navegación y menús: la administración de los menús permite tomar decisiones rápidas y sencillas sobre la navegación que queremos en nuestro sitio web.

18

.

 Administrador de archivos multimedia:Joomla! posee una utilidad para subir imágenes, videos, archivos de sonido, al servidor para ser usados en todo el sitio.

## **3.4.3 HTML**

*HyperTextMarkupLanguage*(Lenguaje de Marcado de Hipertexto "HTML"), es el [lenguaje de marcado](http://es.wikipedia.org/wiki/Lenguaje_de_marcado) predominante para la elaboración de [páginas](http://es.wikipedia.org/wiki/P%C3%A1ginas_web)  [web.](http://es.wikipedia.org/wiki/P%C3%A1ginas_web) Es usado para describir la estructura y el contenido en forma de texto, así como para complementar el texto con objetos tales como imágenes.HTML se escribe en forma de "etiquetas", rodeadas por [corchetes angulares](http://es.wikipedia.org/wiki/Par%C3%A9ntesis) (<,>). HTML también puede describir, hasta un cierto punto, la apariencia de un documento, y puede incluir un [script](http://es.wikipedia.org/wiki/Gui%C3%B3n_%28inform%C3%A1tica%29) (por ejemplo [JavaScript\)](http://es.wikipedia.org/wiki/Javascript), el cual puede afectar el comportamiento de [navegadores web](http://es.wikipedia.org/wiki/Navegadores_web) y otros procesadores de HTML $^{12}$ .

## 3.4.3.1 Códigos HTML básicos

<html>: define el inicio del documento HTML, le indica al [navegador](http://es.wikipedia.org/wiki/Navegador_web) que lo que viene a continuación debe ser interpretado como código HTML. Esto es así de facto, ya que en teoría lo que define el tipo de documento

 $12<sup>12</sup>$ 

http://es.wikipedia.org/wiki/HTML

es el DOCTYPE, significando la palabra justo tras DOCTYPE el tag de raíz, por ejemplo:

<!DOCTYPE html PUBLIC "-//W3C//DTD HTML 4.01 Strict//EN" "http://www.w3.org/TR/html4/strict.dtd">.

<head>: define la [cabecera](http://es.wikipedia.org/wiki/Cabecera) del documento HTML, esta cabecera suele contener información sobre el documento que no se muestra directamente al [usuario.](http://es.wikipedia.org/wiki/Usuario) Como por ejemplo el título de la ventana del navegador, a continuación un Ejemplo

<!DOCTYPE html PUBLIC "-//W3C//DTD HTML 4.01 Strict//EN" "http://www.w3.org/TR/html4/strict.dtd"> <head> <title>Titulo del documento</title> </head> <body> Contenidodel html </body> </html>

## **3.4.4 Hojas de estilo(CSS)**

Representan un avance importante para los diseñadores de páginas web,

al darles un mayor rango de posibilidades para mejorar la apariencia de

sus páginas.

En los entornos científicos en que la web fue concebida, la gente estaba más preocupada por el contenido de sus páginas que por su presentación. A medida que la Web era descubierta por un espectro mayor de personas de distintas procedencias, las limitaciones del HTML se convirtieron en fuente de continua frustración, y los autores se vieron forzados a superar las limitaciones estilísticas del HTML.<sup>13</sup>

## 3.4.4.1 Hoja de estilo externa

Son aquellas que se almacenan en un documento aparte, y a las que se llama desde el documento HTML. Obviamente, esta hoja de estilo puede ser llamada desde tantos documentos como quieras. Son las más utilizadas, y permiten dotar de un aspecto uniforme a todo un conjunto de páginas.<sup>14</sup>

## 3.4.4.2 Una hoja de estilo interna

Esta incorporada a un documento HTML, a través del elemento style dentro de la sección head, consiguiendo de esta manera separar la información del estilo del código HTML.<sup>15</sup>

<sup>14</sup> http://www.psicobyte.com/html/css/css3.html

 $13$ 

<sup>13</sup> http://html.conclase.net/w3c/html401-es/present/styles.html

http://www.masadelante.com/faqs/css

### 3.4.4.3 Un estilo en línea

22

Sirve para insertar el lenguaje de estilo directamente dentro de la sección body con el elemento style. Sin embargo, este tipo de estilo no se recomienda pues se debe intentar siempre separar el contenido de la presentación.<sup>16</sup>

## 3.4.4.4 Ventajas de usar las hojas de estilo

El estilo se puede guardar completamente por separado del contenido siendo posible, por ejemplo, almacenar todos los estilos de presentación para una web de 10.000 páginas en un sólo archivo de CSS.

Permite un mejor control en la presentación de un sitio web que los elementos de HTML, agilizando su actualización.

Aumento de la accesibilidad de los usuarios gracias a que pueden especificar su propia hoja de estilo, permitiéndoles modificar el formato de un sitio web según sus necesidades, de manera que por ejemplo, personas con deficiencias visuales puedan configurar su propia hoja de estilo para aumentar el tamaño del texto.

http://www.masadelante.com/faqs/css
El ahorro global en el ancho de banda es notable, ya que la hoja de estilo se almacena en cache después de la primera solicitud y se puede volver a usar para cada página del sitio, no se tiene que descargar con cada página web

Una página puede tener diferentes hojas de estilo para mostrarse en diferentes dispositivos, como pueden ser impresoras, lectores de voz, o móviles.<sup>17</sup>

#### **3.4.5 Firebug**

Es un agregado de firefox que permite visualizar el código HTML, CSS y Javascript de su web (o de cualquier sitio en realidad). El potencial de uso es ilimitado, aún si usted no es programador, podrá ver los efectos de los cambios realizados en una web sin afectar el código mismo, lo que le da libertad absoluta para probar ideas o investigar sin tener que preocuparse de los efectos nocivos de realizar cambios.<sup>18</sup>

 $17$ 

 $17$  http://www.masadelante.com/faqs/css

http://blog.infranetworking.com/firebug/

# **4 MATERIALES Y MÉTODOS**

#### **4.1 Materiales**

- Computador portátil y de escritorio.
- Cámara fotográfica de 12 px.
- Internet
- Alojamiento web Hosting

#### **4.2 Métodos**

#### **4.2.1 Método analítico**

Este procedimiento en su etapa inicial permitió indagar con que información se trabajó y cuáles serían los medios con los que contábamos, para posteriormente analizar y clasificar la información, del Área de la Energía, las Industrias y los Recursos Naturales no Renovable.

## **4.2.2 Método sintético**

En esta etapa se realizó el análisis, el cual permitióescoger la metodología de desarrollo "Hibrida" por cuanto cumple las expectativas, para el desarrollo del portal web estudiantil

#### **4.3 Técnicas**

#### **4.3.1 La entrevista**

Se realizó reuniones formales e informales, con los representantes de las asociaciones carreras, de Ingeniería en: Sistemas, Electrónica y Telecomunicaciones,Electromecánica y Geología Ambiental, dando a conocer un primer diseño del prototipodel portal web estudiantil(Ver Anexos1.1,1.2 y 3).

También se les solicitó información necesaria que se requerirá de parte de los Señores Presidentes de las diferentes Asociaciones Carrera del Área de la Energía, las Industrias y los Recursos Naturales no Renovables.

#### **4.3.2 La consulta bibliográfica y de internet**

Se utilizó constantementepara recabar, consultar y determinar el sustento científico-técnicocon la utilización de esta técnica se realizaron resúmenes, gráficos y otras formas de sintetizar la información requerida para el desarrollo del portal web estudiantil.

#### **4.4 Metodología técnica**

Múltiples Metodologías se han creado para el desarrollo e implementación de portales web; cuyo principal objetivo es de lograr que los usuarios finales puedan realizar su trabajo de mejor manera. Como ejemplo tenemos la Metodología HÍBRIDA, cuyas faces nos permitió él desarrollo e implementación de nuestro portal web estudiantil para el Área de Energía Industrias y recursos Naturales no Renovables.

La "Metodología para Creación de Sitios Web" comprende las fases de:

- 1. Análisis
- 2. Planificación
- 3. Contenido
- 4. Diseño
- 5. Programación
- 6. Testeo

#### **4.4.1 Fase de análisis**

En esta fase se realizó undiagnostico que nos permitióobtener los requerimientos del desarrollo e implementación de un portal webestudiantil para difundir información más relevante como: Eventos, Proyectos, Cursos, Talleres, Becas y Organismos Estudiantiles, así mismo una Galería de imágenes, de cada una de las carreras del Área de

Energía, las Industrias y Recursos Naturales no Renovables de la Universidad Nacional de Loja.

La cual consistió en presentar un primer borrador del portal web estudiantil (Ver Anexo 1.1), contando con la aceptación de los mismos, por parte de los delegados de las asociaciones carrera, de Ingeniería en: Sistemas,Electrónica y Telecomunicaciones,Electromecánica y Geología Ambiental.

#### **4.4.2 Fase de planificación**

#### 4.4.2.1 Selección de software

En esta etapase seleccionó el Framework: Joomla 1.5 debido a que es un Sistema de Manejo de Contenido y un editor de imágenes llamado Gimp.

#### 4.4.2.2 Selección de hardware

Una cámara fotográfica de 14 megapíxeles, dos computadoras portátilesy un servidor de la Universidad Nacional de Loja.

#### 4.4.2.3 Benchmarking

Se realizó una búsqueda exhaustiva de portales web estudiantiles en internet, con el fin de recabar la información, recopilar últimas tendencias en cuanto al uso de interfaces (plantillas), así como la ubicación, disposición y estructura dé la información presentada en ésta, con el objetivo de presentaruna estructura estándar.

#### 4.4.2.4 Estructura

En esta etapa se diseñó la estructura del portal web estudiantil, el cual nos .sirviópara tener el contenido organizado de tal manera que el estudiante tengan acceso a todas las secciones en todo momento, para lo cual indicamos la estructura del portal.(VerFigura 2)

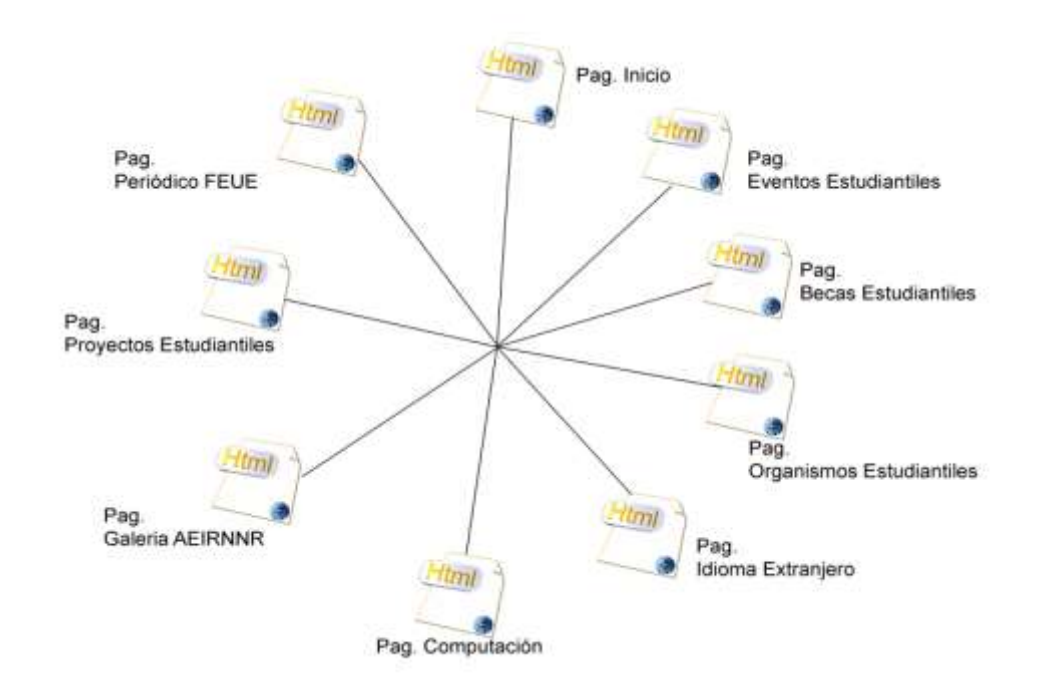

**Figura 2**

#### **4.4.3 Fase de contenido**

En esta fase se realizó la selección de contenido considerando los objetivos planteados, con la finalidad de difundir la información más relevante de cada una de las Asociaciones Carreras.

#### **4.4.4 Fase de diseño**

Por ser una aplicación web institucionalpara los estudiantes de la Universidad Nacional de Loja, el diseño se basó en los lineamientos técnicos que describió la Unidad de Telecomunicaciones e Información (Ver Anexo 2A), así como para el diseño de la plantilla se aplicaron estándares de desarrollo web.

#### **4.4.5 Fase de programación**

En esta fase se realizó la modificación de la plantilla y módulos para que concuerde con el Área de la Energía, las Industrias y los Recursos Naturales no Renovable

#### **4.4.6 Fase de testeo**

En esta fase se realizaron pruebas exhaustivas para asegurar el perfecto funcionamiento del portal web estudiantil, que los vínculos tengan su enlace correspondiente.

## **5 RESULTADOS**

Para dar cumplimiento a los objetivos planteados de la presente investigación, se hizo necesario incorporar una estructura de orden lógico y sistemático, dividida en seis faces, que constituyen la metodología empleada en el desarrollo de la Tesis:Desarrollo e Implementación del Portal Web Estudiantil del Área de La Energía, las Industrias y los Recursos Naturales no Renovables de la Universidad Nacional de Loja periodo 2009-2010.

#### **5.1 Análisis**

En esta fase se partió con una invitación a los presidentes de las asociaciones carreras, (Ver Anexo 3).

Con el objetivo de presentar un primer borrador del portal web estudiantil, contando con la aceptación de los mismos por parte de los delegados de las asociaciones carrera, tales como:

Ingeniería en Sistemas, Ingeniería en Electrónica y Telecomunicaciones, Ingeniería en Electromecánica e Ingeniería Geología Ambiental.

Luego de la presentación del primer borrador del portal web estudiantil, los delegados de las asociaciones carreras nos sugirieron los siguientes cambios:

- Color de la plantilla
- Un enlace en donde se permita crear blog estudiantil, (Ver Anexo 7).

### **5.2 Planificación**

En esta fase se seleccionó un framework para el desarrollo del portal web estudiantil como: Joomla 1.5 debido a que es un Sistema de Manejo de Contenido, de fácil instalación, un editor de imágenes llamado Gimp.

Por parte del usuario requiere que disponga de un ordenador o computador, un navegador o browser y de una conexión a internet.

Además se utilizó una cámara fotográfica para capturar imágenes de los estudiantes de las diferentes carreras del AEIRNNR, las mismas que están ubicadas en la parte superior del portal web estudiantil.

Dos computadoras portátiles,y un servidor de la Universidad Nacional de Loja.

Para el desarrollo de la estructura nos basamos en páginas web similares la cual comprendía un entorno amigable de fácil manejo e intuitivo.

## **5.3 Contenido**

Se partió de los objetivos planteados, la técnica de entrevista y el estudio de benchmarking realizados, la instalación de algunas extensiones que a continuación mencionamos:

#### **5.3.1 Componentes**

Entre los componentes que fueroninstalados tenemos:

- **JEvents:** Este componente se lo utilizó para mostrar los eventos o programas que realiza el AEIRNNR, por medio de un calendario de eventos con una distinción de color para cada carrera.
- **K2:**Es componente gratuito que pertenece a joomlaworks.gr.Se lo utilizó en el portal para publicar el periódico de la FEUE; permitiendo la descarga del archivo (periódico en formato pdf).
- **PhocaGallery:** Este componente se lo utilizó para el manejo de la galería de imágenes
- **VinaoraVisitorsCounter:**Se instaló este componente que permitió presentar la cantidad de visitas a nuestro portal web estudiantil.
- **Akeeba:** Para respaldar el portal web se instaló el componente.

## **5.3.2 Módulos**

- **mod\_k2\_content:**Permitió presenta el periódico actual.
- **mod\_jevents\_latest:**Este módulo permitió presentar los eventos próximos.
- **mod\_vvisit\_counter:**Nos muestra un contador de visitas.

## **5.3.3 Plugins**

Se activaron e instalaron algunos plugins para mejorar la presentación del portal web estudiantil.

- **yoo\_effects:** Permitió maximizar las imágenes dando un clic sobre ella.
- **VinaoraVisitorsCounter:**Este plugins se lo activo para el funcionamiento del componente VinaoraVisitorsCounter (el plugins

se instala automáticamente cuando instalamos el componente ya antes mencionado).

 **RokBox:** Nos muestra una ventana de los desarrolladores del portal web estudiantil.

#### **5.4 Diseño**

Por ser una aplicación web institucional para los estudiantes de la Universidad Nacional de Loja se remitió un oficio, a laUnidad de Telecomunicaciones e Información, (ver Anexos 1, Anexo 1.1 y Anexo 1.2), en donde se anexo la plantilla, y su estructura, para su aprobación.

## **5.5 Fase programación**

Para dar inicio a esta fase se modificó:

- Modificación de la Plantilla: En esta etapa editaron las hojas de estilo
- Modificación del Módulos: En esta etapa consistió en comentar líneas de código.

#### **5.5.1 Fase de testeo**

Se realizaron pruebas exhaustivas para asegurar el perfecto funcionamiento del portal web estudiantil, estas pruebas fueron:

Se visualizó en diferentes navegadores, para comprobar que el portal web estudiantil del Área de la Energía, las Industrias y los Recursos Naturales no Renovables, de la Universidad Nacional de Loja, funcionen correctamente, todo esto posterior a una selección de los navegadores más usados en la actualidad como: Microsoft Explorer, Mozilla Firefox, Opera, y Google Chrome, (Ver Figuras6, 7, 8, 9)

Se verificó que todos los link estén conectados y funcionen correctamente.

Vista del portal web estudiantil desde el navegador Web Microsoft Explorerhttp://www.aeirnnr.byethost7.com

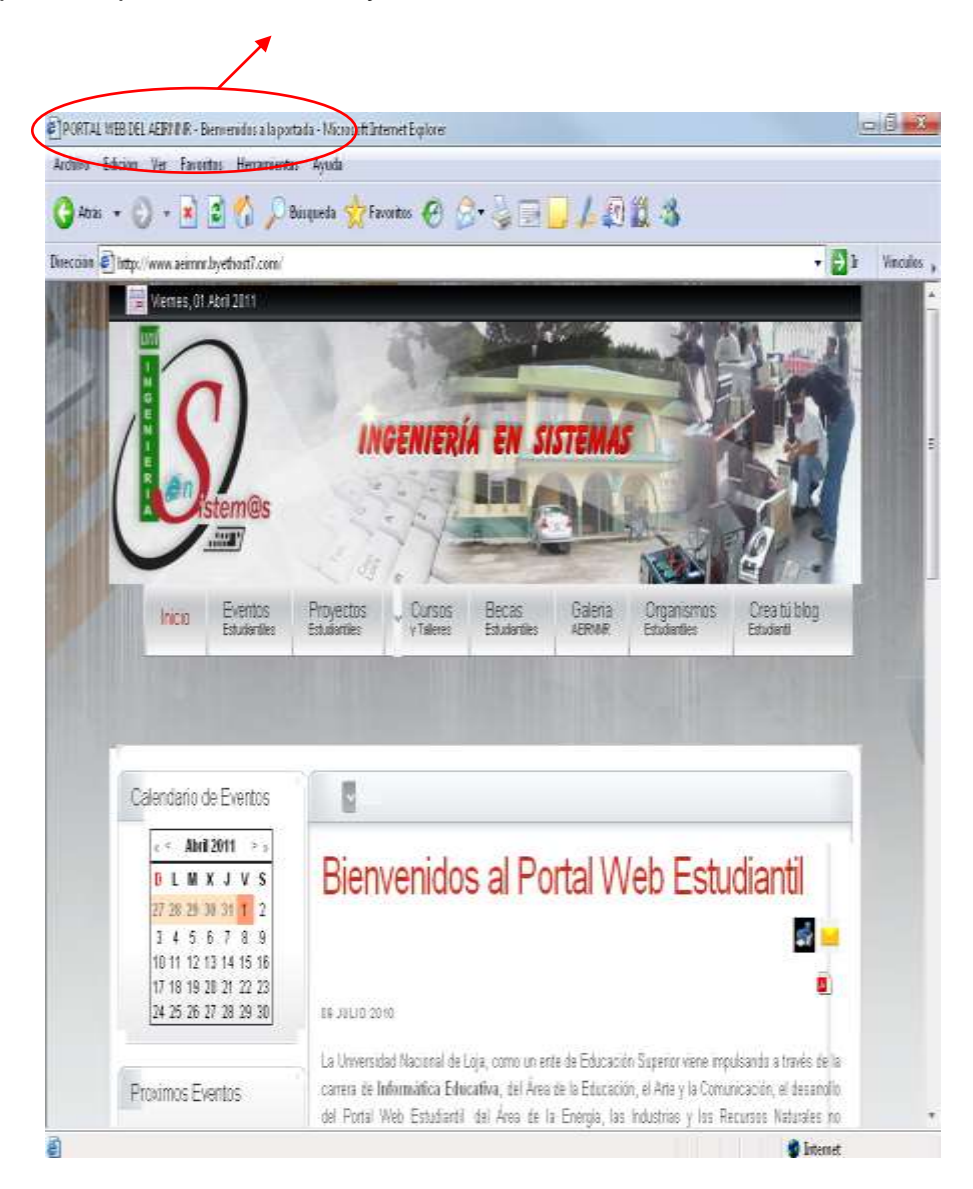

**Figura 6**

Vista del portal web estudiantil desde el navegador Opera.

http://www.aeirnnr.byethost7.com

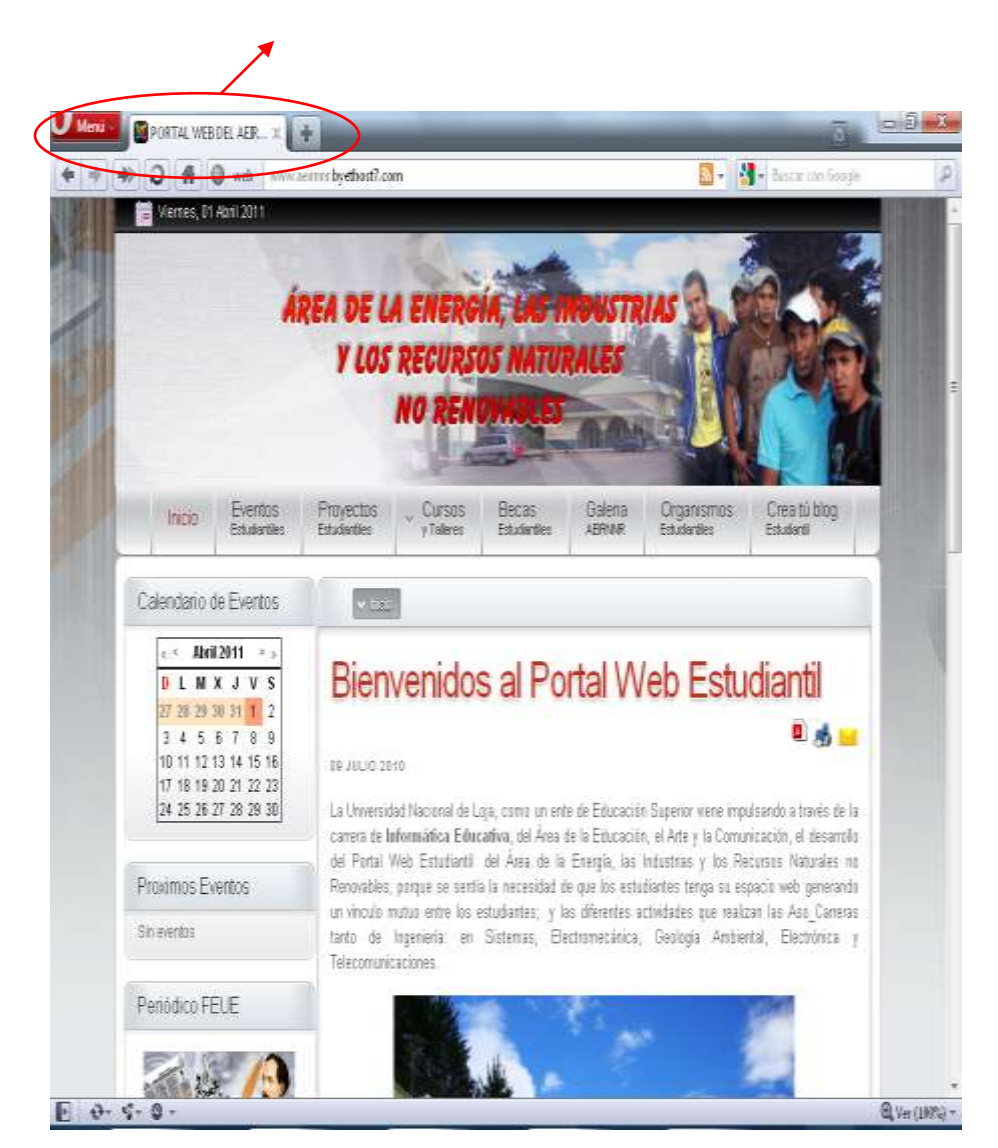

**Figura 7**

Vista del Portal web estudiantil desde el navegador Web Mozilla Firefox. http://www.aeirnnr.byethost7.com

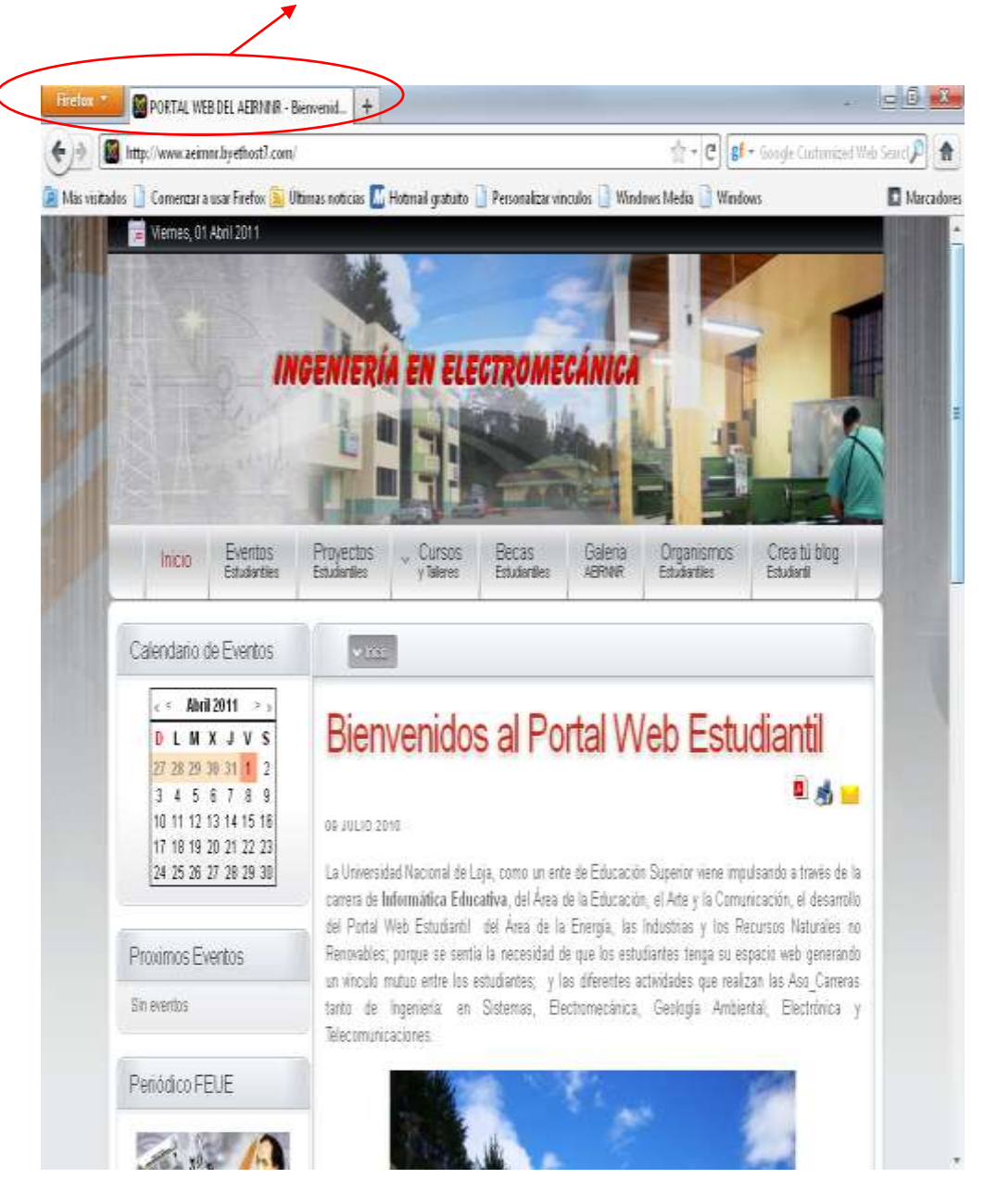

**Figura 8**

 $-5$ PORTAL WEBDEL AERAL. ☆ ₹ **O** www.aeimnr.byethost?.com  $\leftarrow$ C Viemes, 01 Abril 2011 ÁREA DE LA ENERGÍA, LAS MOUSTRIAS **Y LOS RECURSOS NATURALES NO REN** . Cursos Organismos<br>Estudenties Eventos Proyectos Becas Galena Crea tú blog Incin **Potykertie** Estudenties  $\gamma$  Taleres Estudianties **AERINE** Estudianti Calendario de Eventos  $e \leq$  Abril 2011  $\Rightarrow$ Bienvenidos al Portal Web Estudiantil **DLMXJVS** 2728 29:30:31 1 2 日光日 3456783 10 11 12 13 14 15 16 09 JULIO 2010 17 18 19 20 21 22 23 24 25 26 27 28 29 30 La Universidad Nacional de Loja, como un ente de Educación Superior viene impulsando a través de la carera de Informática Educativa, del Área de la Educación, el Arte y la Comunicación, el desarrolo del Portal Web Estudiantil del Área de la Emergia, las Industrias y los Recursos Naturales no Proximos Eventos Renovables, porque se sentía la necesidad de que los estudiantes tenga su espacio web generando un vinculo mutuo entre los estudiantes; y las diferentes actividades que realizan las Aso Carreras **Sin eventos** tanto de Ingenieria: en Sistemas, Electromecánica, Geologia Ambiental, Electrónica y Telecomunicaciones. Penidico FEUE

Vista del portal web estudiantil desde el navegador Google

Chromehttp://www.aeirnnr.byethost7.com

**Figura 9**

# **6 CONCLUSIONES**

De la presente investigación se desprenden una serie de conclusiones relevantes:

- 1. Por medio del portal web, los estudiantes estarán informados de los acontecimientos que se realicen en la carrera, cumpliendo así con el objetivo planteado en este tema de tesis.
- 2. A través del portal web estudiantil se logró la vinculación de los representantes estudiantiles del AEIRNNR y la comunidad estudiantil.
- 3. Se logró la implementación del portal web estudiantil del AEIRNNR,estando a disposición en cualquier momento que se desee consultar.
- 4. La creación del portal Web facilita el acceso a la información de los proyectos de investigación realizados por los estudiantes del AEIRNN, facilitando la vinculación con la comunidad estudiantil.

# **7 RECOMENDACIONES**

Las sugerencias y recomendaciones que se realizan son:

- 1. Se facilite la información por parte de los señores presidentes de las Asociaciones Carreras, del Área de la Energía, las Industrias y los Recursos Naturales no Renovables, de esta manera se mantenga actualizado el portal.
- 2. Cambien la contraseña de acceso por lo menos cada tres meses para evitar que usuarios mal intencionados puedan entrar al portal.
- 3. La Carrera de Informática Educativa elabore políticas de seguridad en cuanto al manejo de claves de acceso, y mantenimiento de la página.
- 4. Los presidentes de la Asociación Carrera soliciten a la Carrera de Informática Educativase facilite la actualización del portal web estudiantil.

# **8 BIBLIOGRAFÍA**

Alvarado Salmerón. Francisco. Soluciones cms [en línea], disponible en: <http://www.solucionescms.com/>, [Consultado: 15 de junio del 2010].

BLOGUERMAST. Hoja de estilo en cascada, [en línea] disponible en: <http://bloguermast.blogspot.com/2009/12/css-hojas-de-estilo-encascada.html>, [Consultado: 2 de abril del 2011].

CIVILA. Internet, [en línea], disponible en:<http://www.civila.com/desenredada/que-es.html> [Consultado: 2 de abril del 2011].

Dan Rahmel. Beginning Joomla! Second Edition. United States of America, 2009

DÍAZDESANTOS.HTML. [pdf en línea] disponible en:<http://www.esdebian.org/wiki/apache-2-eaccelerator-mod-securitycifrado-ssl-instalacion-configuracion-gnulinux-debian>, [Consultado: 1 de abril del 2011].

DWPINTERNET. Funciones Joomla! [en línea] disponible en:<http://www.dwpinternet.com/tecnologias/joomla/funcionesjoomla>, [Consultado: 1 de abril del 2011].

EJIE.Firebug. [en línea] disponible en:[<http://www.ejie.net/indice\\_c.htm>](http://www.ejie.net/indice_c.htm), [Consultado: 31 de marzo del 2011].

GENERACIONBOBA.Gimp. [en línea] disponible en: <http://generacionboba.blogspot.com/2007/10/gimp.html>, [Consultado: 30 de marzo del 2011].

GRATISBLOG. Portales web. [en línea] disponible en: <http://www.gratisblog.com/index.php?itemid=152172>, [Consultado: 31 de marzo del 2011].

GTBYTE.Joomla!. [en línea] disponible en: <http://www.gtbyte.net/sitio/index.php?option=com\_content&view=article&i d=159&Itemid=99>, [Consultado: 31 de marzo del 2011].

GTM.Joomla!.[en línea] disponible en:

<http://www.gtm.jovenclub.cu/index.php?option=com\_content&view=articl e&id=371:joomla-una-buena-opcion-para-su-pagina-eb&catid=38:noticiasanteriores&Itemid=77>, [Consultado: 1 de abril del 2011].

JOOMLA.Joomla! [en línea] disponible en: <http://www.joomla.cl/sobrejoomla>, [Consultado: 1 de abril del 2011].

JOOMLACODE.Joomla!.[en línea] disponible en:

<http://joomlacode.org/gf/project/comunidadjoomla/frs/?action=FrsRelease Browse&frs\_package\_id=3978>, [Consultado: 15 de junio del 2010].

JOOMLAOS.Joomla! [en línea] disponible en: <http://www.joomlaos.net/ique-es-joomla>, [Consultado: 1 de abril del

2011].

JOOMLAWORKS.Joomla!.[en línea] disponible en: <http://www.joomlaworks.gr/content/blogcategory/0/42/>, [Consultado: 15 de junio del 2010].

LIBROSWEB. CSS. [en línea] disponible en: <http://www.librosweb.es/css\_avanzado/>, [Consultado: 15 de junio del 2010].

LSI.Framework. [en línea] disponible en: <http://www.lsi.us.es/~javierj/investigacion\_ficheros/Framework.pdf>, [Consultado: 30 de marzo del 2011].

MASADELANTE. Servidor. [en línea] disponible en: <http://www.masadelante.com/faqs/servidor>, Consultado: 30 de marzo del 2011].

MAYBEL.Dely, Metodología para la creación de Sitios Web, [pdf en Línea], Instituto Universitario de Valencia, 2004, disponible en: <http://guajiart.wikispaces.com/file/view/web.pdf>

MEDIOSMEDIOS. Dominios de Internet, [en línea], disponible en:<http://www.mediosmedios.com.ar/Dominios%20Internet%20Mundiale s.html>, [Consultado: 2 de abril del 2011].

MICROSOFT. Protocolos de comunicación, [en línea], disponible en: <http://support.microsoft.com/kb/87022/es>, [Consultado: 2 de abril del 2011].

MONOGRAFÍAS. Tecnologías de información, [en línea], disponible en: <http://www.monografias.com/trabajos13/lnuevtec/lnuevtec.html>, [Consultado: 2 de abril del 2011].

MONOGRAFÍAS. TIC en la Educación, [en línea], disponible en: <http://www.monografias.com/trabajos58/tic-educacion/tic\_ducacion.html> [Consultado: 2 de abril del 2011].

OLMO.Gimp. [en línea] disponible en:

<http://olmo.pntic.mec.es/~pmai0016/GIMPTutorial/gimp-tutorial.htm>, [Consultado: 30 de marzo del 2011].

SOLOCIENCIA. Influencia del Internet, [en línea], disponible en: <http://www.solociencia.com/informatica/influencia-internet-sociedadactual-educacion.htm>, [Consultado: 2 de abril del 2011].

WEBPAGES. Proceso de enseñanza aprendizaje, [pdf en línea], disponible en: <http://webpages.ull.es/users/manarea/ebookte.pdf>, [Consultado: 2 de abril del 2011].

WEBTALLER. CSS. [en línea] disponible en: <http://www.webtaller.com/construccion/lenguajes/css/lecciones/que-escss.php>, [Consultado: 2 de abril del 2011].

WIKIPEDIA. HTML. [en línea], disponible en:

<http://es.wikipedia.org/wiki/HTML>, [Consultado: 23 Noviembre 2010].

WIKIPEDIA. Navegadores. [en línea] disponible en: <es.wikipedia.org/wiki/Navegadores>, [Consultado: 30 de marzo del 2011].

WIKIPEDIA. Portales. [en línea] disponible en:

<http://es.wikipedia.org/wiki/Portal\_%28Internet%29>, [Consultado: 31 de marzo del 2011].

WIKIPEDIA. Web. [en línea] disponible en:

<http://es.wikipedia.org/wiki/Web>, [Consultado: 31 de marzo del 2011].

# **9 ANEXOS**

48

#### Anexo 1. Sugerencia para la entrega de plantillas.

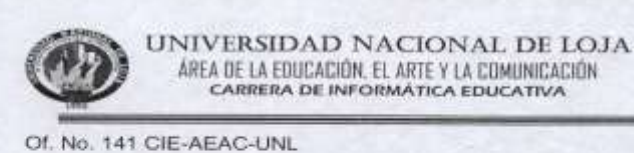

ÁREA DE LA EDUCACIÓN. EL ARTE Y LA COMUNICACIÓN CARRERA DE INFORMÁTICA EDUCATIVA

Loja, 20 de mayo del 2010

Lic.

Jamil Ramón JEFE DE LA UNIDAD DE TELECOMUNICACIONES E INFORMACIÓN Ciudad.

De mi consideración:

En calidad de Coordinador de la Carrera de Informática Educativa del Área de la Educación, el Arte y la Comunicación de la Universidad Nacional de Loja, me dirijo a su dignisima autoridad para hacerle llegar un atento y cordial saludo.

El presente tiene como objetivo solicitarle en forma comedida, se digne revisar si las plantillas de los Portales Web Estudiantiles de las Áreas están de acuerdo con las políticas institucionales; las mismas que han sido desarrolladas por los estudiantes: Solange Conde, Leonardo Ordoñez, Jorge Peña, Jimmy Muñoz, Tania Alulima, Fausto Mendoza, Jefferson Pelaez, Klever Torres, Edwin Pineda y Ångel Ávila, del Octavo Módulo de la Carrera de Informática Educativa.

Por la gentil atención que se digne dar a la presente, expreso el agradecimiento Institucional y personal.

protesmo Ing. Statte Jec inoza Rojas anny ( COORDINADOR DE LA CARRERA DE INFORMATICA EDUCATIVA Adj. Plantillas de los Portales Web Estudiantiles

Dirección: Cdla. Universitaria Telefono: 072545558 ext 1/2

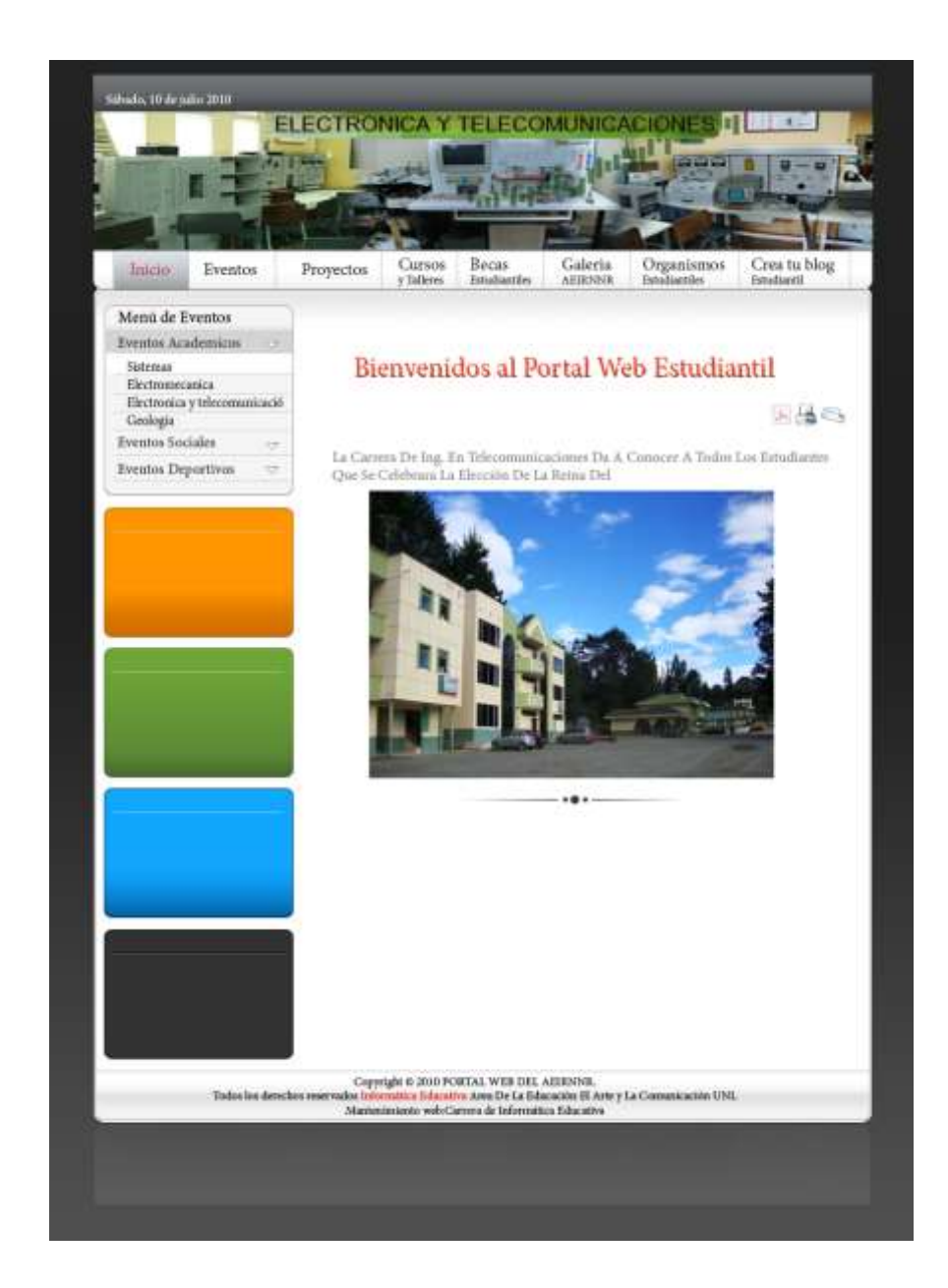

# Anexo 1.2. Sugerencia de la estructura de la Plantilla.

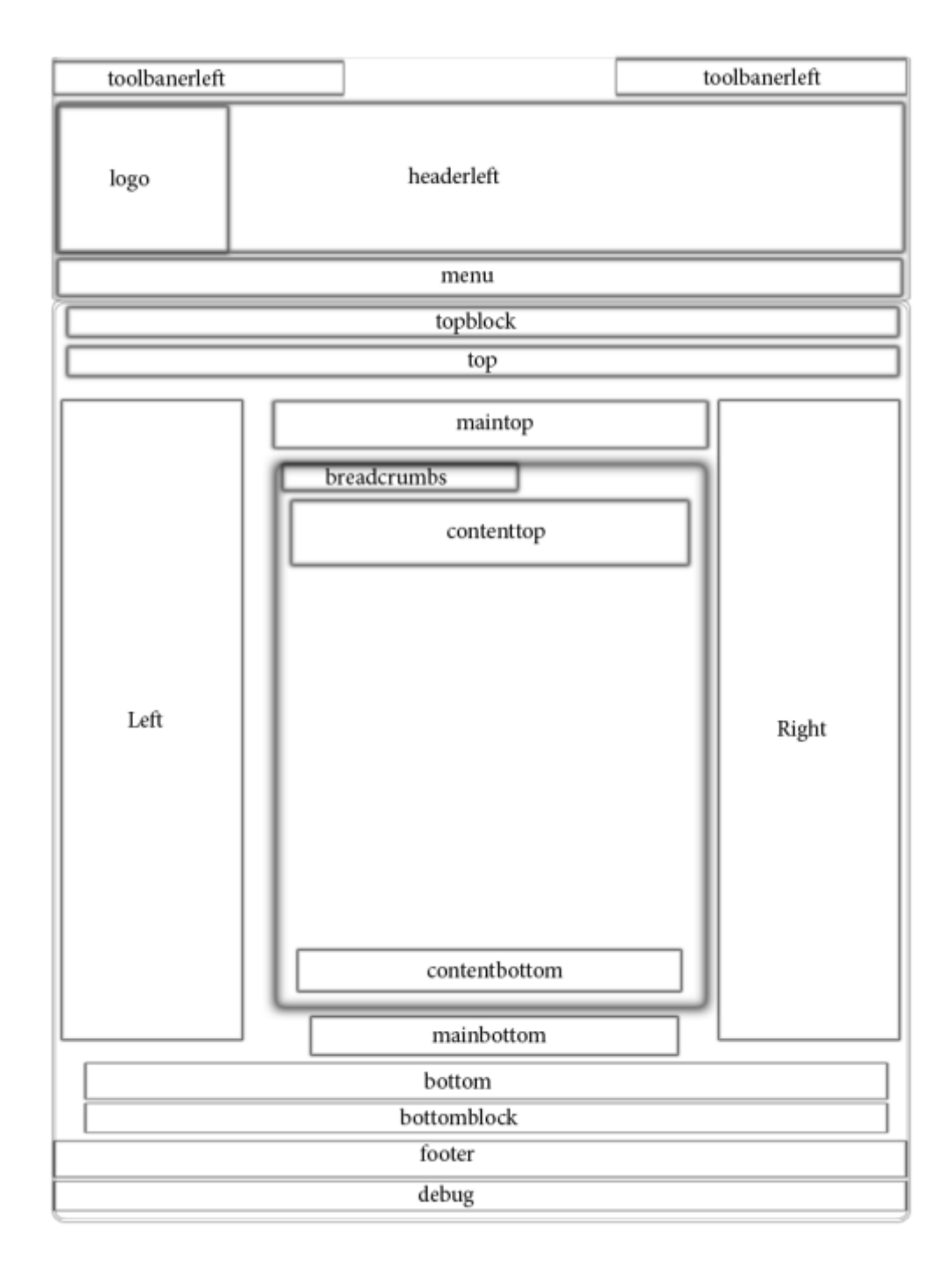

#### Anexo 2. Sugerencia para la elaboración de las plantillas.

UNIVERSIDAD NACIONAL DE LOJA UNIDAD DE TELECOMUNICACIONES E INFORMACION OF-183-UTI-UNL<br>Loja, 4 de junio de 2010 Sr. Ing.<br>Stalin Jeovanny Espinoza Rojas<br>COORDINADOR DE LA CARRERA DE INFORMATICA EDUCATIVA.<br>Cludad Universitaria.-De mis consideraciones: Por medio del presente, me dirijo a Usted con la finalidad de poner a su conocimiento el informe<br>emitido por el Ing. Patricio Valarezo, Responsable de la Sección de Desarrollo de Software de la<br>Unidad de Telecomunicaciones Areas Particular que me permito informar para los fines pertinentes. Alentamente, the Lic. Jamil Ramón C, Mg, Sc.<br>DIRECTOR DE TELECOMUNICACIONES E INFORMACION cc. Archivo CIUDAD UNIVERSITARIA "BULLERMO FALCON ESPINOSA", La Argela, Lope - Éssanian<br>FEK, (593 07 2) NTV252 Canilla Lope "E" E-mail: **Mincomunicaciones@unLedu.ec** Sisa Wali, www.un

Anexo 2A Lineamientos para el desarrollo de la plantillas.

Loja, 3 de junio del 2010

Lic. Jamil Ramón JEFE DE LA UNIDAD DE TELECOMUNICACIONES E INFORMACION Cludad.

#### De mis consideraciones:

En calidad de Jefe de la Unidad de Desarrollo de Software de la Universidad Nacional de Loja, me dirijo a usted para hacerle llegar un atento y cordial saludo. A la vez hacerle conocer que luego de revisadas las Plantillas de los Portales Web Estudiantiles de las Áreas, se ha determinado que están de acuerdo con las políticas institucionales; siempre y cuando cumplan con las siguientes recomendaciones:

- 1. Que la programación de los mismos (tanto en HTML, CSS, JavaScript) sean desarrollados a mano, es decir sin usar una herramienta de generación de código.
- 2. La distribución de los elementos debe ser liquida, es decir se distribuya adecuadamente para todos los tamaños de ventana o eventos de cambio de tamaño.
- 3. Evitar el uso de productos de software privativo (no libre) como Flash.
- 4. Las plantillas deberían estar implementadas en plataformas de manejo de contenido que soporten los siguientes estándares:
	- · Se haga uso de bases de datos libres como: ProstgresSQL, MySQL, SQLite
	- · Utilizar lenguajes de programación libros y livianos como: PHP, Python, Ruby, Perl,  $C/C++$ , etc.

Por la gentil atención que se digne darle a la presente, le expreso mi más sincero agradecimiento.

Atentamente,

Ing. Patricio Valarezo. JEFE DE LA UNIDAD DE DESARROLLO DE SOFTWARE.

# Anexo3 Oficio paraconvocatoria delos Presidentes de lasAsociaciones Carrera para la presentación del primer prototipo del portal web estudiantil

Loja 15 de Julio del 2010

Srs.

PRESIDENTES Y VICEPRESIDENTES DEL ÁREA DE LA ENERGÍA, LAS INDUSTRIAS Y LOS RECURSOS NATURALES NO RENOVABLES"

#### De nuestras consideraciones.

Reciban un cordial saludo y desenadole existos en las funciones que tan acertadamete dirigen a nombre de la carrera de Informática Educativa de la Universidad Nacional de Loja, los estudiantes Jefferson Peláez y Klever Torres, nos dirijimos a ustedes para hacerles una cordial invitación a una reunión en el aula número 33 de la carrera de Informática Educativa, a la presentación del primer DEMO del portal Web Estudiantil del AEIRNNR que se encuentra a nuestro cargo el desarrollarlo y tratar asuntos varios relacionados con al misma, dicha reunión se llevara el día Martes 20 de Julio del presente año a las 14:00 pm.

Esperando contar con su presencia, pues el proyecto es un beneficio de toda la comunidad estudiantil de la Universidad Nacional de loja, desde ya le anticipamos nuestros sinceros agradecimientos.

Atentamente.

efferson Pelaez Tesista

Tesista

Anexo 4. Certificación de los compromisos adquiridos con la FEUELOJA para la implementación del periódico

UNIVERSIDAD GAOIOGAL DE LOJA FEDERACIÓN DE ESTUDIANTES UNIVERSITARIOS DEL ECUADOR **FEUE-LOJA** Cert. Nro. 027 - FEUE-LOJA Loja, 21 de octubre de 2010. Marco Alvarado Torres,<br>PRESIDENTE FEUE LOJA CERTIFICO: Mediante la presente quiero manifestar que los tesistas de la carrera de<br>Informática Educativa con el tema de proyecto de tesis "DESARROLLO E<br>IMPLEMENTACIÓN DEL PORTAL WEB ESTUDIANTIL DE LA<br>UNIVERSIDAD NACIONAL DE LOJA, SE · Hacer conocer sobre los portales estudiantiles de cada una de las áreas  $\overline{a}$ Establecer acuerdos y compromisos  $\cdot$ Reorganización de la información a subir al portal. · Designación de equipo de trabajo, encargado de recolectar información. Es todo cuanto puedo certificar en honor a la verdad para los fines legales consiguientes Atentamente, CON EL EJEMPLO DEL COMPAÑERO MILTON REYES. "LUCHAR Y ESTUDIAR JUNTO AL PUEBLO POR LA REVOLUCIÓN". LOJA Þ Marco Alvarado Torrel PRESIDENTE FEUE LOJA **BRECCION** 

## Anexo 5. Oficio para la recolección de Información de Becas

#### Estudiantiles

Loja 04 de Octubre del 2010

Dra.

Esthela Padilla

#### DIRECTORA DEL DEPARTAMENTO DE BIENESTAR ESTUDIANTIL DE LA **UNL**

Ciudad.

De nuestras consideraciones:

Yo Jefferson Guillermo Peláez Sarango y Klever Fernando Torres Suquilanda, estudiantes del VIII Modulo de la Carrera de informática Educativa, y en pleno proceso de desarrollo de nuestro proyecto de tesis denominado "Desarrollo e Implementación del Portal Web Estudiantil para el Área de la Energía, las Industrias y los Recursos Naturales no Renovables de la Universidad Nacional de Loja, periodo 2009-2010", nos dirigimos a usted para hacerle llegar un cordial saludo y desearle éxitos en sus labores diarias, y a la vez solicitarle de la manera más comedida se nos autorice la recolección de información de las becas estudiantiles que corresponden a esta Área, la misma que es parte fundamental para nuestro proyecto de tesis.

Seguros de contar con su apoyo desde ya le antelamos nuestros más sinceros agradecimientos.

Atentamente.

Jefferson Peláez

Tesista 1

Klever Torres Tesista 2

# Anexo 6. Solicitud para recolección de Información del Área de la Energía, las Industrias y los Recursos Naturales no Renovables

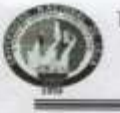

UNIVERSIDAD NACIONAL DE LOJA ÁREA DE LA EDUCACIÓN, EL ARTE Y LA COMUNICACIÓN CARRERA DE INFORMÁTICA EDUCATIVA

Of. No. 090 CIE-AEAC-UNL Loia. 8 de abril del 2010

#### Ing

José Ochoa Alfaro, Mg. Sc. DIRECTOR DEL ÁREA DE ENERGÍA, LAS INDUSTRIAS Y **LOS RECURSOS NATURALES NO RENOVABLES** 

Ciudad.

De mi consideración:

En calidad de Coordinador de la Carrera de Informática Educativa del Área de la Educación, el Arte y la Comunicación de la Universidad Nacional de Loja, me dirijo a su dignisima autoridad para hacerle llegar un atento y cordial saludo.

El presente tiene como objetivo solicitarle en forma comedida, se digne conceder la autorización correspondiente, a fin de que los estudiantes. Jefferson Guillermo Peláez Sarango y Klever Fernando Torres Suquilanda del Octavo Módulo de la Carrera de Informática Educativa, realicen el Proyecto de Investigación acerca del Portal WEB Estudiantil en el Área de su acertada regencia.

Por la gentil atención que se digne dar a la presente, expreso el agradecimiento Institucional y personal.

Atentamente,

Ing. Stalin Jedyanny Espinoza Rojas **COORDINADOR DE LA CARRERA DE INFORMATICA EDUCATIVA** 

> Dirección: Edla. Universitaria Teléfono: 072545558 ext 112 email: ieducativa@unl.edu.ec

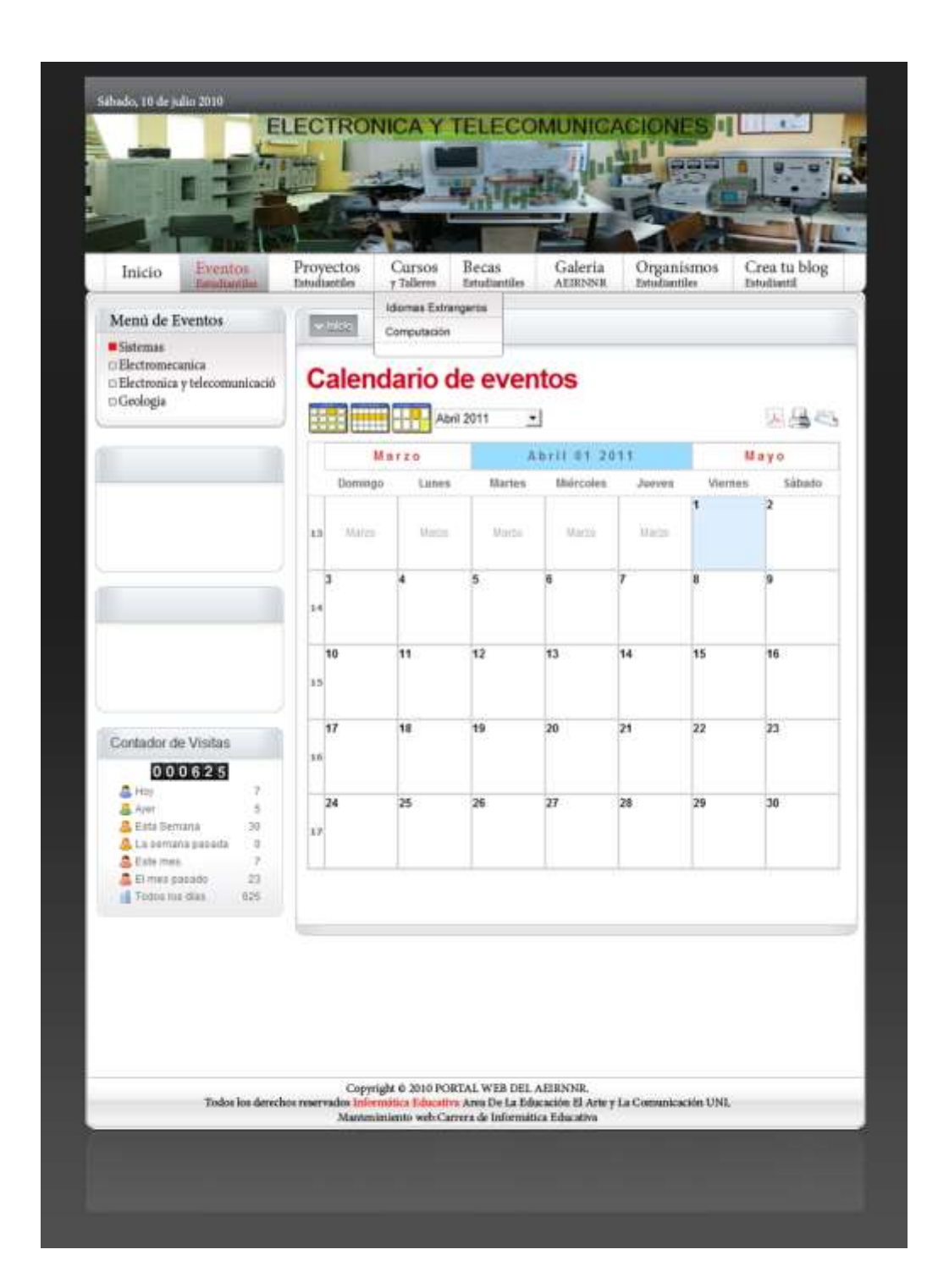

Anexo 8 MAPA DE NAVEGACIÓN DEL PORTAL WEB ESTUDIANTIL

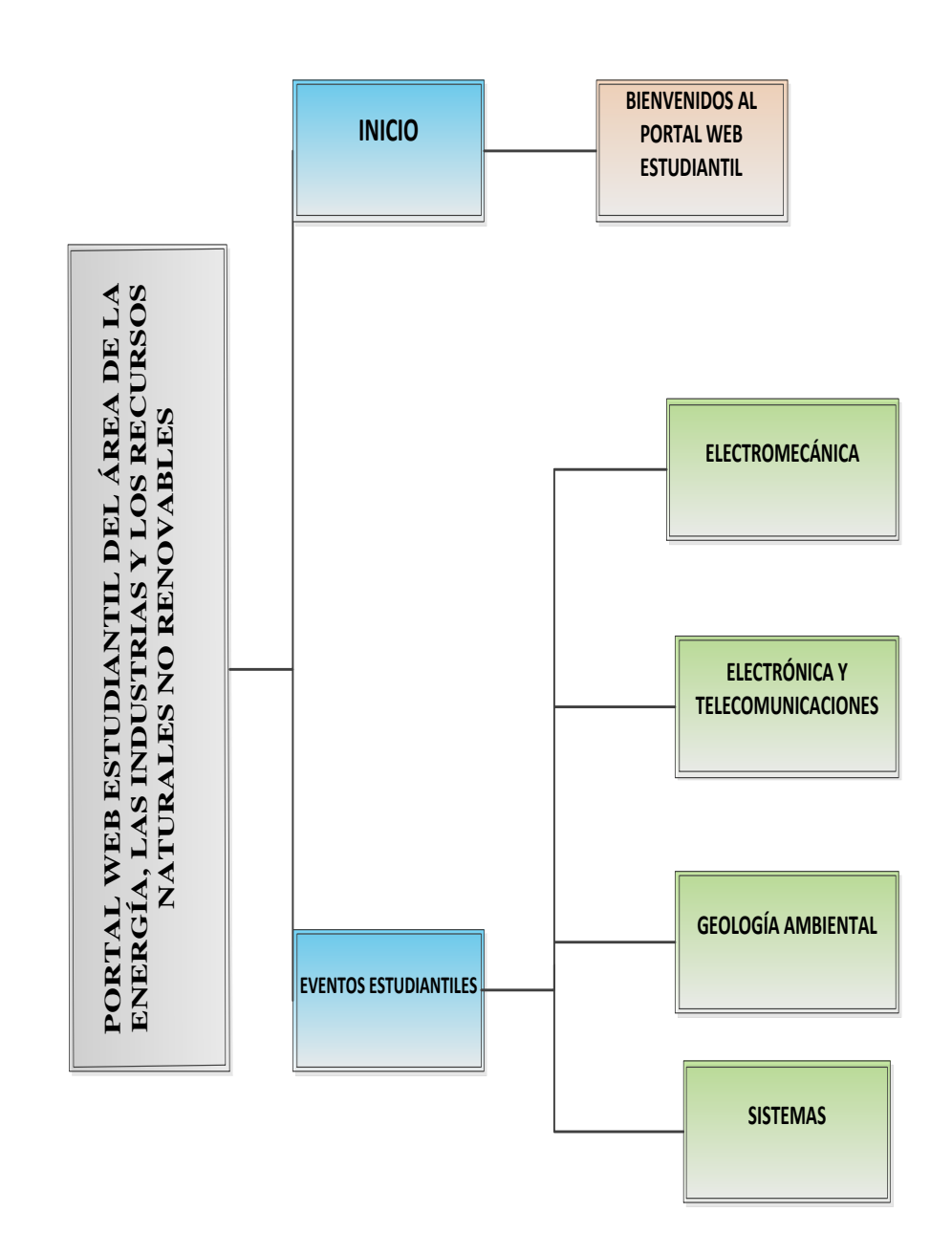
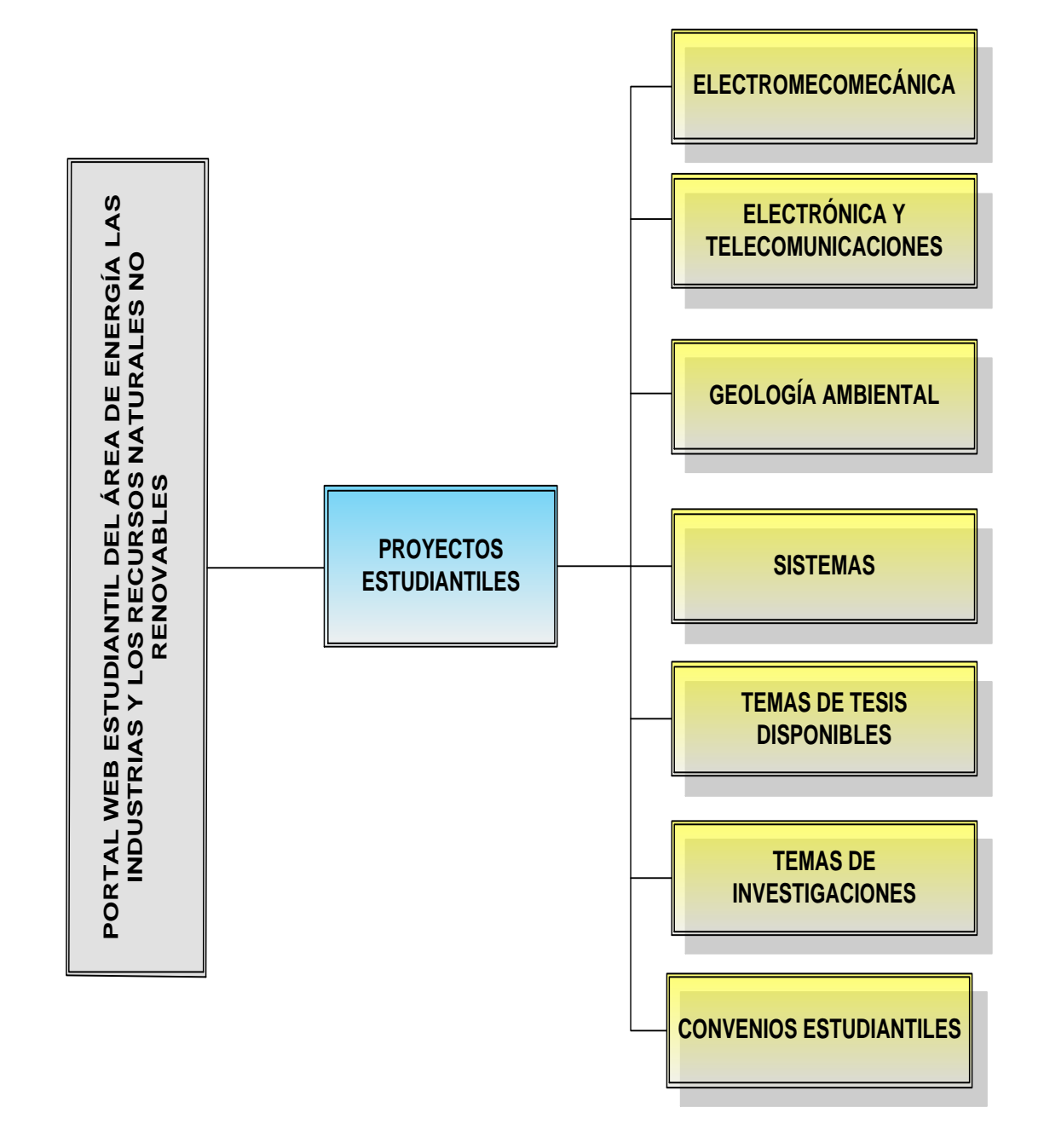

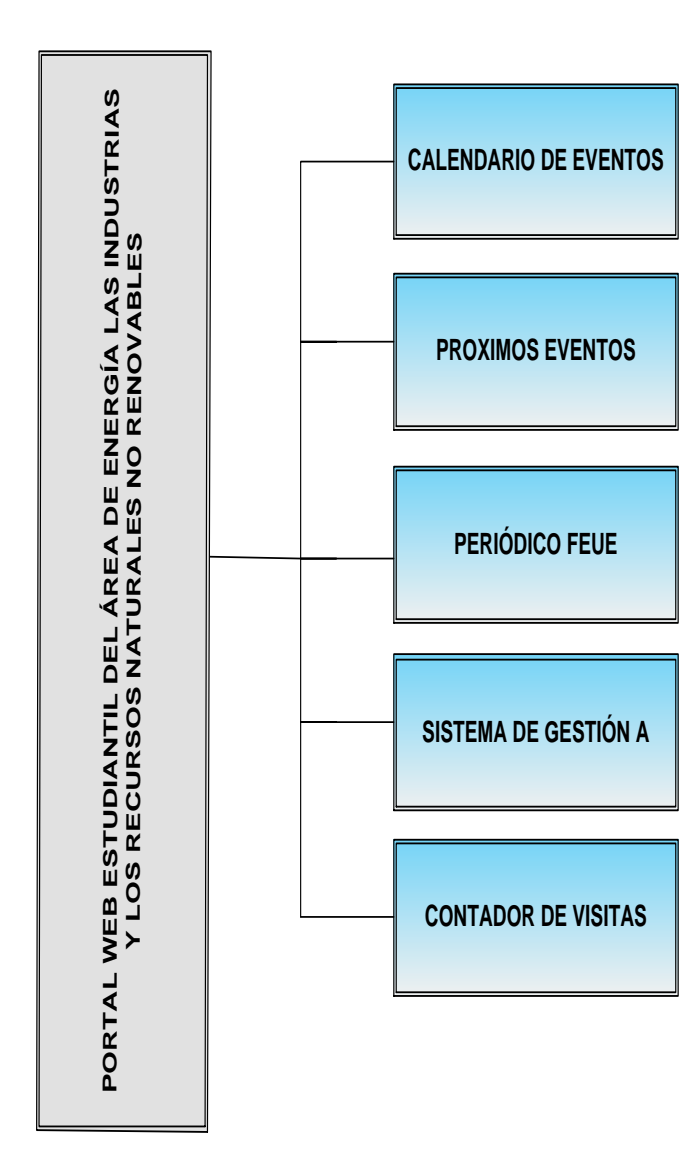

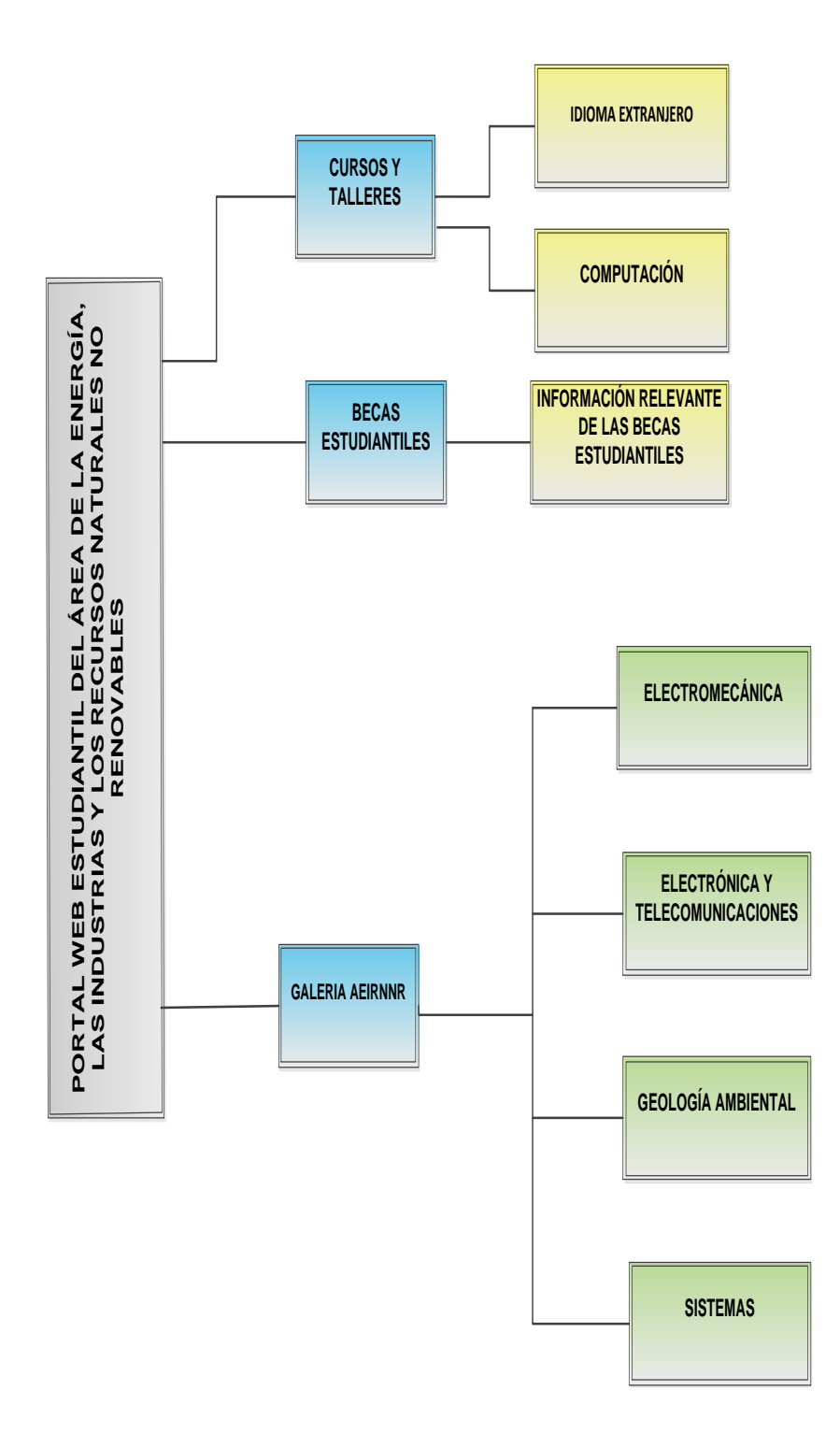

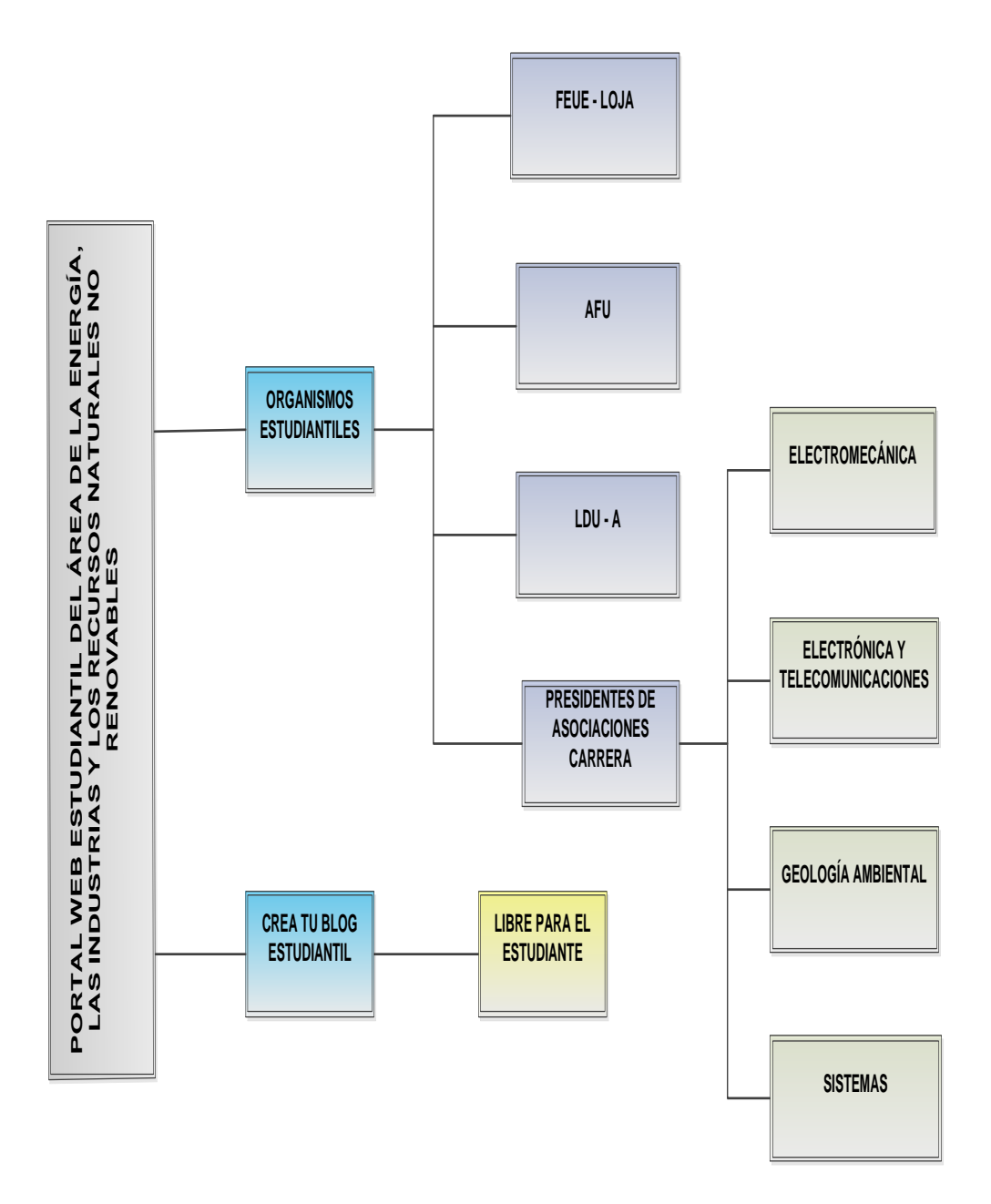

## Anexo 9 MANUAL DE USUARIO

# **1 INGRESO A LA ADMINISTRACIÓN DE CONTENIDOS**

Para el ingreso a la administración del portal web estudiantil se lo realiza de la siguiente forma:

Al final de la dirección http://www.aeirnnr.byethost7.com, se agrega la palabra *administrator* y damos enter**, (**VerFigura 1).

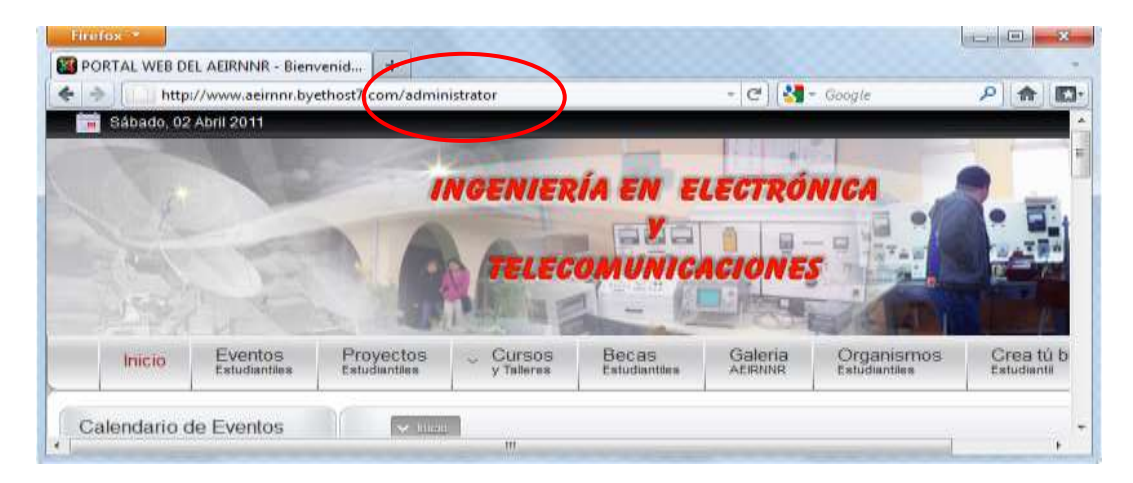

**Figura 1**

Se abre la ventana de ingreso donde escribiremosel Nombre de Usuario y Contraseña, damos clic en el botón Acceder, (Ver Figura 2).

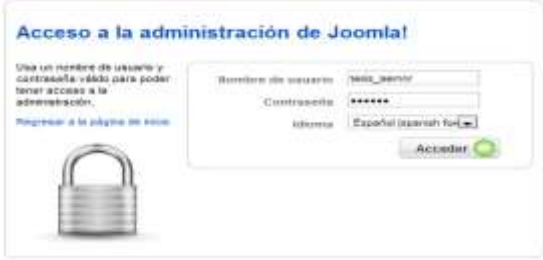

**Figura 2**

# **1.1 PANEL DE CONTROL Y MENÚS PRINCIPALES**

El Panel de Control es la primera página que se ve al acceder al área del Administrador de contenidos(*Backend*).

El Panel de Control contiene 23 iconos de acceso rápido a todas las funciones del portal ubicados en el centro del panel, y una barra de menú en la parte superior, (Ver Figura 3).

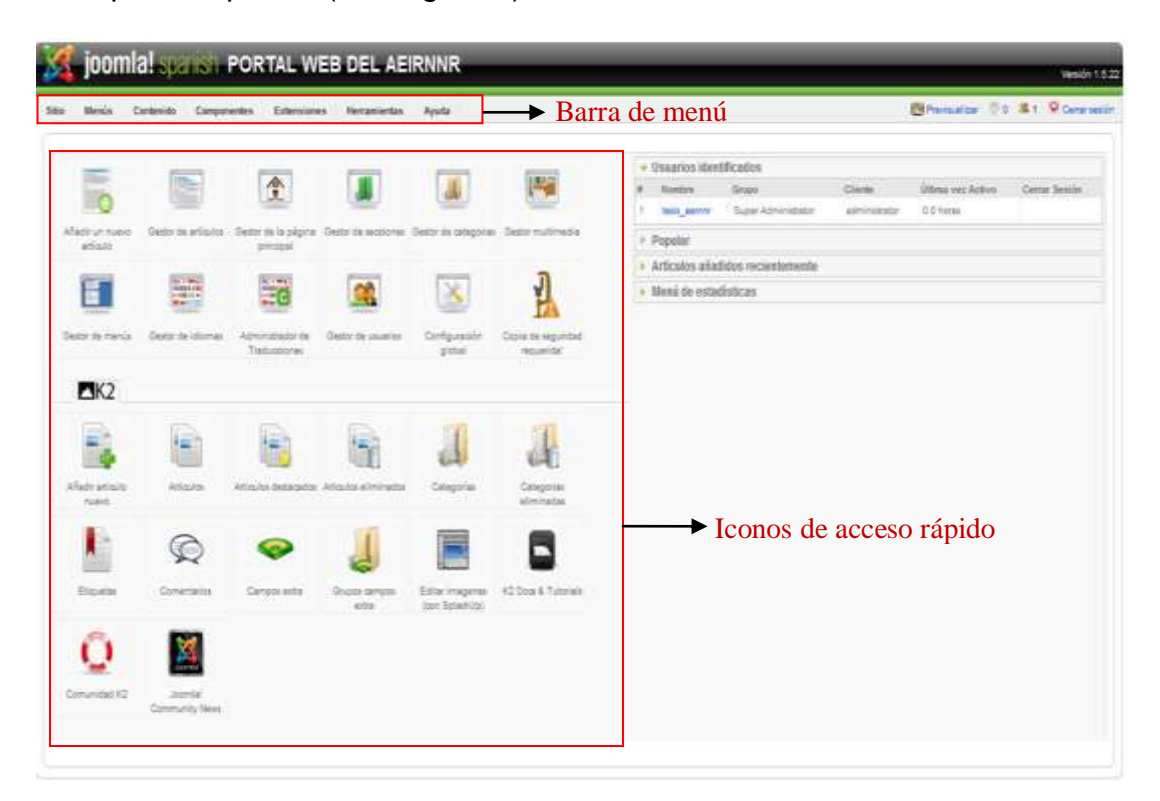

La estructura del contenido del portal web estudiantil del AEIRNNR. Está organizada en un orden jerárquico en base a secciones, categorías y artículos de contenido.

## **1.2 Gestor de secciones**

Una sección es el contenedor principal en donde están alojadas las categorías.

## **1.2.1 Crear una sección.**

Seleccionar el menú contenido, el elemento Gestor de secciones. (Ver Figura 4)

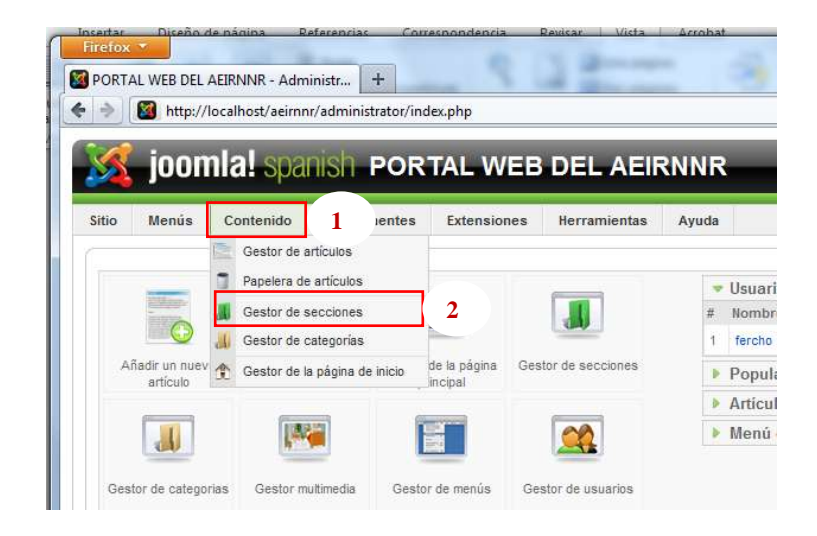

**Figura 4**

También podemos hacerlo pulsando en el icono de acceso rápido "Gestor de secciones", (Ver Figura 5)

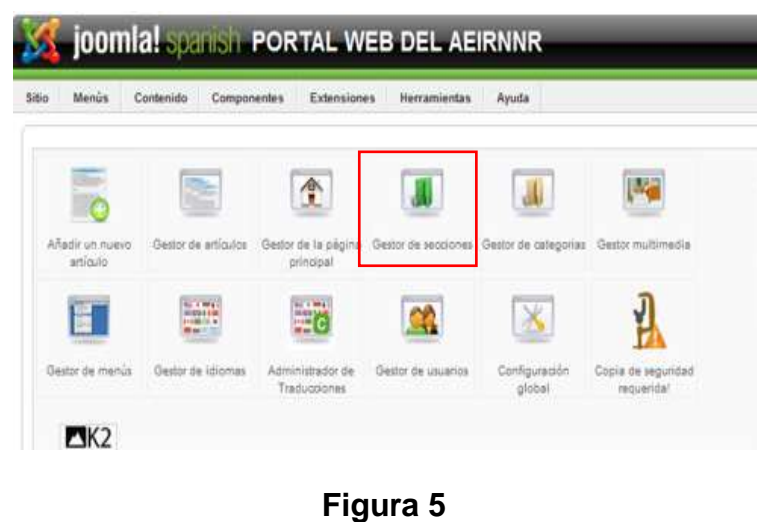

Haz clic sobre "Nuevo" desde la barra de herramientas ubicado en la parte superior. (Ver Figura 6).

| <b>Simu</b>   |           | Contenieio<br>Munic<br>Extensiones<br>Comprometics | Herramienia | Ayutis                |                     | <b>ESE Previouslater</b>      | 事件<br>774              | <b>Q</b> Demar sessing |                             |
|---------------|-----------|----------------------------------------------------|-------------|-----------------------|---------------------|-------------------------------|------------------------|------------------------|-----------------------------|
|               |           | <b>Gestor de secciones</b>                         |             | Publican              | <b>Deastphilips</b> | Craw<br>Storyer               | Titter                 | Nomes                  | Printer                     |
| Film.         |           | .b. Education                                      |             |                       |                     |                               | Seminar el estado - Te |                        |                             |
| $\mathcal{L}$ | E         | Timular                                            |             | Publicate Ordenses of | <b>ALCOHOL</b>      | #Categorian #Action #Papelera |                        |                        |                             |
|               | $+ - 173$ | Proyection exhabitations                           | ৺           | $-1.1$                | <b>POMMA</b>        | ×                             |                        | ×                      | $\sim$                      |
|               |           | 3 Cystense Exhibition                              | J           | $a - r = 2$           | <b>FUARING</b>      |                               |                        | к                      | $\mathbb{Z}$                |
|               |           | $2$ $22$ tons                                      | ر           | $-72$                 | <b>Tubbo</b>        |                               | No.                    | $\frac{1}{2}$          | 13                          |
|               |           |                                                    |             | $4.97 - 4$            | <b>FUMILIA</b>      |                               |                        | ×                      | $\mathcal{L}_{\mathcal{L}}$ |
|               | 4.173     | <b>Baran</b>                                       |             |                       |                     |                               |                        |                        |                             |

**Figura 6**

Introduce un título y descripción para la sección y luego pulsa "Guardar" desde labarra de herramientas. (Ver Figura 7).

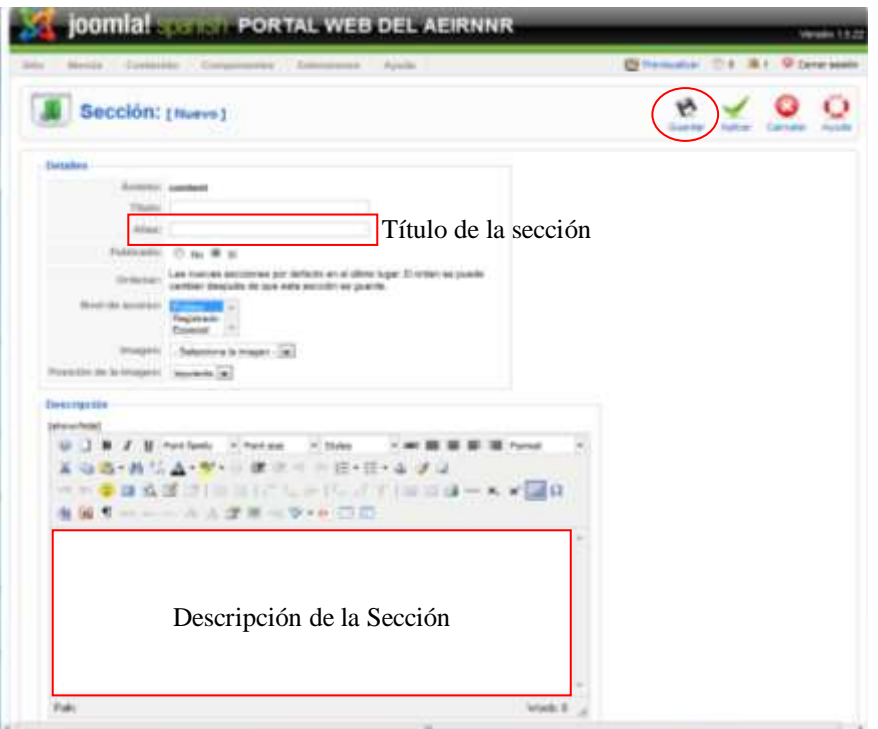

**Figura 7**

# **1.2.2 Eliminar una sección**

Solo tendrá que seleccionar la selección a eliminar y dar clic en el icono Borrar(Ver Figura 6)

**Nota:**La sección no tendrá que tener ninguna categoría, y dicha categoría no tendrá que tener ningún artículo, si no le presentara un mensaje de error.

68

# **1.3 Gestor de Categorías**

# **1.3.1 Crear una categoría**

Seleccionar el menú contenido, el elemento Gestor de categorías. (Ver Figura 8)

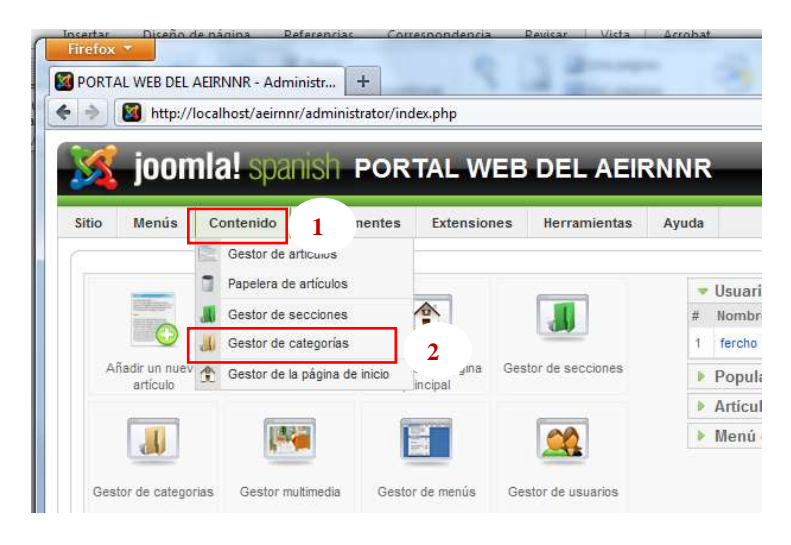

**Figura 8**

También podemos hacerlo pulsando en el icono de acceso rápido "Gestor de Categorías". (Ver Figura 9)

| Sitio<br>Menús              | Contenido                  | Componentes<br>Extensiones       | <b>Herramientas</b>                                          | Ayuda                   |                                  |
|-----------------------------|----------------------------|----------------------------------|--------------------------------------------------------------|-------------------------|----------------------------------|
|                             |                            | 全                                |                                                              |                         |                                  |
| Anadir un nuevo<br>articulo | Gestor de articulos        | principal                        | Gestor de la pégine Gestor de secciones Gestor de categorias |                         | Gestor multimedia                |
|                             | 4103111<br><b>BE ANCIE</b> | 47                               |                                                              |                         |                                  |
| Gestor de menús             | Gestor de idiomas          | Administrador de<br>Traducciones | Gestor de usuarios                                           | Configuración<br>global | Copia de seguridad<br>requerida! |

**Figura 9**

La forma de trabajo es similar a la Gestión de Secciones, siempre teniendo encuenta la jerarquía del portal.

La única diferencia que la categoría debe pertenecer a una sección, (Ver Figura 10.)

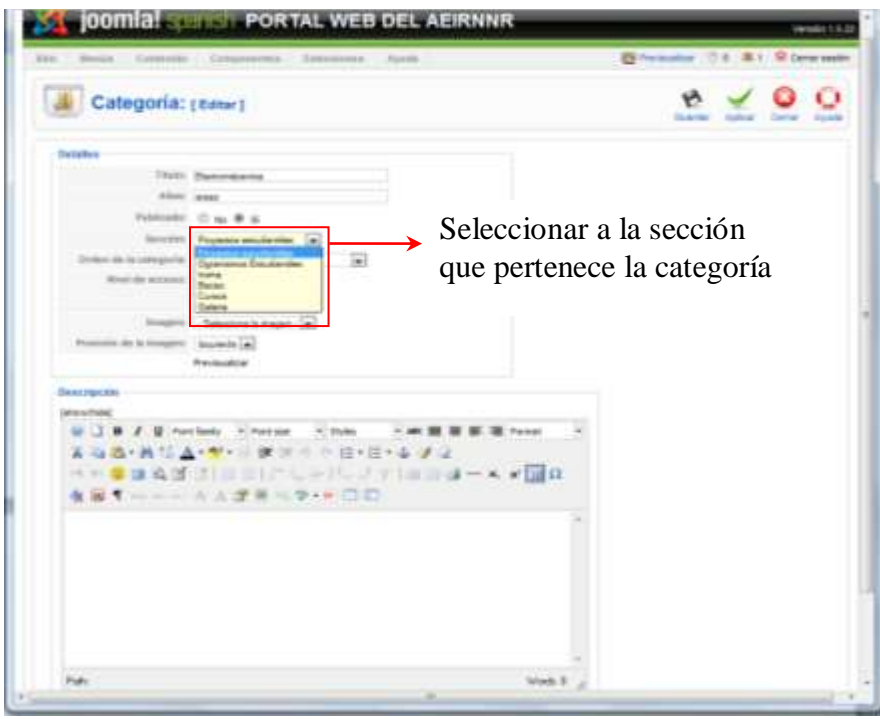

**Figura 10**

# 70

# **1.3.2 Eliminar una categoría**

La forma de borrar una categoría, es similar a la sección.

**Nota:**Lacategoría no tendrá que tener ningún artículo, si no le presentara un mensaje de error.

## **1.4 Gestor de Artículos**

## **1.4.1 Crear un artículo.**

Primero Acceder al gestor de artículos

Seleccionar el menú contenido, el elemento Gestor de artículos. (Ver Figura 11)

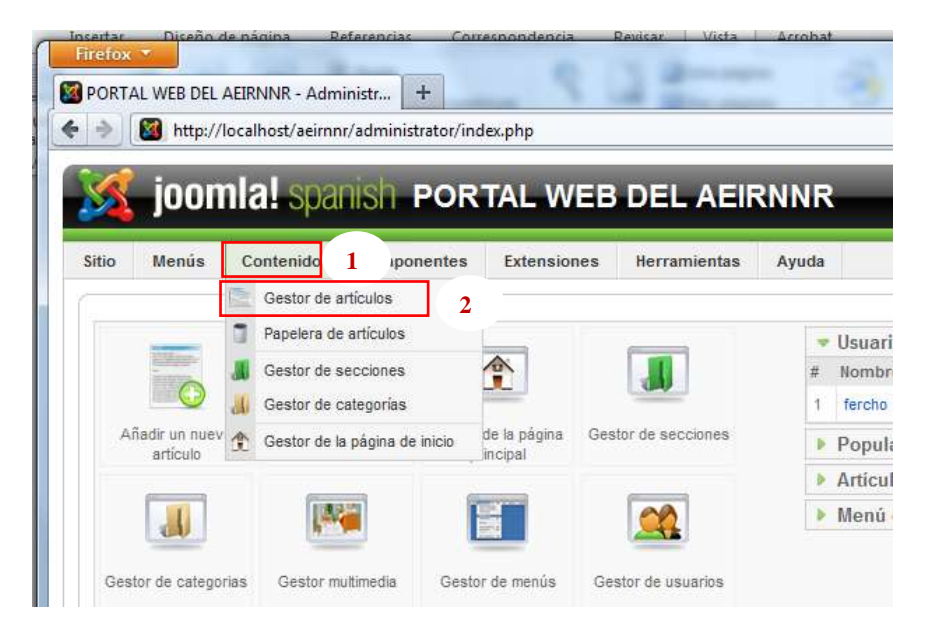

**Figura 11**

También podemos hacerlo pulsando en el icono de acceso rápido "Gestor de Artículos o Añadir un nuevo artículo", si seleccionas el icono Añadir un nuevo artículo, (Ver Figura 12)

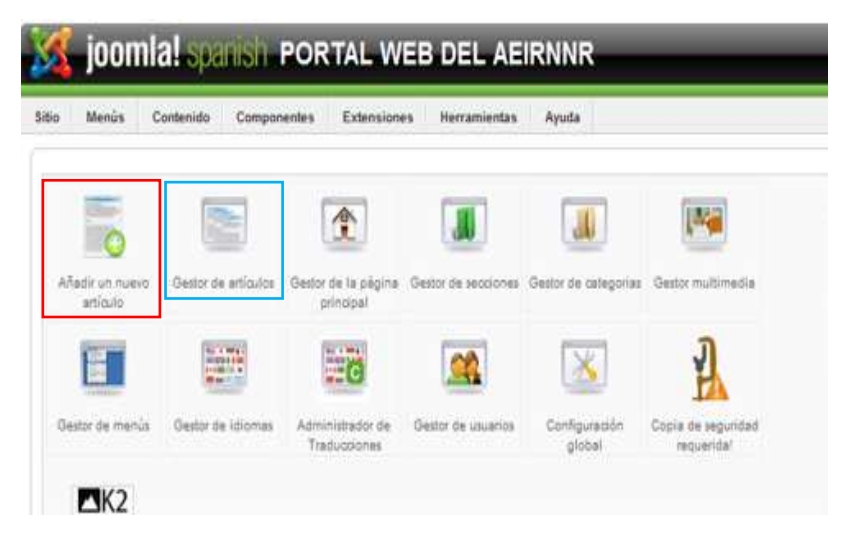

**Figura 12**

Haz clic sobre "Nuevo" desde la barra de herramientas ubicado en la parte superior (Ver Figura 13).

| <b>Sidon</b> |   | <b>Mercia</b><br>Ceréteresto                                                                          | Componentes  | Externatorum         |                |    | <b>Hortsmithstag</b>           | Ayuda                |                                     | 图 Protestor 日 1 萬 f 早 farre assis                           |                  |                       |              |
|--------------|---|----------------------------------------------------------------------------------------------------|--------------|----------------------|----------------|----|--------------------------------|----------------------|-------------------------------------|-------------------------------------------------------------|------------------|-----------------------|--------------|
| 地            |   | Gestor de artículos                                                                                   |              |                      | Desarchiver    |    | Arthrid                        | <b>Politica</b>      | 53<br><b>Hiller</b><br>Omesimous    | Paymers:<br><b>Civican</b>                                  | Edis             | Habyel<br>Notice      | <b>Zanda</b> |
| Filte:       |   | <b>Like</b>                                                                                           | Fastaldesin: | - Salaraisna sainite |                |    | m.                             | Selemie're netegorie |                                     | w] - Selections on exter - [w] - Selections of estate - [w] |                  |                       |              |
| ×            | n | Tillahir                                                                                              | Futuncatto   | PAgent promoted      | Ordinal<br>w   |    | <b><i><u>Automents</u></i></b> | Tarbettim.c.         | Camryrela<br><b>THE R. P. LEWIS</b> | Autor                                                       | <b>First Bak</b> | <b>Impressions</b> 80 |              |
|              |   | <b>Aroundal Estubrition</b>                                                                           |              | Θ                    | 9 <sup>1</sup> |    | 1 Pavica                       |                      |                                     | Administrator                                               | 34.91.16         | u                     | п            |
|              |   | <b>Tyertos Estuberbios</b>                                                                            |              | o                    | $\overline{a}$ |    | Fichical                       |                      |                                     | Americans: 65.37.15                                         |                  | m                     | ż            |
|              |   | <b>Becas Externanties</b>                                                                             |              | ۰                    |                |    | <b>Family of</b>               | <b>SACRE</b>         | <b>Becas</b>                        | Administrator . CA 27.10                                    |                  | 217                   | ٠            |
| 41           |   | <b>Came Consultation</b>                                                                              |              | ٥                    |                | TШ | <b>Fightes</b>                 | Carloss              | Omezado                             | <b>Jafarase P</b>                                           | 日本庄              | $\Rightarrow$         | $-28$        |
| к            | п | Careca y Taleras                                                                                      |              | ۰                    |                |    | Fights                         | Cartera              | <b>SERVICE</b>                      | <b>Mifferson</b>                                            | 18,57.16         | υ                     | $\equiv$     |
| <b>KUPS</b>  |   | <b>Barche</b>                                                                                         |              | o                    |                |    | <b>Finley</b>                  | <b>Colors</b>        | <b>TERMITA</b>                      | Agreement and                                               | 12.07.10         | 48                    | в            |
| 2.1          |   | Clateria da Indonésia                                                                                 |              |                      |                |    | 7 Finite                       | Galeria              | General                             | afteset.                                                    | 10.37.10         | ÷                     | ÷            |
|              |   | <b>Berryanista al Rortal Web</b><br><b>Telephone</b>                                                  |              |                      |                |    | <b>FURNISH</b>                 | <b>Burnet</b>        | Farmer                              | Administrator: 09:07:10                                     |                  | 1986                  | ÷            |
|              |   | Testabilizarent, Patrusfalle<br>http://localkast/pommi/administration/indox.phplicption=cars_content# |              |                      |                |    | Pyrka<br>in.                   |                      | Oursidehala Drasheinos              | <br>Agreement About 198.87.19                               |                  | $\mathbb{R}$          |              |

**Figura 13**

En esta pantalla del nuevo artículo. Hay una serie de opciones distintas que puedes hacer.

- a. Agrega un título al artículo y colocarlo dentro de una sección y categoría.
- b. Tienes la opción de publicar o despublicar tu artículo, así como la de poder mostrar, ono, el artículo en la página principal.
- c. El campo de texto grande es para el contenido del artículo.
- d. Puedes usar el botón "Paginar" para dividir el artículo en páginas.
- e. Puedes usar el "Leer más" para dividir el artículo de tal modo que primero se muestre un texto de introducción y luego, tras pulsar sobre el "Leer más", se pueda acceder al texto completo.
- f. Puedes usar el botón "*imagen*" para insertar una Figura en el artículo, usando un simple formulario de subida que está combinado con el gestor multimedia de portal.

Cuando acabes de escribir un artículo, puedes hacer lo siguiente.

- g. Clic sobre el icono "*Guardar*" para guardarlo y regresar a la página de inicio.
- h. Clic sobre "*Aplicar*", para guardarlo sin salir de la edición.
- i. Si seleccionas "**Sí**" para el parámetro "Página principal", tu artículo se mostrará en la página de inicio. (Ver Figura 14)

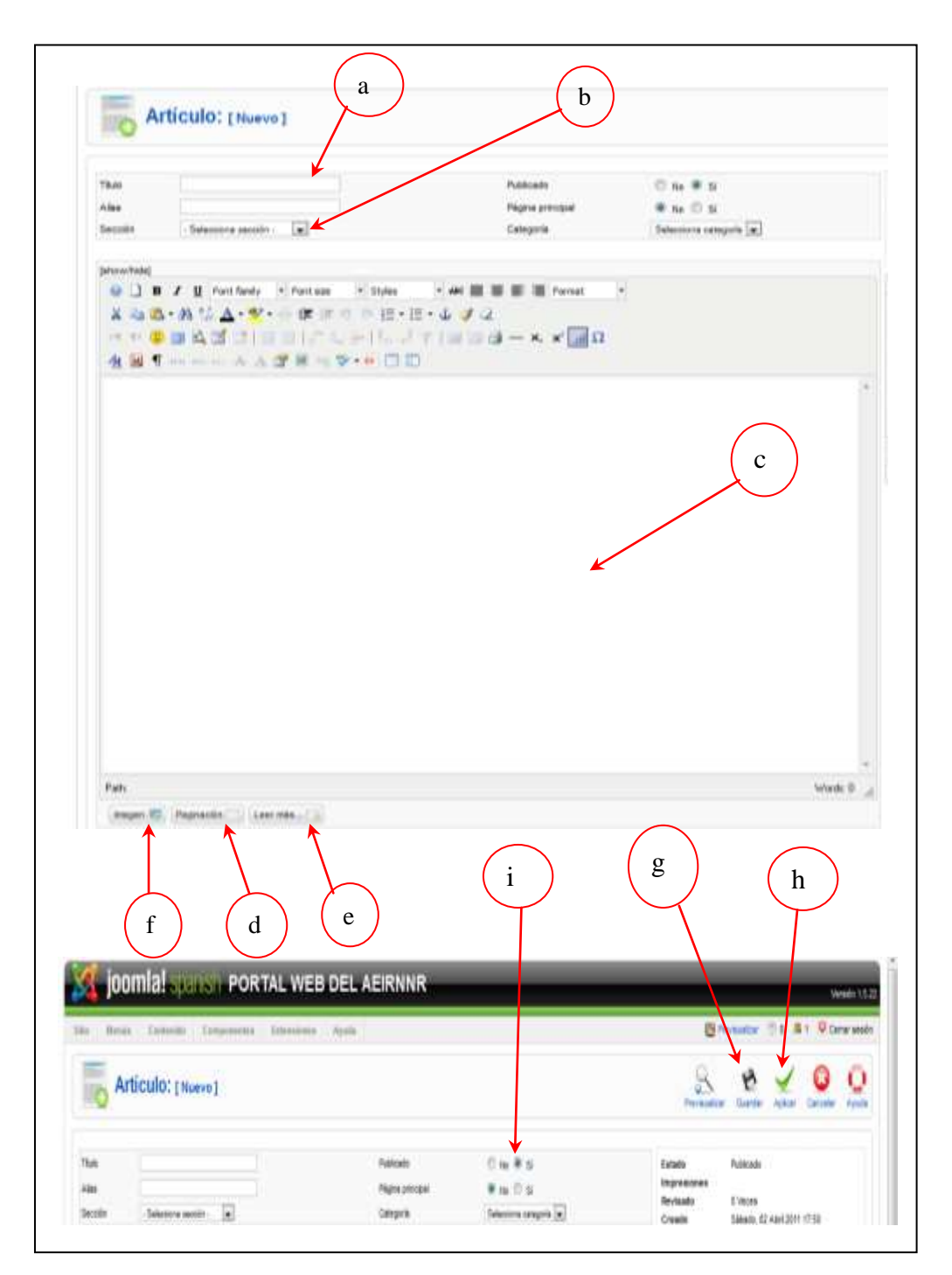

**Figura 14**

# **1.4.2 Enviar un artículos a la papelera de reciclaje**

Para enviar un artículo a la papelera de reciclajenos ubicamos en Gestor de artículos (Ver figura 11), seleccionar el artículo,y hacemos clic en el icono de la papelera de reciclaje, (Ver Figura 15)

| <b>Bass</b> |        | <b>Messin</b><br>Cromeronic                                          | <b>Consolentes</b>             | <b>Extensioners</b>              |                        |   | <b><i>Distances</i></b> | Appelli                 |                                     | Winnisons - 1 3 1 W cmsteeds                              |               |                        |                        |
|-------------|--------|----------------------------------------------------------------------|--------------------------------|----------------------------------|------------------------|---|-------------------------|-------------------------|-------------------------------------|-----------------------------------------------------------|---------------|------------------------|------------------------|
|             |        | Gestor de artículos                                                  |                                |                                  | <b>Herital Alloyse</b> |   | ALCOHOL:                | <b>Hubble</b>           | 34<br><b>Delundation</b><br>Marvier | <b>Passesia</b><br><b>COMMA</b>                           | <b>Automa</b> | <b>Numuni</b>          | $\mathbf{C}$<br>Avenue |
| Fibre:      |        | 15.66                                                                | <b><i><u>Renasson:</u></i></b> |                                  | Selecciona associa-    |   |                         | - Calecciota rategoria  |                                     | A - Selections or sure - [a] - Selections all amado - [a] |               |                        |                        |
|             |        | Titului                                                              |                                | <b>Publicate: Paymentinessal</b> | <b>Critician</b>       |   | Arrenta                 | <b>Sección</b>          | Categoria                           | <b>Autor</b>                                              |               | Freto: Impressions III |                        |
|             |        | courses Fakaharina                                                   |                                | o                                | ٠                      |   | <b>Partners</b>         |                         |                                     | A chemical rates                                          | 38.11.40      | 38                     | 23                     |
|             |        | <b>Konnexa Enfortunities</b>                                         |                                | o                                | $\equiv$               | ÷ | Pumpin                  |                         |                                     | Audio and Mill Allah                                      | 498, 457, 146 | <b>WELL</b>            | э                      |
|             |        | <b>Bacas Estubarries</b>                                             | ۰                              | ۰                                |                        |   | 5. Venus                | <b>Process</b>          | The Sale                            | Administrator: 05.07.10                                   |               | 217                    | $\frac{1}{2}$          |
|             |        | Civina Ebergulatori                                                  |                                | ۰                                |                        |   | - Púlskie               | Direks                  | Certain books                       | <b>Jankkingson</b>                                        | 11.12.10      | ×                      | $\rightarrow$          |
|             |        | 6 - ITT - Carnes y Talerna                                           |                                |                                  |                        |   | T. Pennis               | <b>CARBER</b>           | <b><i>Milk High</i></b>             | <b>Service Council</b>                                    | 13.07.18      | э                      | ٠                      |
| ÷           | 81 IPS | Marcha                                                               |                                | ۰                                |                        |   | T. Diller               | 15 miles exp            | Colores                             | Authorization presti                                      | 12.07.19      | 141                    | ٠                      |
|             | Ð      | <b>Baldy's via traightness</b>                                       |                                | ٥                                | $\sim$                 | × | 1 Political Corp.       | <b><i>CA MOVING</i></b> | Clust January                       | per Mai elevent                                           | 12.07.19      | 3 <sup>2</sup>         |                        |
|             | Ð      | <b>Serveriles</b> at Perist Web<br><b>Taluston #F</b>                |                                |                                  |                        |   | T. Palakon              | <b>Warner</b>           | <b><i><u><u>Instru</u></u></i></b>  | Administrator                                             | 28.07.10      | TERE                   | ×                      |
|             |        | http://locafionbiasionar/administrative/index.phploptom.com/content# |                                | ×.                               |                        |   |                         | <b>Darwinson</b>        | Crawverme                           | Administrate SEAT.IE                                      |               | $\mathbb{Z}$           |                        |

**Figura 15**

## **1.4.3 Eliminar un artículos**

Para eliminar un artículo debe ingresar a la*Papelera de artículos,*seleccionar el artículo, hacer clic en el icono borrar, se le presentara otra ventana de confirmación, clic en el icono borrar (Ver Figuras 16, 16Ay 16B).

74

| <b>Menis</b> |                                                                                                    | Componentes Extersiones Harramientas Ayuta |                                                |        | <b>Billy Previouslass: 0 3 &amp; 1 D Center next</b>        |  |
|--------------|----------------------------------------------------------------------------------------------------|--------------------------------------------|------------------------------------------------|--------|-------------------------------------------------------------|--|
| Ges          | Gestar de articultas<br>Papelers de articulos<br><b>Owatch die seizbismes</b><br>Claston die carbonnisse | Desarchiver                                |                                                | $-2.5$ | Publicar Depublicar Mover Copier Papelers Editor Numb Ayuth |  |
| Filter.      | I artimitélé ( Quito de la página de Inicio<br>. a. Rendman                                              |                                            | - Suscons secols - Tel - Selezione sategoria - |        | 4 - Selectors of suite - [4] - Selectors singular - [4]     |  |

**Figura 16**

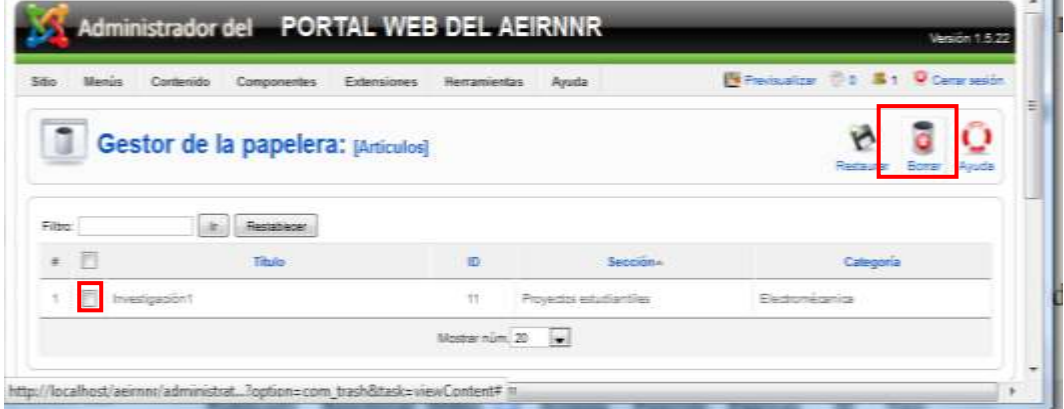

**Figura 16A** 

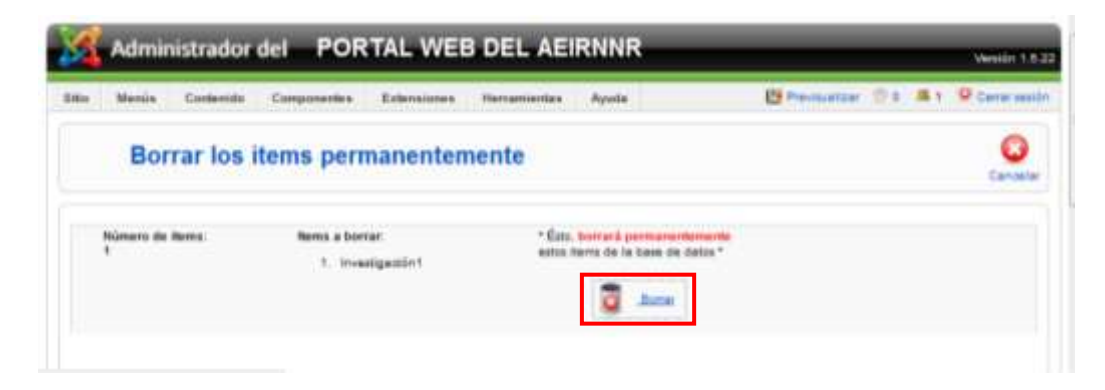

**Figura 16B**

### **1.5 Gestor de Multimedia**

Permite administrar los archivos multimedia(imágenes, vídeos y otro tipo de documentos) que se utilizará en los artículos.

## **1.5.1 Subir archivos multimedia**

Primero hacemos clic en el icono de acceso rápido "Gestor demultimedia desde la barra de herramientas ubicado en la parte superior "*sitio>Gestor multimedia*", (Ver Figura 17).

### **Desde el panel de control Desde el panel de control**

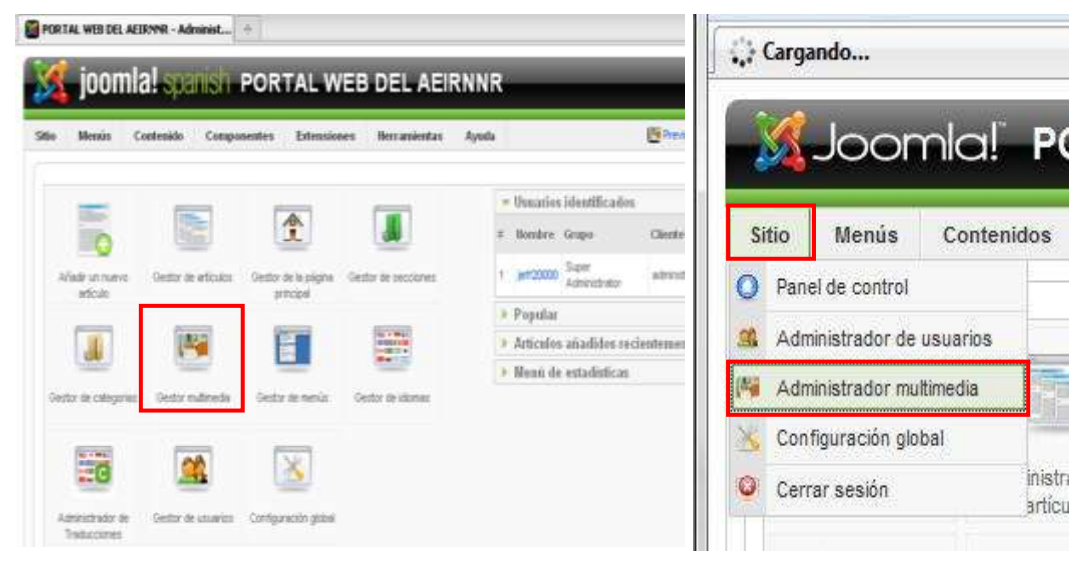

**Figura 17**

Se abrirá la ventana Gestormultimedia, nos dirigimos a la parte inferior de la ventana y damos un clic en examinar, nos aparecerá una ventana en

donde seleccionaremos el archivo para luego dar clic en el botón empezar subida, (Ver Figuras 18 y 18A.).

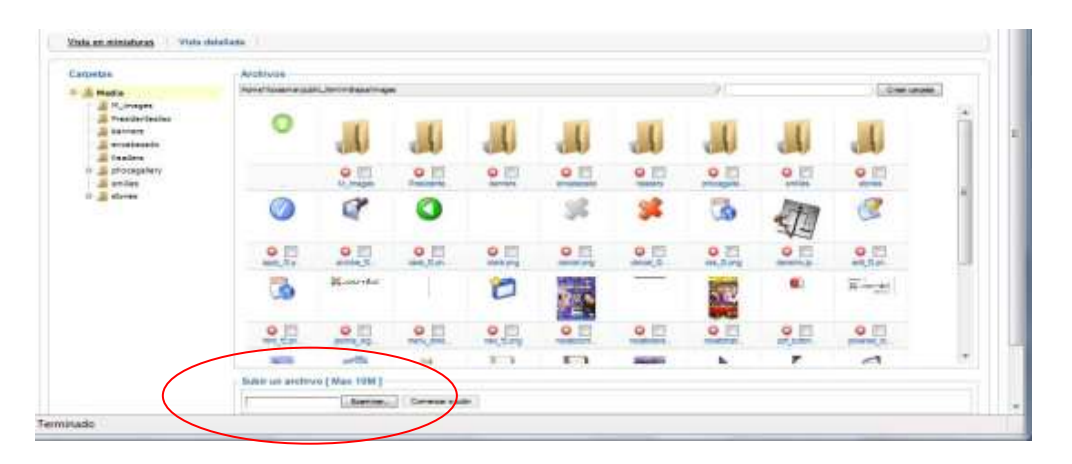

**Figura 18**

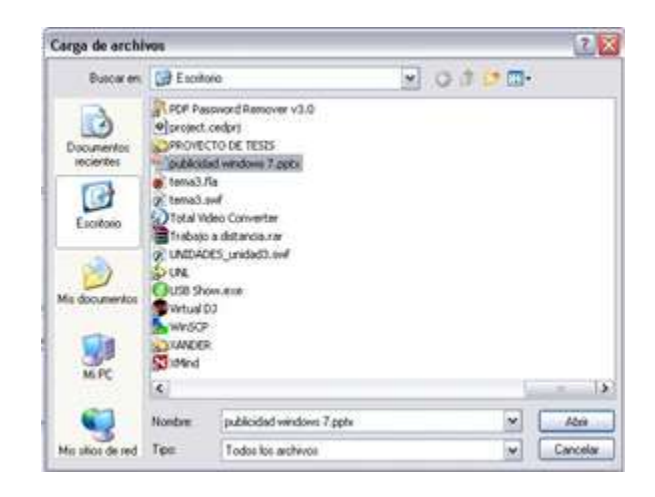

**Figura 18A**

**Nota:** Una vez subida la figura aparecerá en los archivos del sitio, también se podrá crear carpetas para su mejor administración.

### **1.5.2 Eliminación de archivos multimedia**

Dentro de la ventana Gestor multimedia seleccionamos el iconovo se desplegara una venta para la verificación del archivo a eliminar, (Ver Figura19).

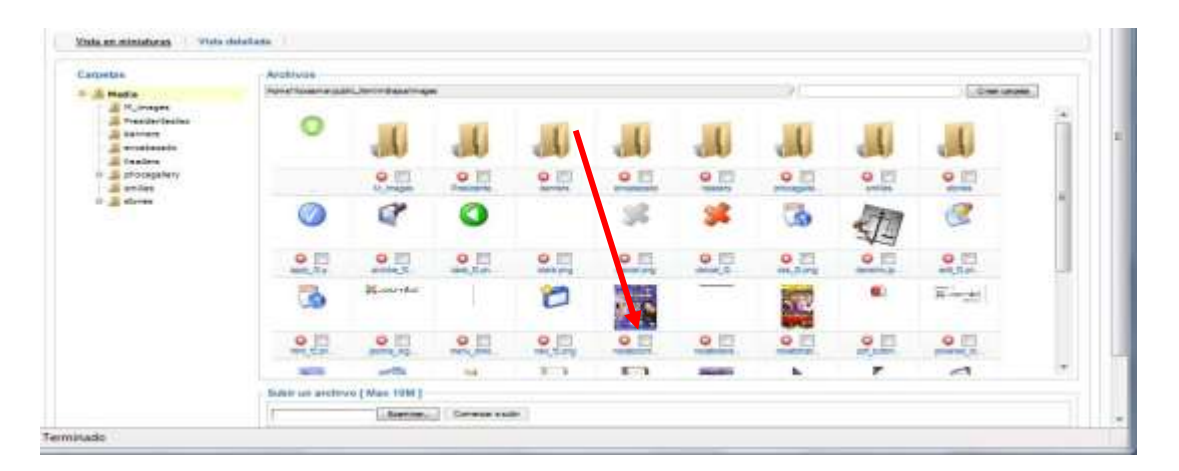

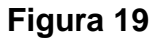

**Nota:**En esta sección puede, eliminar, los archivos multimedia (sonidos, archivos e imágenes), así que tenga cuidado, en no eliminar los archivos que vaya a utilizar

# **2 COMPONENTE**

Los Componentes son elementos del núcleo del portal con una funcionalidad determinada y que se muestran en el cuerpo principal de la plantilla del portal web estudiantil.

Se han instalado algunos componentes entre ellos tenemos:

## **2.1 Gestor de Eventos Estudiantiles**

El componente JEvents se ha utilizado para administrar los eventos del portal web estudiantil del AEIRNNR, el mismo que se encuentra organizado por categorías (carreras), teniendo un color representativo permitiéndole identificar las carreras del AEIRNNR.

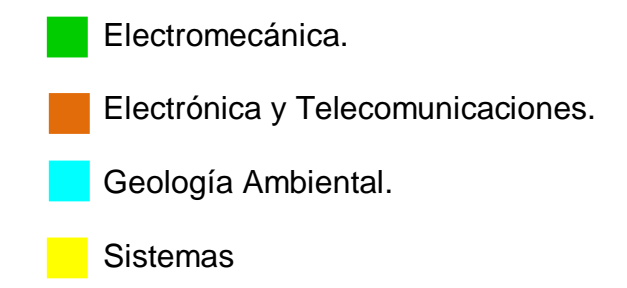

### **2.1.1 Creando un evento**

Damos clic en el menú componentes de la ventana principal de administración, del portal web estudiantil del AEIRNNR, luego seleccionamos JEvents. (Ver Figura 20)

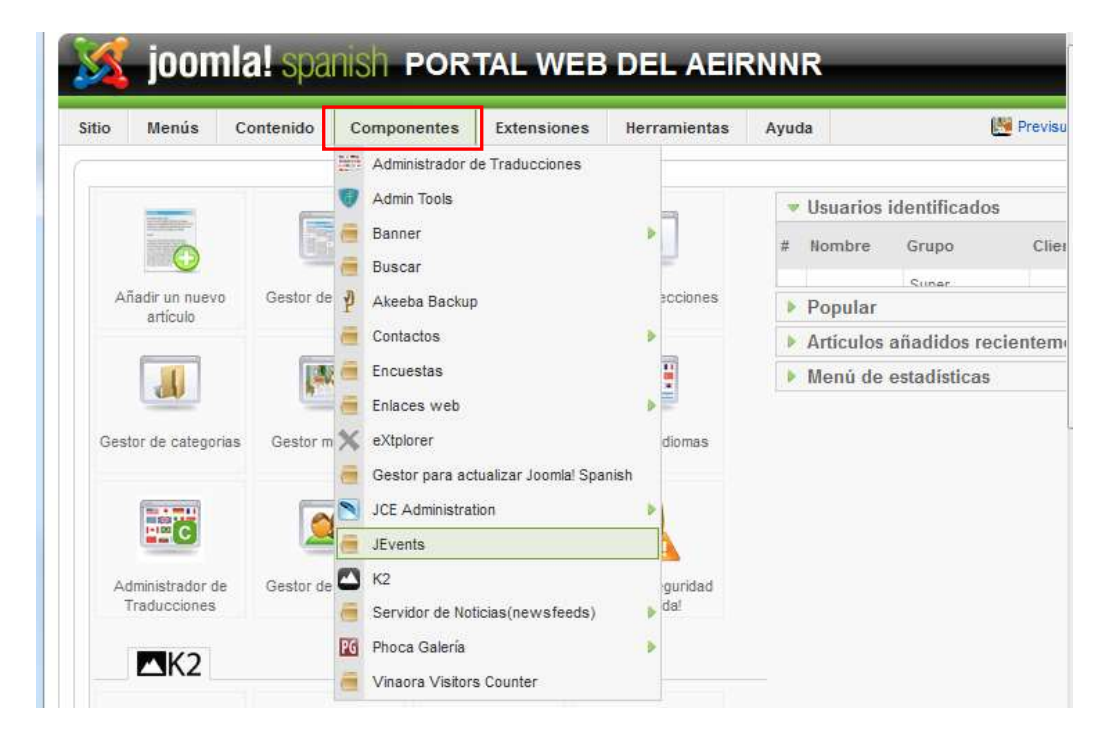

**Figura 20**

Hacer clic en el icono Administrar eventoiCAL del panel de control JEvents, (Ver Figura 21)

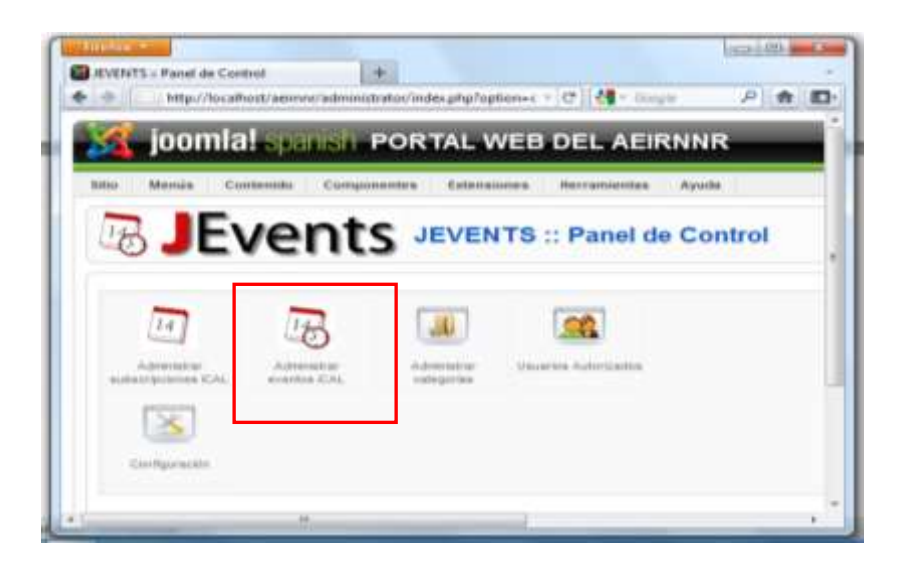

**Figura 21**

Damos clic en el icono nuevo para crear un evento (Ver Figura 22).

| <b>B</b> JEvents Eventos<br><b>Publican</b><br><b>Detectible an</b><br><b>Excel de Control</b> | <b>Contact</b><br><b>Collar</b><br>Name<br><b>Blueve</b> |
|------------------------------------------------------------------------------------------------|----------------------------------------------------------|
|                                                                                                |                                                          |
| October aventos passados (No les) Tadas las casegorias                                         | Tedra bx Calendarius<br>۰                                |
| Sumano de aventos (Cal<br>repetiziones Creatur de Eventos                                      | Publicatio<br>Timesthe                                   |
| Festival<br>artistheser)                                                                       | Destin<br>cal city car<br>Heids 3<br>14.00.00            |

**Figura 22**

En esta sección encontramos dos pestañas cuyo nombre es *común* y *calendario* (Ver Figura 23).

En la pestaña común podemos realizar varias acciones como:

- a. Escribir el tema del evento.
- b. Seleccionar a que carrera pertenece el evento.
- c. Seleccionar a que categoría de la carrera pertenece.
- d. Localización del evento.
- e. Contactos de quien/es realizan el evento
- f. Informe extra que desee agregar acerca del evento.

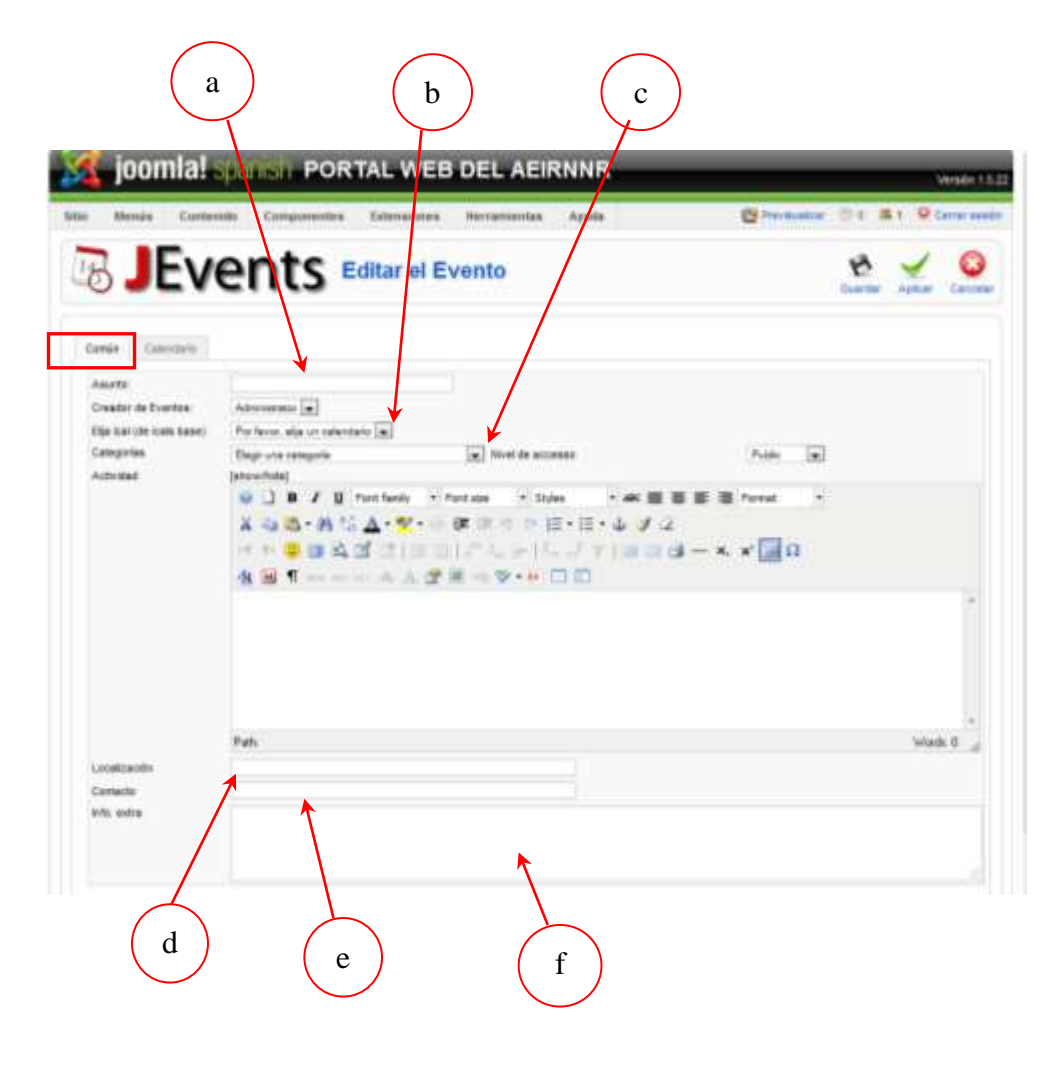

**Figura 23**

En la pestaña calendario debemos seleccionar la fecha de inicio y final del evento como también su repetición, hacemos clic en el icono aplicar (Ver Figura 24A)

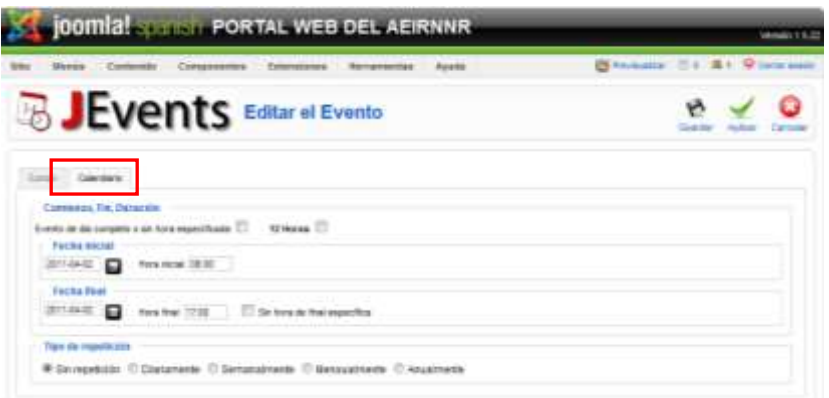

**Figura 24A**

# **2.1.2 Eliminación de un evento**

Para eliminar un evento tenemos que ingresar alaadministración de evento, (Ver Figuras21 y 22), una vez que estemos dentro seleccionamos el evento y damos clic en el icono borrar. (Ver Figura 25)

| She Marie Crobotty Composites Editorsons Horwestles Ayela |                                                                                                    |                             |            | <b>Billionham Tri Nit U Care sale</b>                    |                 |
|-----------------------------------------------------------|----------------------------------------------------------------------------------------------------|-----------------------------|------------|----------------------------------------------------------|-----------------|
| <b>B JEvents</b> Eventos                                  |                                                                                                    |                             |            |                                                          | <b>Fare</b>     |
| Faces de Contest                                          |                                                                                                    |                             |            |                                                          |                 |
|                                                           | Одазе нуетки диалёк : № 14. Унангиологически                                                                                                    |                             |            | $\bullet$ Dotter<br>. Toto to Counteres                  |                 |
| flowerts by exceeding Klass<br>m.                         | tagedisimous                                                                                                    | <b>Exceler for Evenings</b> | Politicato | Transvision                                              | <b>Reserval</b> |
| <b>Martina</b>                                            |                                                                                                    | (aft) all less (i)          | ö          | Deale: 2210-0144 18:05:06<br>Hele 2010-01-88 14:00:00    | <b>Public</b>   |
| personal del rigie leite electronical rise                |                                                                                                    | lancastrollanmining         | ö          | Date: 2210-0131 10:00:00<br>views days on as recent      | <b>Public</b>   |
| BAILE DE EIGNISACCIE SISTERIAS 2816                       |                                                                                                    | lara patrolamentale         | $\delta$   | Sayla: 1010-01-24 01:01:00<br>Hees, 2010-07-28 10:00 pt. | Public.         |
|                                                           | Manhar view, 10 141                                                                                                    |                             |            |                                                          |                 |
|                                                           | Publicato, peri el Colonia   S. Publicato   el Azual   E. Publicato, pero esti Ecalizato   G. Ni publicato<br>Click on of items para continue widels |                             |            |                                                          |                 |

**Figura 25**

**2.2 Galería del AEIRNNR.**

Nos permitirá administrar las fotos, de la galería de imágenes del portal web estudiantil.

### **2.2.1 Subir una Imagen**

Primero damos clic en el botón componentes del menú principal del Panel de control, del portal webestudiantil, seleccionamosPhocaGallery,

(Ver Figura 26).

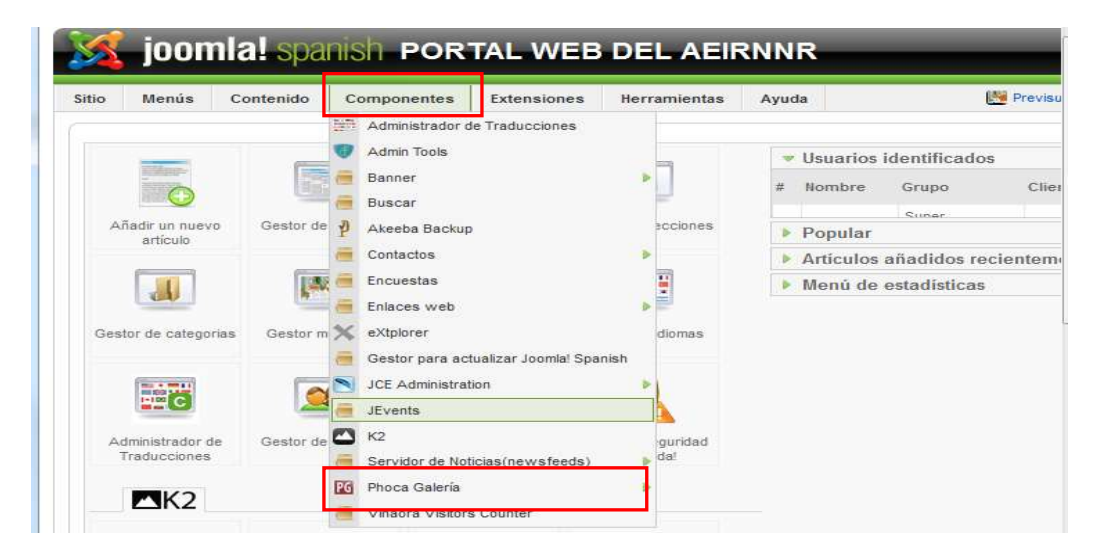

**Figura 26**

Seleccionamos nuevo para subir una nueva figura, del menú PhocaGallery, (Ver Figura 27).

| title   | Merrirs                  | Contenide                      | Componentes<br>Extenciones.     | Heir amientas                        | Ayesta                      |                              |                                   | <b>IN Previouslyne</b> | 属土 1<br>$n - n$                |
|---------|--------------------------|--------------------------------|---------------------------------|--------------------------------------|-----------------------------|------------------------------|-----------------------------------|------------------------|--------------------------------|
|         | Imágenes                 | <b>Phoca Gallery</b>           | Publician<br><b>Desputsicar</b> | Delriedontow<br>Autorizia            | Eliminat                    | Estila                       | <b>A/ladir multiple</b><br>NUM/K) | Regenerar              | <b>Preferer</b>                |
|         | <b>Panel de Control</b>  | <b>Imagement</b>               | Temas<br>Categorian             | <b>Clastfication de la Categoria</b> |                             |                              | <b>Clasificación de la imagen</b> |                        |                                |
|         | Comertation de Insurance | <b><i><u>Datascios</u></i></b> | Información                     |                                      |                             |                              |                                   |                        | <b>Conventarios de Categor</b> |
| Filtrox |                          | Receives:<br>×                 |                                 |                                      | Estado creación ministuras: |                              | - Selecciona categoria -          |                        | Selencional                    |
| ×       | <b>Broadcares</b>        | Trucks                         | <b>Bambre de archiva</b>        | Famelones.                           |                             | Publicado Autorizada Ordenar |                                   | Categoria              | Properta                       |

**Figura 27**

Aquí procederemos a escribir el nombre de la Figura, la publicación, a que categoría pertenece (carreras del Área), y la carpeta en donde se ubicara, seleccionando el botón figura que se encuentra ubicado enfrente del nombre de archivo, (Ver Figura 28).

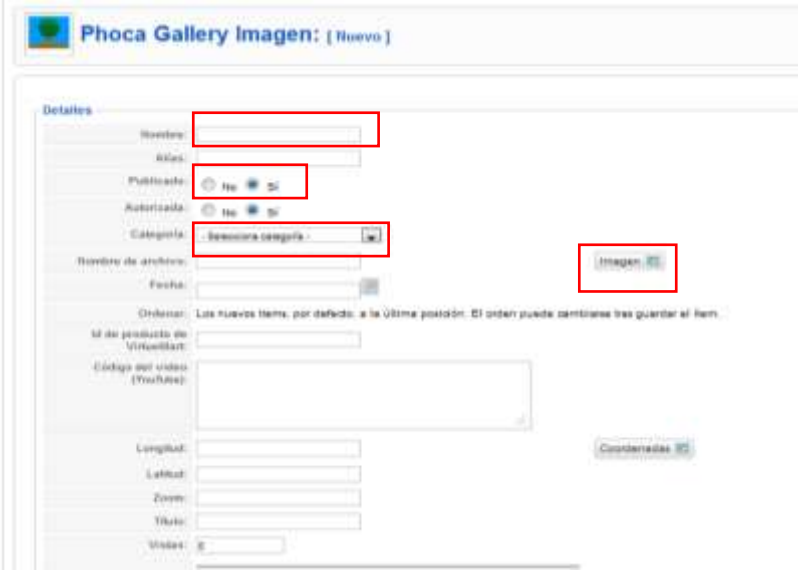

**Figura 28**

# **2.2.2 Subir múltiples imágenes**

Para subir varias imágenes seleccionamos el iconoAñadir múltiples, (Ver Figura 27), de la ventana "PhocaGallery Imágenes"seleccionamos una carrera, y en la parte inferior de la ventana hacemos clic en examinar para seleccionar las imágenes a subir. (Ver Figura 29)

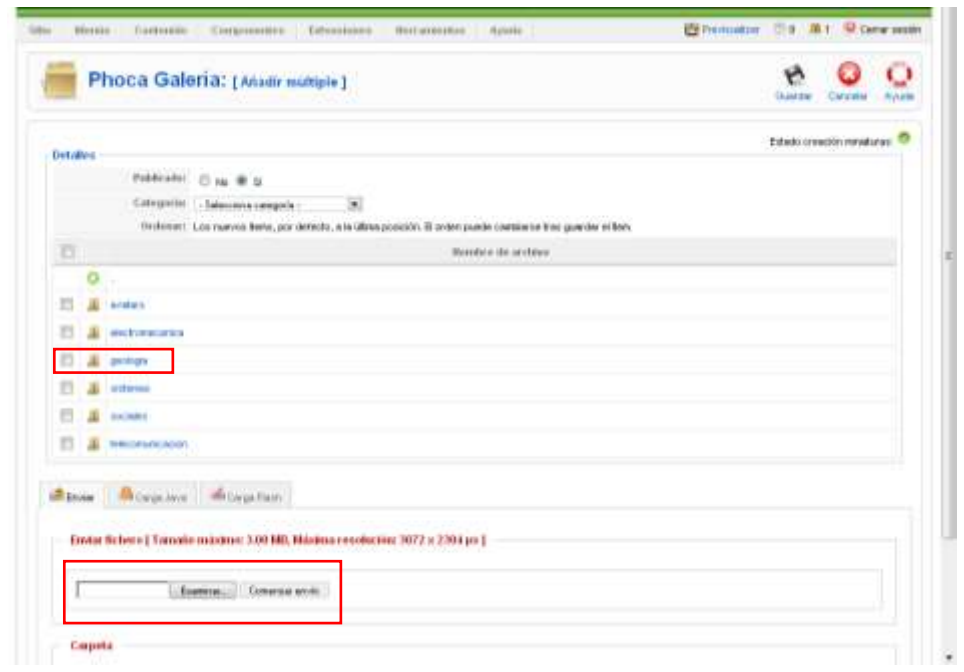

**Figura 29**

# **2.2.3 Eliminar imágenes**

Seleccionamos la figura y damos clic en el icono eliminar. (Ver Figura 30)

|          |                         |                                                                        | <b>joomia! Spanish PORTAL WEB DEL AEIRNNR</b> |                                      |        |                             |                                   |                                         |                     |
|----------|-------------------------|------------------------------------------------------------------------|-----------------------------------------------|--------------------------------------|--------|-----------------------------|-----------------------------------|-----------------------------------------|---------------------|
| title    | Memin                   | Contenida                                                              | <b>Extensiones</b><br>Componentes             | Heisanientas                         | Ayusha |                             |                                   | <b>IN Previousities</b><br>◎☆           | 属1                  |
|          |                         | <b>Phoca Gallery</b><br>Imágenes                                       | Publicar<br><b>Damadakeer</b>                 | Delriutorio<br>Autorizia             | Elmina | Estla                       | <b>NUMVO</b>                      | Ø<br><b>Madr nútus</b><br>Registrate in | D<br><b>Prefere</b> |
|          | <b>Panel de Control</b> | Imagemes<br>Comertation de Insigenes<br><b><i><u>Batrarios</u></i></b> | Temas<br>Categorian<br>Información            | <b>Clastficación de la Categoria</b> |        |                             | <b>Clasticación de la imagen</b>  | <b>Conventarios de Categor</b>          |                     |
| Filtrix  |                         | Renewal<br>×                                                           |                                               |                                      |        | Estado creación miniaturas: | - Selecciona categoria -          | ۰                                       | Selencional         |
| $\equiv$ | <b>Insures</b>          | TAUN                                                                   | <b>Bambre de archiva</b>                      | Funciones.                           |        |                             | Publicado Autorizada Ordenaca es- | Categoria                               | Propieta            |
|          |                         |                                                                        |                                               |                                      |        |                             |                                   |                                         |                     |

**Figura 30**

# **2.3 Publicación del Periódico FEUE**

El componente K2 lo utilizamos en nuestro portal para poder realizar la publicación del periódico de la FEUE; el mismo que nos permitirá poder descargar al archivo (periódico en formato pdf).

Nos dirigirnos al menú componentes y cliqueamos en k2. (Ver Figura 31)

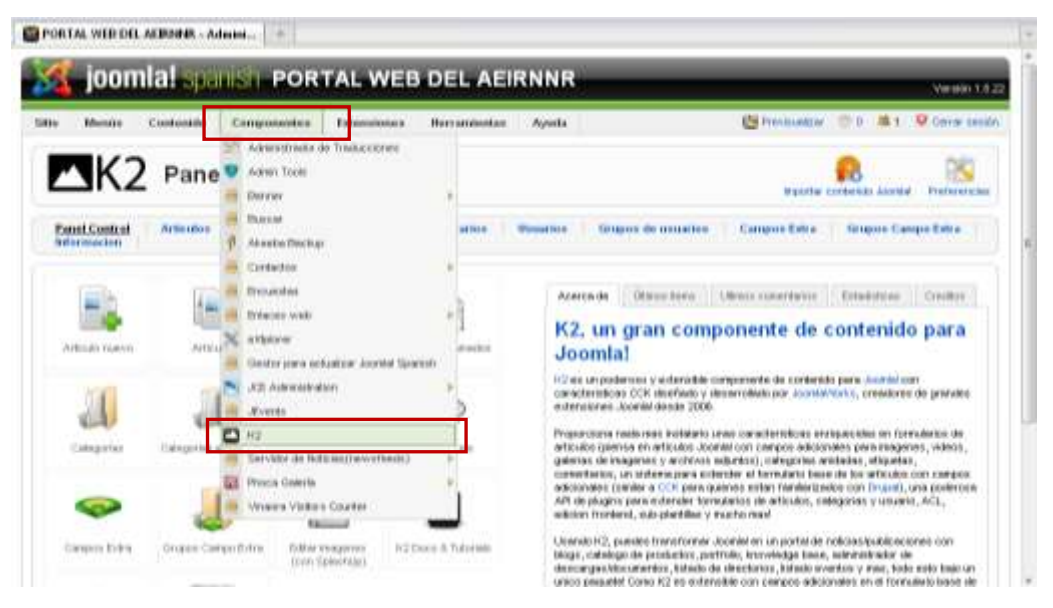

**Figura 31**

Una vez dentro encontraremos las diferentes opciones en la barra superior de las que se compone el componente k2. (Ver Figura 32).

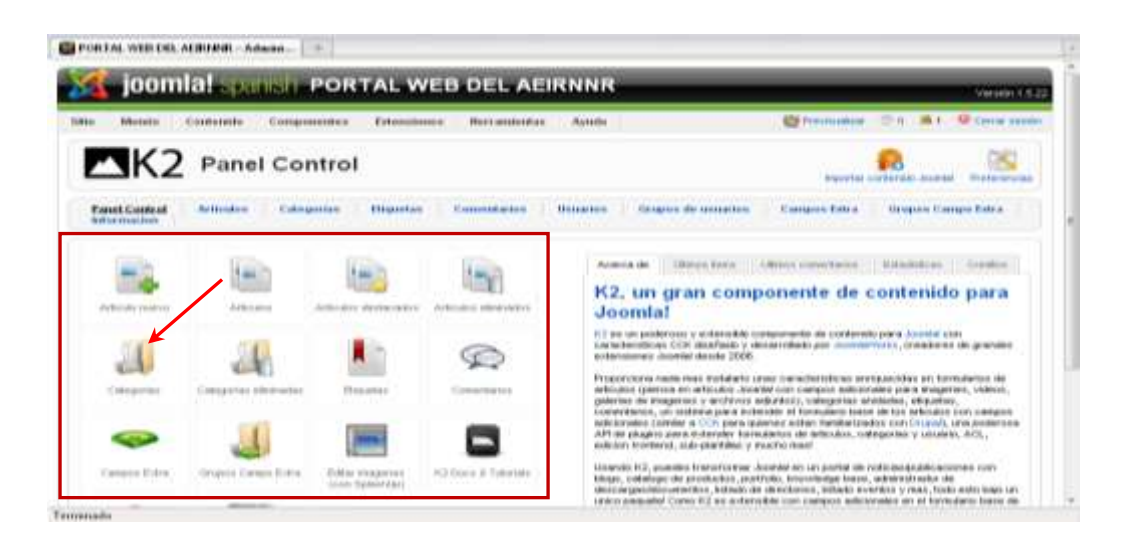

**Figura 32**

Seleccionamos el icono categorías (Ver Figura 32).

Seleccionamos el icono nuevo (Ver Figura 33), llenamos los campos:

- *Título*(Mes de la publicación del periódico).
- En el "*Grupo Campos ExtraAsociado*" seleccionamos fecha periódico
- Seleccionamos la opción *si* en publicado, damos clic en guardar. (Ver Figura 34).

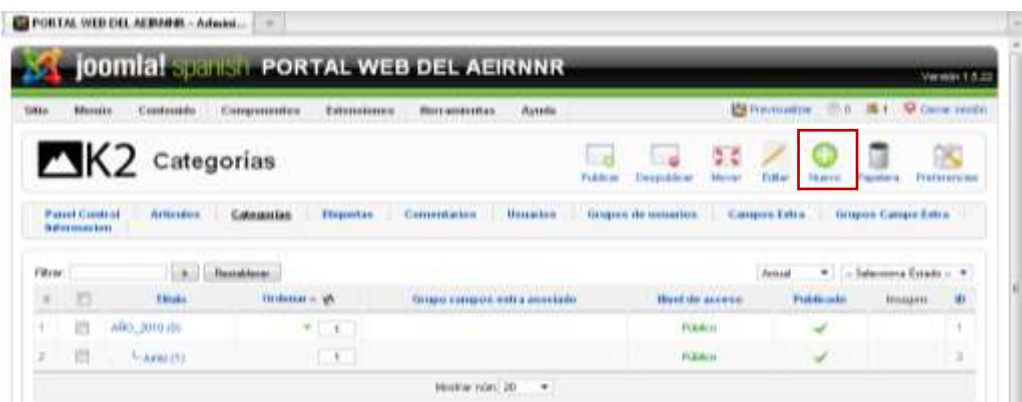

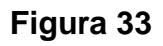

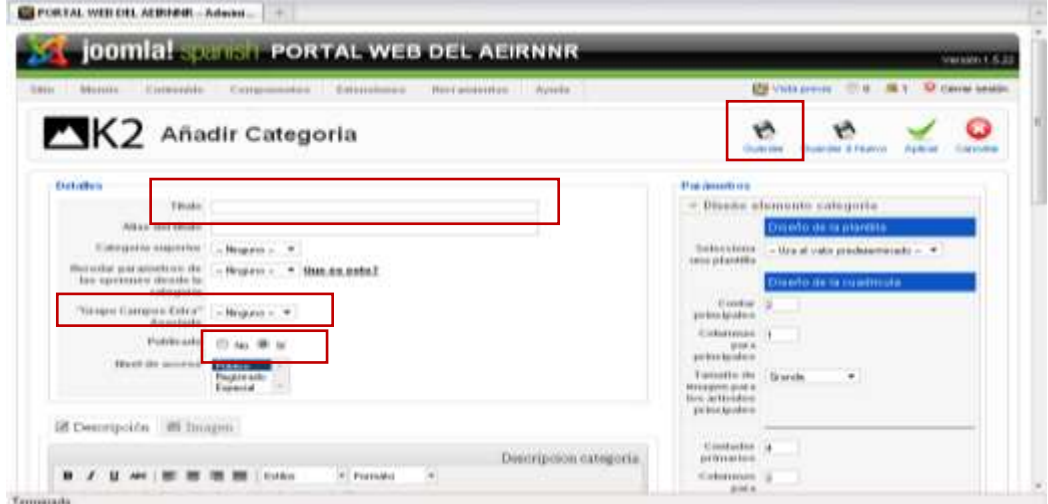

**Figura 34**

Finalmente damos clic en *Artículo nuevo*del panel de control de K2, (Ver Figuras 33 y 34) y realizamos las siguientes acciones:

- Escribir el título del periódico.
- Seleccionamos a la categoría que pertenece (fecha de publicación).

- Seleccionar la pestaña *Imagen*, para seleccionar una figura del periódico que se encuentre dentro del *Gestor de multimedia.*
- Clic en la pestaña Adjunto para seleccionar pdf (periódico de la FEUE) que será descargado por los usuarios del portal web estudiantil.
- Finalmente seleccionamos el icono guardar. (Ver Figura 35).

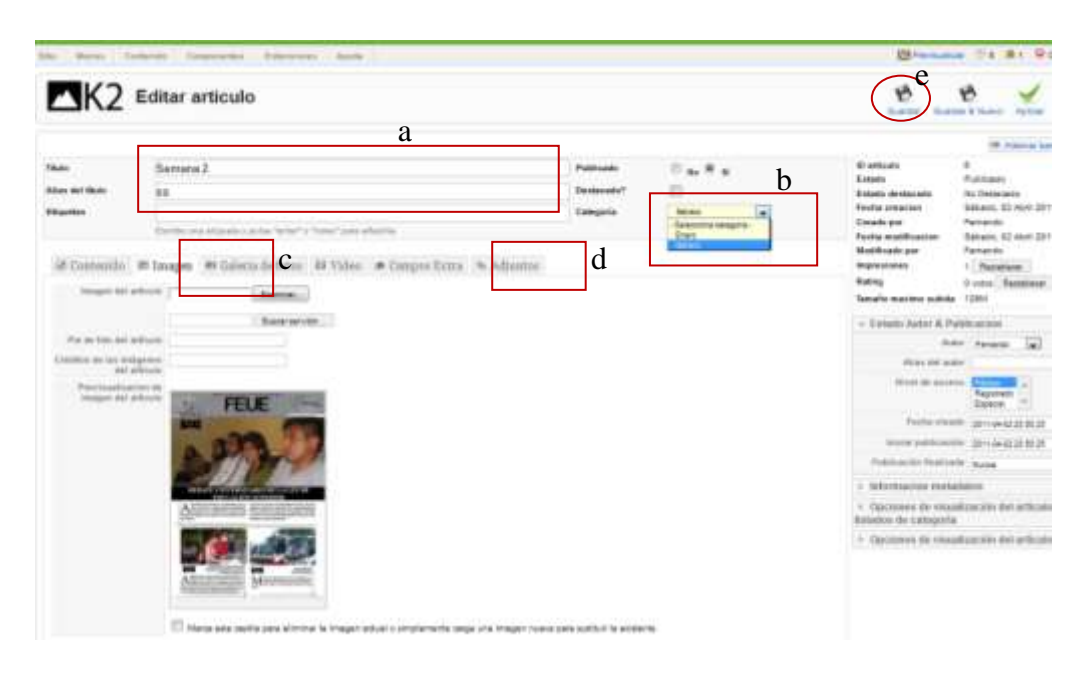

**Figura 35**

## **2.4 Creación de Menús**

Nos ubicamos dentro de Gestor de menús (Ver Figura 36)

| <b>Marsin Contensity</b><br>Entenziones demoniantas Aputa<br>Computeries<br><b>B</b> - Deaths 24, Harris                                                                                                    |                                                                                                    | <b>Bifminister (7.0 &amp;1 9 Centrality</b>          |                          |
|----------------------------------------------------------------------------------------------------|----------------------------------------------------------------------------------------------------|------------------------------------------------------|--------------------------|
| Papelara da menús<br>F. Meni princest 1<br><b>E</b> manu avance<br>r in is pages. Gaze in securitar<br>AFER Provide education<br>printed.<br><b>B</b> many how<br><b>ASS</b><br>à,<br>н<br>or die viernich<br>Cleritor 24 Lisuarios | - Unuarios identificados<br>: Rateire Graps<br>> Popdar<br>· Articulus alladidos recientenunte<br>· Meni de estadísticas | <b>UNIONS SALE</b><br>Cliente<br>Active<br>55.6<br>- | Centar<br><b>Seattle</b> |
| terio do reputato<br><b>HIGHIGH</b><br>MK2                                                                                                    |                                                                                                    |                                                      |                          |

**Figura 36**

Clic en el icono nuevo (Ver Figura37).

| Administrador del PORTAL WEB DEL AEIRNNR         |  |                                                 |                               |                                       |  |
|--------------------------------------------------|--|-------------------------------------------------|-------------------------------|---------------------------------------|--|
| Menia Contenta Constructus Columnist Audio Audio |  |                                                 |                               | <b>Directories</b> (2.9 M.) When some |  |
| Gestor de menús                                  |  |                                                 |                               | 2200                                  |  |
|                                                  |  |                                                 |                               |                                       |  |
|                                                  |  | the contract of the contract of the contract of | The company of the company of |                                       |  |

**Figura 37**

Llenar los campos requeridos, seleccionar el icono guardar (Ver Figura

38)

**Figura 38**

## **2.5 Módulos**

Los Módulos se utilizan para mostrar diversa información o características interactivas.

Un Módulo es un pequeño artículo de contenido que puede mostrarse en cualquier parte(posiciones) que la plantilla lo permita.

## **2.5.1 Módulos del portal**

Para administrar los módulos del sitio debemos acceder al Gestor de Módulos del portal web estudiantil, como se muestra a continuación Hacer clic en Extensiones>gestor de módulos (Ver Figura 39).

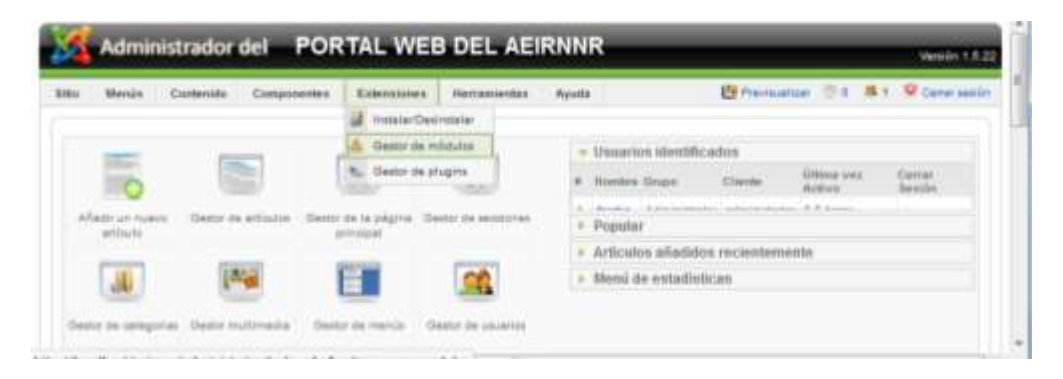

**Figura 39**

# 2.5.1.1 Ubicación de un módulo

Ingresamos dentro de gestor de módulos (Ver Figura 39), hacemos clic en el nombre del módulo, y en la opción Posición tenemos una lista desplegable con todas la ubicación que cuenta nuestra plantilla es aquí en donde debemos seleccionar ubicación de nuestra preferencia. (Ver Figuras 40, 41 y 41A).

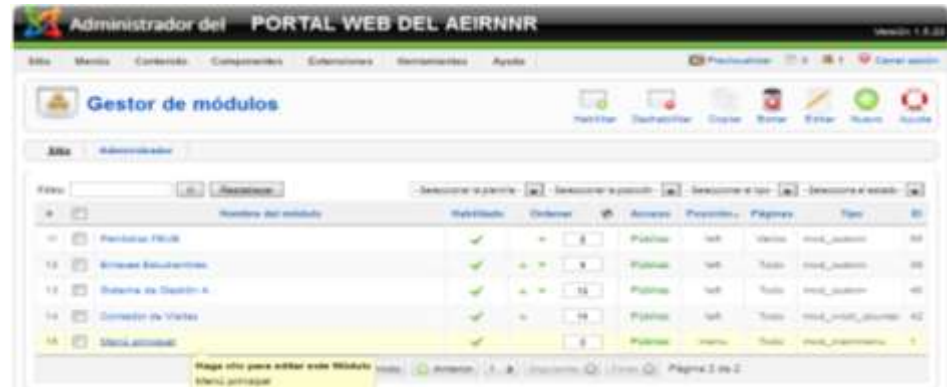

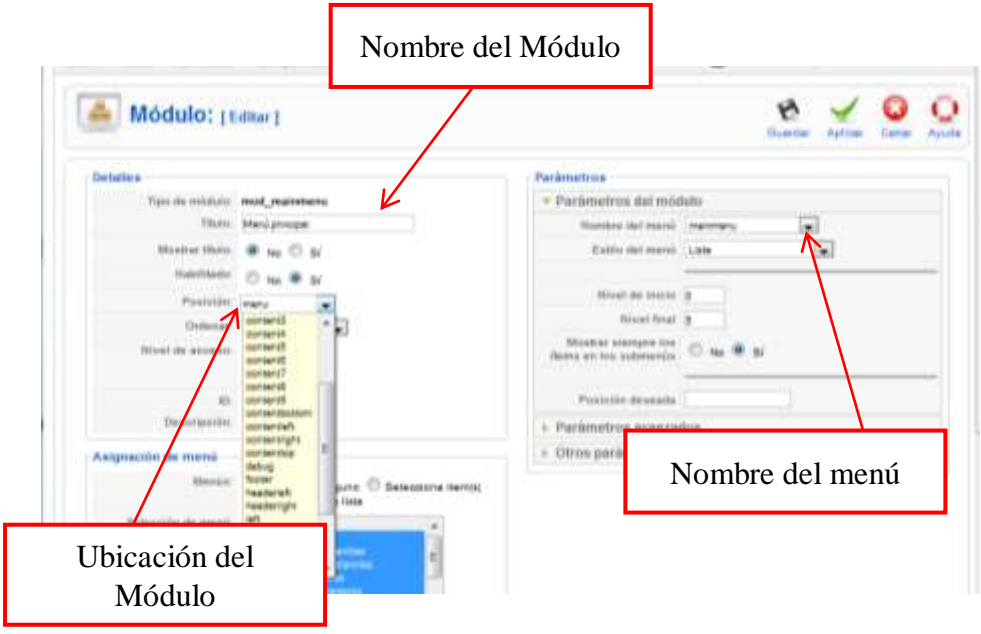

**Figura 40**

**Figura 41**

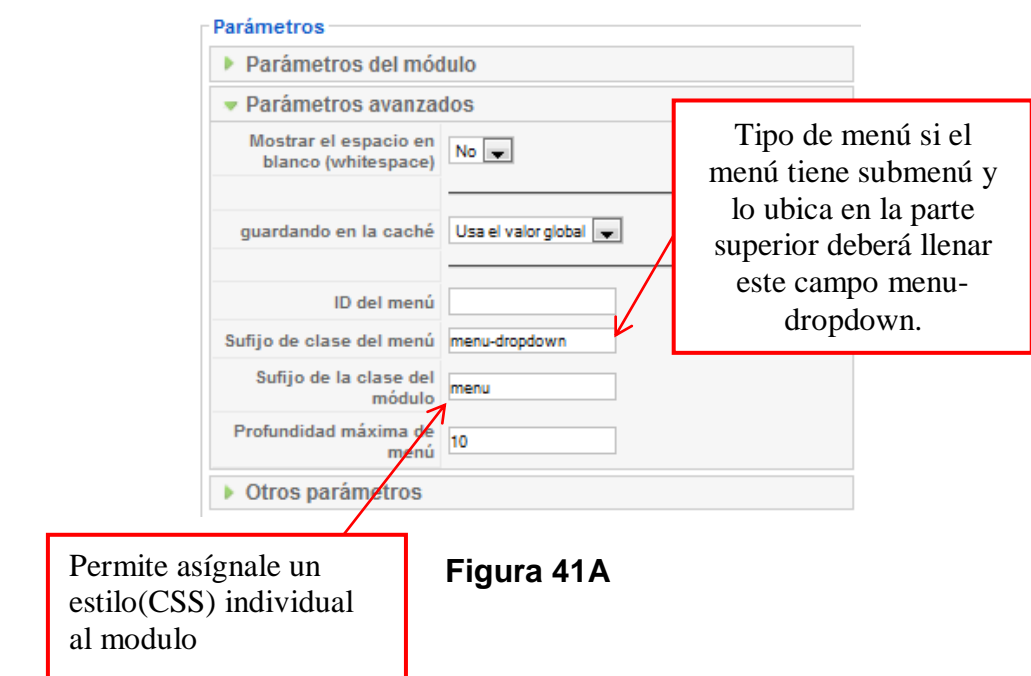

# **2.6 Plantilla**

Ingresar a la sección *Gestor de plantilla*y seleccionar el tipo de plantilla para su portal (Ver Figura 42).

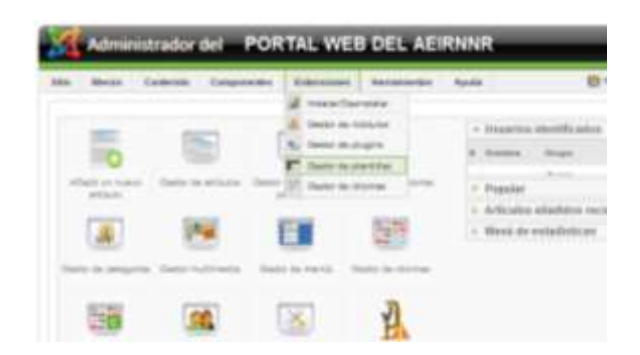

**Figura 42**
# **2.6.1 Parámetros de la plantilla**

Dentro de los parámetros de la plantilla encontramos:

### 2.6.1.1 TemplateWidth

Fijar el ancho de la plantilla

## 2.6.1.2 TemplateWidthUnit

Unidad de longitud con que se fijara dentro de la plantilla entre ella tenemos porcentaje (%) y pixeles (px).

## 2.6.1.3 LeftSpace

Espacio entre la columna izquierda y el contenido del centro (mainconten).

## 2.6.1.4 RightWidth

Fijar el ancho de la columna derecha

## 2.6.1.5 RightSpace

Espacio entre la columna derecha y el contenido del centro (mainconten).

2.6.1.6 Drop Down ColumnWidth

Asignar el ancho de la columna del menú desplegable

## 2.6.1.7 Show Date

Activa la fecha dentro de la plantilla. (Ver Figura 43)

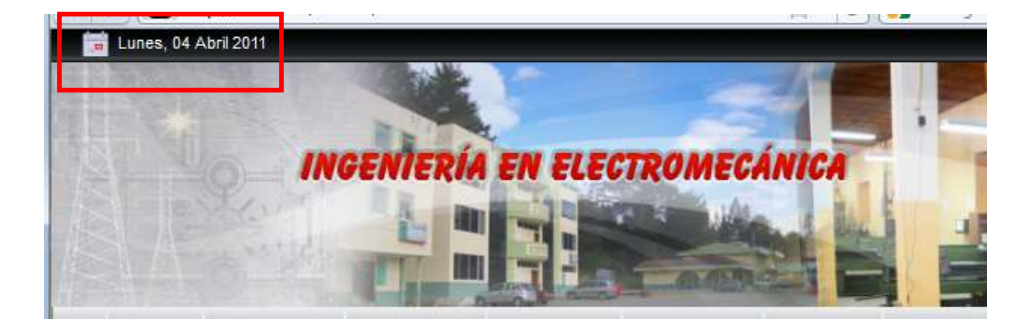

**Figura 43**

### Anexo 9 MANUAL DE PROGRAMACIÓN

# **1 MODIFICACIÓN DE PLANTILLA**

Se modificó la plantilla y módulo para adaptar a los requerimientos sugeridos por los presidentes de las asociaciones carreras del AEIRNNR.

Para tener una mejor visualización del menú se modificó la línea de código, de la hoja de estilo (layout.css Línea de código 367 y 376)

#menubar { clear:both; margin:0; padding:0 10px 0 40px; position:relative; width:auto; } #menubar div.menubar-2 { background:transparenturl(../images/menubar.png) no-repeat scroll 0 100%; height:50px; left:0; position:absolute; top:0; width:40px; }

Se modificó esta línea de código que nos permitió ampliar las dimensiones para colocar una cabecera dinámica (layout.csslínea de código del 67 a la 79)

headerbar { background-color:#000000; height:180px; overflow:hidden; padding:0; } #headerbardiv#cabecera { float:right; height:180px; padding:0; }

Se modificó la línea de código que consiste agregar una imagen de la ruta

de acceso (línea de código 357 a la 409)

```
#breadcrumbs {
       padding-bottom: 10px;
       overflow: hidden;
       clear: both;
       font-size: 11px;
       line-height: 22px;
       text-shadow: 0 1px 0 rgba(255,255,255,1);
       padding-top: 8px;
}
#breadcrumbs a,#breadcrumbs span {
       display: block;
       float: left;
}
#breadcrumbs a,#breadcrumbsspan.separator { 
       color: #646464;
}
#breadcrumbs a:hover,#breadcrumbs span.current { 
       color: #ffffff;
       text-shadow: 0 1px 0 rgba(0,0,0,0.5), 0 1px 2px rgba(0,0,0,0.5);
       text-decoration: none;
}
```

```
#breadcrumbs .box-1 {
       margin-right: 10px;
       background: url(../images/breadcrumbs.png) 0 0 no-repeat;
}
#breadcrumbs .box-2 {
       padding: 0px 10px 0px 15px;
       background: url(../images/breadcrumbs.png) 100% -32px no-
repeat;
}
#breadcrumbs .box-3 {
       height: 22px;
       padding-left: 5px;
       background: url(../images/breadcrumbs.png) 0 -64px repeat-x;
}
#breadcrumbs a:hover { 
       background-position: 0 -96px;
}
#breadcrumbs span.current { 
background-position: 0 -192px;
}
#breadcrumbs a:hover .box-2,#breadcrumbs span.current .box-2 { 
background-position: 100% -128px; 
}
#breadcrumbs a:hover .box-3,#breadcrumbs span.current .box-3 { 
       background-position: 0 -160px;
}
div.content-wrapper-t1 {
       position: relative; 
       background: url(../images/content_wrapper_corners.png) 0 0 
no-repeat;
}
div.content-wrapper-t2 {
       padding: 0px 40px 0px 40px;
       background: url(../images/content_wrapper_corners.png) 100% 
-55px no-repeat;
}
```
Se insertó las líneas de código el cual nos permitió dar un aspecto llamativo del contenido de la página. (Línea 444 al 477)

```
div.content-wrapper-t3 {
       height: 50px;
       background: url(../images/content_wrapper_corners.png) 0 -
110px repeat-x;
}
div.content-wrapper-1 { 
       background: 
#ffffffurl(../images/content_wrapper_edges_without.png) 
       0 0 repeat-y; 
}
div.content-wrapper-2 {
       padding: 0px 15px 0px 15px;
       background: 
url(../images/content_wrapper_edges_without.png) 100% 0 repeat-y;
}
div.content-wrapper-b1 { 
       background: url(../images/content_wrapper_corners.png) 0 -
165px no-
       repeat;
}
div.content-wrapper-b2 {
       padding: 0px 40px 0px 40px;
       background: url(../images/content_wrapper_corners.png) 
100% -
       190px no-repeat;
}
div.content-wrapper-b3 {
       height: 20px;
       background: url(../images/content_wrapper_corners.png) 0 -
215px 
       repeat-x;
}
```
Se agregó una línea de código permitiendo visualizar una imagen de un calendario (línea de código 125 a la 130).

#date { background: url(../images/calendarTime.png) no-repeat; padding: 0 22px 0 29px; float: left; color: #FFFFFF; font-size:12px; }

Se cambió el aspecto del formato de los módulos (línea de código 261 a

la 443 "Hoja de estilo modules.css")

```
div.mod-rounded-headerdiv.deepest { 
padding: 30px 14px 0px 14px;
}
div.mod-rounded-header div.box-1 div.deepest { 
padding: 30px 13px 0px 13px; 
}
div.mod-rounded-header div.header-1 {
position: absolute;
top: 0px;
left: 0px;
right: 0px;
background: url(../images/module_rounded_grey_header_grey.png) 0
0 no-repeat;
}
```

```
div.mod-rounded-header div.header-2 {
       padding: 0px 30px 0px 30px;
       background: 
url(../images/module_rounded_grey_header_grey.png) 
       100% -45px no-repeat;
}
div.mod-rounded-header div.header-3 {
       height: 40px;
       background: 
url(../images/module_rounded_grey_header_grey.png) 100% -90px 
repeat-x;
}
div.mod-rounded-header h3.header {
       position: absolute;
       top: 0px;
       left: 0px;
       right: 0px;
       height: 40px;
       padding-left: 15px;
       line-height: 35px;
       text-shadow: 0px 1px 0px #ffffff, 0px 2px 2px #c8c8c8;
       overflow: hidden;
}
div.mod-rounded-header h3.header span.icon { 
top: 2px;
}
div.mod-rounded-header-blue div.header-1 { 
       background-
       image:url(../images/module_rounded_grey_header_blue.png); 
}
div.mod-rounded-header-blue div.header-2 {
       background-
       image:url(../images/module_rounded_grey_header_blue.png);
}
```

```
div.mod-rounded-header-blue div.header-3 {
       background-
       image:url(../images/module_rounded_grey_header_blue.png);
}
div.mod-rounded-header-blue h3.header {
       color: #ffffff;
       text-shadow: 0px 1px 1px #323232;
}
div.mod-rounded-header-blue h3.header span.subtitle { 
       color: #ffffff;
}
div.mod-rounded-header-red div.header-1 {
       background-image: 
       url(../images/module_rounded_grey_header_red.png);
}
div.mod-rounded-header-red div.header-2 {
       background-image: 
       url(../images/module_rounded_grey_header_red.png);
}
div.mod-rounded-header-red div.header-3 {
       background-image: 
       url(../images/module_rounded_grey_header_red.png);
}
div.mod-rounded-header-red h3.header {
       color: #ffffff;
       text-shadow: 0px 1px 1px #323232;
}
div.mod-rounded-header-red h3.header span.subtitle { 
       color: #ffffff;
}
div.mod-rounded-header-orange div.header-1 { 
       background-image: 
       url(../images/module_rounded_grey_header_orange.png);
}
```

```
div.mod-rounded-header-orange div.header-2 { 
      background-image: 
      url(../images/module_rounded_grey_header_orange.png); 
}
div.mod-rounded-header-orange div.header-3 {
      background-image: 
      url(../images/module_rounded_grey_header_orange.png);
}
div.mod-rounded-header-orange h3.header {
      color: #ffffff;
      text-shadow: 0px 1px 1px #323232;
}
div.mod-rounded-header-orange h3.header span.subtitle {
      color: #ffffff;
}
div.mod-rounded-header-green div.header-1 {
      background-image: 
      url(../images/module_rounded_grey_header_green.png);
}
div.mod-rounded-header-green div.header-2 {
      background-image: 
      url(../images/module_rounded_grey_header_green.png);
}
div.mod-rounded-header-green div.header-3 {
      background-image: 
      url(../images/module_rounded_grey_header_green.png);
}
div.mod-rounded-header-green h3.header {
      color: #ffffff;
      text-shadow: 0px 1px 1px #323232;
}
div.mod-rounded-header-green h3.header span.subtitle {
      color: #ffffff;
}
```

```
div.mod-rounded-header-pink div.header-1 {
      background-image: 
      url(../images/module_rounded_grey_header_pink.png);
}
div.mod-rounded-header-pink div.header-2 {
      background-image: 
      url(../images/module_rounded_grey_header_pink.png);
}
div.mod-rounded-header-pink div.header-3 {
      background-image: 
      url(../images/module_rounded_grey_header_pink.png);
}
div.mod-rounded-header-pink h3.header {
      color: #ffffff;
      text-shadow: 0px 1px 1px #323232;
}
div.mod-rounded-header-pink h3.header span.subtitle {
      color: #ffffff;
}
div.mod-rounded-header-turquoise div.header-1 {
      background-image: 
      url(../images/module_rounded_grey_header_turquoise.png);
}
div.mod-rounded-header-turquoise div.header-2 {
      background-image: 
      url(../images/module_rounded_grey_header_turquoise.png); 
}
div.mod-rounded-header-turquoise div.header-3 { 
      background-image: 
      url(../images/module_rounded_grey_header_turquoise.png);
}
```

```
div.mod-rounded-header-turquoise h3.header {
       color: #ffffff;
       text-shadow: 0px 1px 1px #323232;
}
div.mod-rounded-header-turquoise h3.header span.subtitle { 
       color: #ffffff;
}
div.mod-rounded-header-gold div.header-1 { 
      background-image: 
       url(../images/module_rounded_grey_header_gold.png);
}
div.mod-rounded-header-gold div.header-2 { 
       background-image: 
       url(../images/module_rounded_grey_header_gold.png); 
}
div.mod-rounded-header-gold div.header-3 { 
       background-image: 
       url(../images/module_rounded_grey_header_gold.png); 
}
div.mod-rounded-header-gold h3.header {
      color: #ffffff;
      text-shadow: 0px 1px 1px #323232;
}
div.mod-rounded-header-gold h3.header span.subtitle { 
      color: #ffffff; 
}
div.mod-rounded-header-templatecolor div.header-1 { 
       background-image: 
       url(../images/module_rounded_grey_header_blue.png);
}
div.mod-rounded-header-templatecolor div.header-2 {
       background-image: 
       url(../images/module_rounded_grey_header_blue.png); 
}
```

```
div.mod-rounded-header-templatecolor div.header-3 { 
       background-image: 
       url(../images/module_rounded_grey_header_blue.png); 
}
div.mod-rounded-header-templatecolor h3.header {
       color:#323232;
       text-shadow: 0px 1px 0px #ffffff, 0px 2px 2px #c8c8c8;
}
div.mod-rounded-header-templatecolor h3.header span.subtitle { 
       color: #646464; 
}
div.mod-black div.box-t1 { 
       background: url(../images/module_black.png) 0 0 no-repeat; 
}
div.mod-black div.box-t2 {
       padding: 0px 30px 0px 30px;
       background: url(../images/module_black.png) 100% -40px no-
repeat;
}
div.mod-black div.box-t3 {
       height: 35px;
       background: url(../images/module_black.png) 0 -80px repeat-x;
}
div.mod-black div.box-1 {
       padding: 10px 14px 10px 14px;
       border-left: 1px solid #141414;
       border-right: 1px solid #141414;
       background: #141414 url(../images/module_black.png) 0 -
150px 
       repeat-x;
       overflow: hidden;
       color: #c8c8c8;
}
```

```
div.mod-black div.box-b1 { 
background: url(../images/module_black.png) 0 -120px no-repeat; 
}
div.mod-black div.box-b2 {
       padding: 0px 30px 0px 30px;
       background: url(../images/module_black.png) 100% -135px 
no-repeat;
}
div.mod-black div.box-b3 {
       height: 9px;
       border-bottom: 1px solid #B6BFC6;
       background: #DCE1E6;
}
div.mod-black h3.header {
       position: absolute;
       top: 0px;
       left: 0px;
       right: 0px;
       z-index: 1;
       height: 35px;
       padding-left: 15px;
       line-height: 35px;
       text-shadow: 0px 1px 0px #ffffff, 0px 2px 2px #c8c8c8;
       overflow: hidden;
}
div.mod-black h3.header span.icon { 
top: 2px; 
}
div.mod-blackem.box { 
       background: #323232; 
       border-color: #646464; 
}
div.mod-black h1, div.mod-black h2, div.mod-black h3, div.mod-black 
h4, div.mod-black h5, div.mod-black h6 { 
       color: #ffffff; text-shadow: none; 
}
```
Se agregó esta línea de código para identificar el menú seleccionado del menú acordeón (ejemplo carreras de los menú de eventos "hoja de estilo menu.css")

```
div.mod-menuul.menu a {
      background:transparenturl(../images/submenu_level3_item_ico
n.png) 
      no-repeat scroll 3% 40%;
}
div.mod-menuul.menu a{
      background: url(../images/submenu_level3_item_icon.png) 3% 
40% 
      no-repeat; 
}
```
## **2 Modificación delComponente**

Se realizó modificaciones al componente VinaoraVisitorsCounter el cual consistió en comentar las siguientes líneas de código:

mod\_vvisit\_counter

```
/*$html .= '<div><a href="http://vina';
$html .= 'ora.com" target="_self" title="Vinaora Visit';
$html .= 'ors Counter '.VERSION MODULE.' for Joomla!">';
$html .= 'Visitors Counter</a></div>';
$html = ' \langle \text{div} \rangle:*/
```
Para evitar que se presente la siguiente leyenda en el contador de visitas (VerFigura 1).

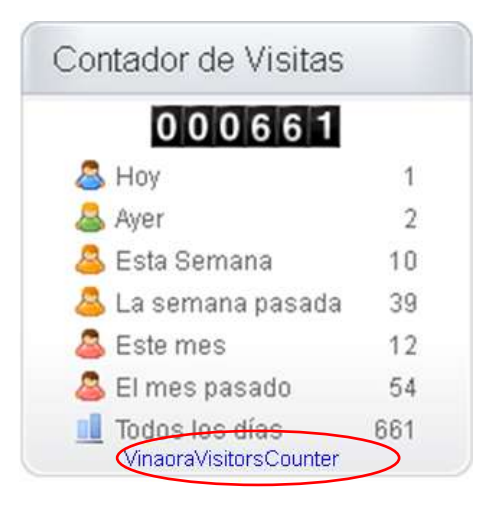

**Figura 1**

Al componente *JEvents* se le realizo una modificación, que consistía en

comentar la línea de código del archivo *defaultinformation.php*.

/\*function DefaultInformation(\$view){ echo '<td class="buttonheading" align="right">'; echo '<a href="http://www.jevents.net" target="\_blank">' . "<imgsrc=\"" . JURI::root() . "components/".JEV\_COM\_COMPONENT."/views/".\$view- >getViewName()."/assets/images/help.gif\" border=\"0\" alt=\"help\" class='jev\_help' />" . "</a>"; echo "</td>"; } \*/